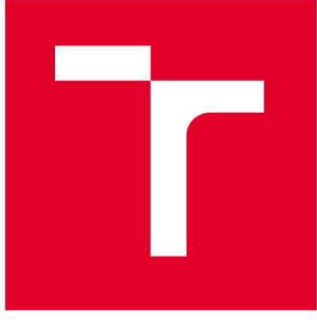

# VYSOKÉ UČENÍ TECHNICKÉ V BRNĚ

**BRNO UNIVERSITY GF TECHNOLOGY** 

## **FAKULTA STROJNÍHO INŽENÝRSTVÍ**

**FACULTY OF MECHANICAL ENGINEERING** 

## **ÚSTAV AUTOMOBILNÍHO A DOPRAVNÍHO INŽENÝRSTVÍ**

**INSTITUTE OF AUTOMOTIVE ENGINEERING** 

## **REGULAC E PODÉLN É DYNAMIK Y VOZIDL A PR O SYSTÉ M JÍZD Y V AUTOMATIZOVANÉ M KONVOJ I**

**LONGITUDINAL DYNAMICS CONTROL FOR VEHICLE PLATOONING** 

**DIPLOMOVÁ PRÁCE MASTER'S THESIS** 

**AUTHOR** 

**AUTOR PRÁCE Be. Václav Straka** 

**SUPERVISOR** 

**VEDOUCÍ PRÁCE Ing. Jan Fojtášek, Ph.D.** 

**BRNO 2022** 

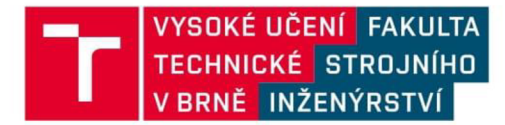

## Zadání diplomové práce

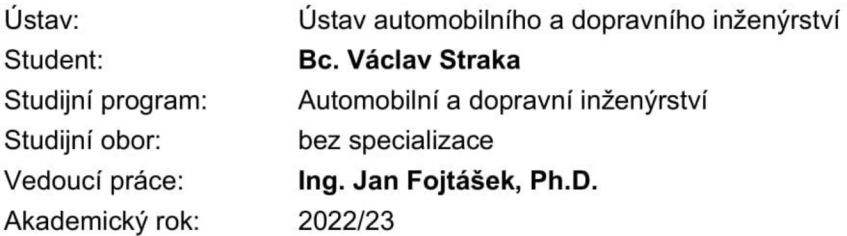

Ředitel ústavu Vám v souladu se zákonem č.111/1998 o vysokých školách a se Studijním a zkušebním řádem VUT v Brně určuje následující téma diplomové práce:

### **Regulace podélné dynamiky vozidla pro systém jízdy v automatizovaném konvoji**

#### **Stručná charakteristika problematiky úkolu:**

Jedním z dílčích kroků rozvoje autonomního řízení je jízda nákladních vozidel v automatizovaném konvoji, neboli koordinovaná jízda nákladních vozidel s minimálními rozestupy. V současné době jsou tyto systémy v rámci EU v testovacím provozu a předpokládá se jejich postupné nasazení do provozu v následujících pěti letech. Hlavním cílem je udržitelnost nákladní dopravy. Samotná vozidla však musí být oproti klasickým nákladním vozidlům vybavena vysoce spolehlivými regulačními systémy, které zajistí spolehlivý provoz bez nebezpečných situací vzniklých chybou některého ze systému.

#### **Cíle diplomové práce:**

Tato diplomová práce se bude zabývat návrhem modelu pro testování regulačního algoritmu podélné dynamiky pro jízdu v automatizovaném konvoji. Práce bude obsahovat:

- Rešerši systémů používaných u vozidel pro jízdu v automatizovaném konvoji,

- popis v současnosti používaných nástrojů pro virtuální testování těchto systémů,

- návrh algoritmu pro udržování požadovaného rozestupu při ustálené jízdě, akceleraci i brzdění na základě údajů ze snímačů,

- sestavení virtuálního automatizovaného konvoje s regulačním algoritmem podélné dynamiky jednotlivých vozidel.

#### **Seznam doporučené literatury:**

GILLESPIE, T. D. Fundamentals of Vehicle Dynamics. Warrendale: Society of Automotive Engineers, 1992. 519 s. ISBN 1-56091-199-9.

RAJAMANI, R. Vehicle dynamics and control. New York: Springer, 2012. 496 s. ISBN 978-146- 1414-322.

Termín odevzdání diplomové práce je stanoven časovým plánem akademického roku 2022/23

V Brně, dne

L. S.

prof. Ing. Josef Štětina, Ph.D. ředitel ústavu

doc. Ing. Jiří Hlinka, Ph.D. děkan fakulty

## **ABSTRAKT**

Cílem této diplomové práce je návrh testovacího modelu pro testování regulačního algoritmu podélné dynamiky pro jízdu v automatizovaném konvoji. Práce bude obsahovat stručnou rešeršní část, souhrn v současnosti používaných řešení testování automatizovaného konvoje, návrh algoritmů pro udržování rozestupu řízením dynamiky na základě snímačů a na závěr sestavení virtuálního automatizovaného konvoje s regulačním algoritmem podélné dynamiky jednotlivých vozidel.

### **KLÍČOVÁ SLOVA**

Automatizovaný konvoj, automatizovaný konvoj nákladních vozidel, podélná dynamika, regulační algoritmus, virtuální testování.

## **ABSTRACT**

The aim of this thesis is to design a test model for testing a longitudinal dynamics control algorithm for driving in an automated convoy. The thesis will include a brief research section, a summary of currently used solutions for automated convoy testing, the design of algorithms for maintaining spacing by sensor-based dynamics control, and finally the construction of a virtual automated convoy with a single vehicle longitudinal dynamics control algorithm.

### **KEYWORDS**

Automated convoy, automated truck convoy, control for Vehicle Platooning, longitudinal dynamics, control algorithm, virtual testing.

## **BIBLIOGRAFICKÁ CITACE**

 $\mathbf{r}$ 

STRAKA, Václav. Regulace podélné dynamiky vozidla pro systém jízdy v automatizovaném konvoji. Brno, 2023. Dostupné také z: [https://www.vut.cz/studenti/zav-prace/detail/149750.](https://www.vut.cz/studenti/zav-prace/detail/149750) Diplomová práce. Vysoké učení technické v Brně, Fakulta strojního inženýrství, Ústav automobilního a dopravního inženýrství. Vedoucí práce Jan Fojtášek.

## **ČESTNÉ PROHLÁŠENÍ**

Prohlašuji, že tato práce je mým původním dílem, zpracoval jsem ji samostatně pod vedením Ing. Jana Fojtáška, Ph.D. a s použitím informačních zdrojů uvedených v seznamu.

V Brně dne 26. května 2023

Václav Straka

### **PODĚKOVÁNÍ**

 $\mathbf{r}$ 

Tímto bych chtěl poděkovat vedoucímu mé diplomové práce panu Ing. Janu Fojtáškovi, Ph.D. za cenné rady, trpělivost a ochotu během vedení této diplomové práce.

Také bych chtěl poděkovat své rodině za podporu, kterou mi poskytovala během celého studia.

## **OBSAH**

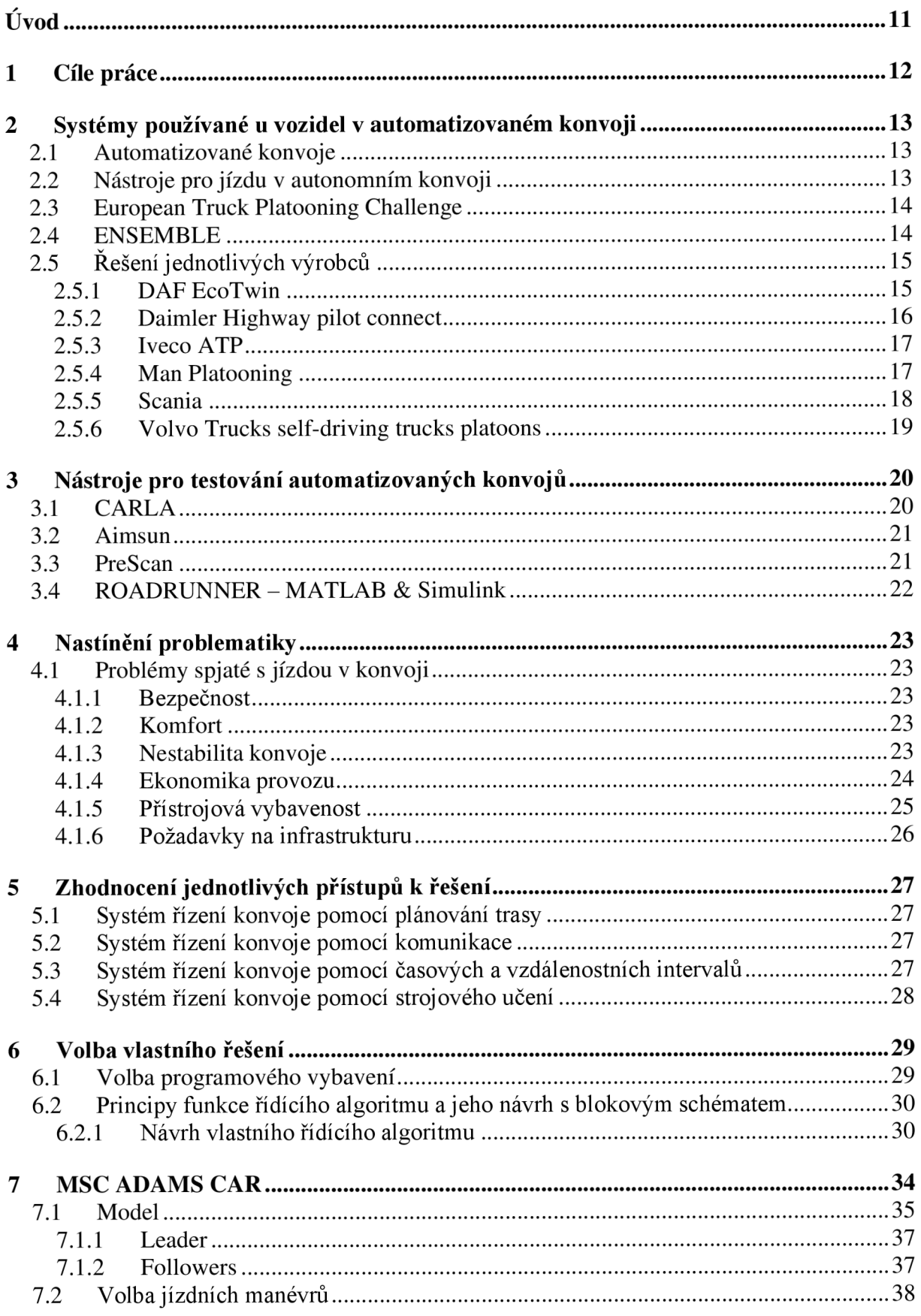

 $\mathbf{r}$ 

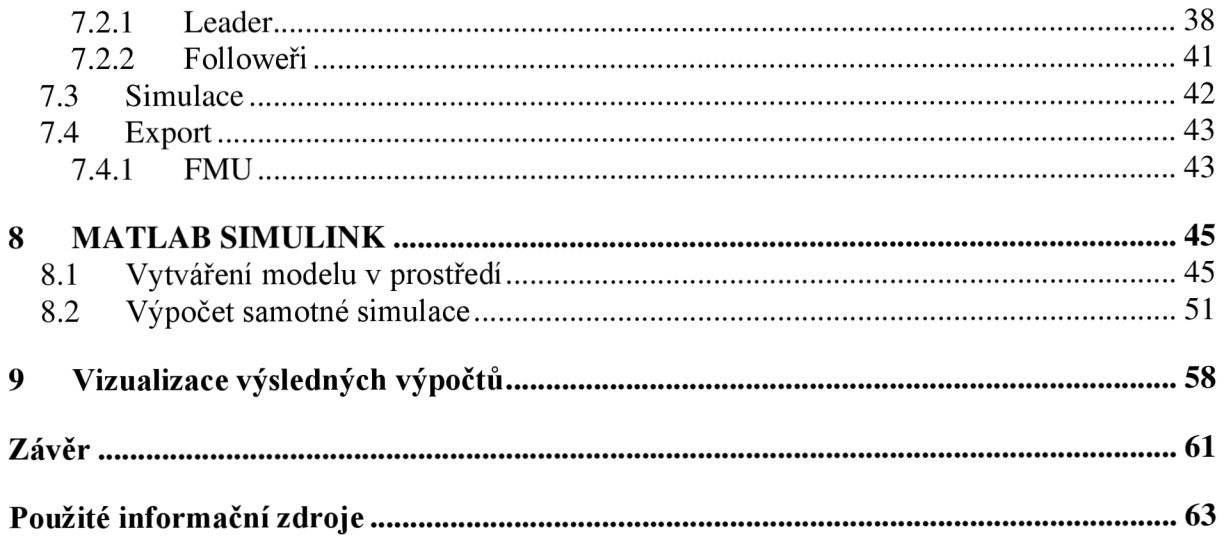

## **ÚVOD**

V dnešním globalizovaném světě je přeprava jedním z nej větších pilířů ekonomiky. Budoucnost v této oblasti rozhodně patří automatizaci a autonomním technologiím. Tento trend se dotýká a do budoucna se bude dotýkat všech odvětví dopravy včetně pozemní nákladní dopravy.

V současné době jízda v autonomních nákladních vozidlech nebo také jízda nákladních vozidel v konvoji s minimálními rozestupy běží v testovacím režimu. Do budoucna se však předpokládá jejich zařazení do běžného provozu ve střednědobém horizontu. Důvodem takového trendu je neustálý tlak na efektivitu snižování nákladů na přepravu tím, že z procesu vyřadíme lidský faktor, čímž snížíme výdaje na řidiče a zároveň tak eliminujeme možné chyby, kterých se může řidič dopustit.

Tato diplomová práce se zabývá zmapováním aktuální situace na poli autonomní jízdy nákladních vozidel, návrhem algoritmu udržování rozestupů mezi vozidly a vytvořením virtuálního automatizovaného konvoje s regulačním algoritmem podélné dynamiky jednotlivých vozidel.

## **1 CÍLE PRÁCE**

Ŧ

Tato diplomová práce se zabývá návrhem testovacího modelu pro ověřování algoritmu prořízení podélné dynamiky v automatizovaném konvoji. Obsahuje průzkum současných metod testování automatizovaného konvoje, navrhuje metody pro udržení rozestupu mezi vozidly pomocí snímačů a v závěru je obsažena simulace virtuálního automatizovaného konvoje se zmíněným algoritmem pro řízení podélné dynamiky jednotlivých vozidel.

Shrnutí cílů práce:

- 1. Vypracovat stručnou rešeršní část:
	- a. Systémy používané u vozidel v automatizovaném konvoji
	- b. Nástroje pro jízdu v autonomním konvoji
- 2. Virtuálně vypracovat:
	- a. Návrh algoritmu pro udržování rozestupu při různých jízdních stavech na základě údajů ze snímačů
	- b. Sestavení virtuálního automatizovaného konvoje s regulačním algoritmem podélné dynamiky jednotlivých vozidel

## **2 SYSTÉMY POUŽÍVANÉ U VOZIDEL V AUTOMATIZOVANÉM KONVOJI**

### **2.1 AUTOMATIZOVANÉ KONVOJE**

Jedná se o způsob zefektivnění, snížení nákladů na přepravu a zvýšení bezpečnosti. Jízda v konvoji snižuje náklady na přepravu a to tím, že snižuje aerodynamický odpor a také náklady na řidiče, kterých je v dnešní době nedostatek.

Autonomní konvoj se pohybuje tak, že v prvním vozidle konvoje sedí řidič a další vozidla v konvoji ho následují. Jsou již plně autonomní. Je snahou, aby vzdálenosti mezi vozidly byly co nej menší, protože s rostoucí vzdáleností rostou i aerodynamické odpory, které zvyšují spotřebu a tím i náklady na přepravu. Jízda v konvoji může snížit náklady na přepravu i o 10%. To je také asi hlavní důvod snahy o zavedení této technologie v co možná nejkratším čase. V neposlední řadě je automatizovaný konvoj bezpečnější, než kdyby zbylá vozidla řídili lidé. Reakční doba systémů autonomního vozidla na krizovou situaci může být totiž daleko kratší než reakční doba řidiče **[3],** [4], [5].

Hlavními výhodami tedy jsou:

- Snížení spotřeby pohonných hmot
- Snížení počtu řidičů
- Zvýšení bezpečnosti a tím i plynulosti provozu

### **2.2 NÁSTROJE PRO JÍZDU V AUTONOMNÍM KONVOJI**

Pro jízdu v automatizovaných a autonomních konvojích se používá celá řada různých snímačů či senzorů.

Senzory:

- Kamery a termokamery: U automatizovaných konvojů se kamery používají jako senzory k detekci a sledování okolního prostředí. Kamery jsou schopné rozpoznat a zaznamenat různé objekty v okolí, jako například jiná vozidla či překážky na vozovce. Termokamery jsou schopné rozpoznat chodce, cyklisty a zvěř. Tyto informace jsou pak použity ke koordinaci pohybu vozidel v konvoji, aby se minimalizovala vzdálenost mezi nimi a snížila se spotřeba paliva. Kamery také poskytují další funkce jako je varování před nebezpečnými situacemi, kterými jsou například nehody nebo kolize.
- Radary: Radary jsou důležitým senzorem pro automatizované konvoje, jelikož umožňují detekci a sledování objektů v okolí vozidla. Radary jsou schopny zaznamenat rychlost, vzdálenost a pohyb objektů v okolí, což umožňuje automatizovaným konvojům koordinovat svůj pohyb a vyhnout se kolizím. Jejich výhodou je, že pracují na principu rádiových vln, což umožňuje spolehlivou funkci i za deště, v mlze a v prachu.
- Lidary: Lidary jsou senzory, které se používají k detekci a měření vzdálenosti objektů v okolí vozidla. Jsou to laserové senzory, které vysílají světelné paprsky a měří čas, který trvá, než se světlo odrazí z objektu zpět do senzoru. Tyto informace se pak používají k určení vzdálenosti objektu od vozidla. Limitem této technologie je dobrá viditelnost, protože se zhoršující se viditelností (mlha, déšť, prach) se účinnost dramaticky zhoršuje.
- Ultrazvukové snímače: Ultrazvukové snímače jsou senzory, které se používají k detekci a měření vzdálenosti objektů v okolí vozidla. Tyto snímače vysílají ultrazvukové vlny a měří čas, který trvá, než se ultrazvuková vlna odrazí z objektu zpět do snímače. Tyto informace se pak používají k určení vzdálenosti objektu od vozidla a tím dotváří obraz okolí pro bezpečný pohyb konvoje prostředím.
- GPS: GPS je systém pro určování polohy, který se skládá ze satelitů, které vysílají signály a z přijímačů, které tyto signály přijímají. Přijímače používají tyto signály k určení své polohy na Zemi s velkou přesností. Jedná se o pasivní technologii a pro automatizovaný konvoj je takřka nepostradatelná.

### **2.3 EUROPEAN TRUCK PLATOONING CHALLENGE**

European Truck Platooning Challenge byl soutěžní projekt konaný v roce 2016, který se zaměřoval na vývoj a testování autonomních nákladních vozidel a na zlepšení bezpečnosti a efektivity silničního provozu. Cílem soutěže je vyvinout technologii, která umožní nákladním vozidlům jezdit ve skupině, což by mohlo významně snížit spotřebu paliva a emise **[3].** 

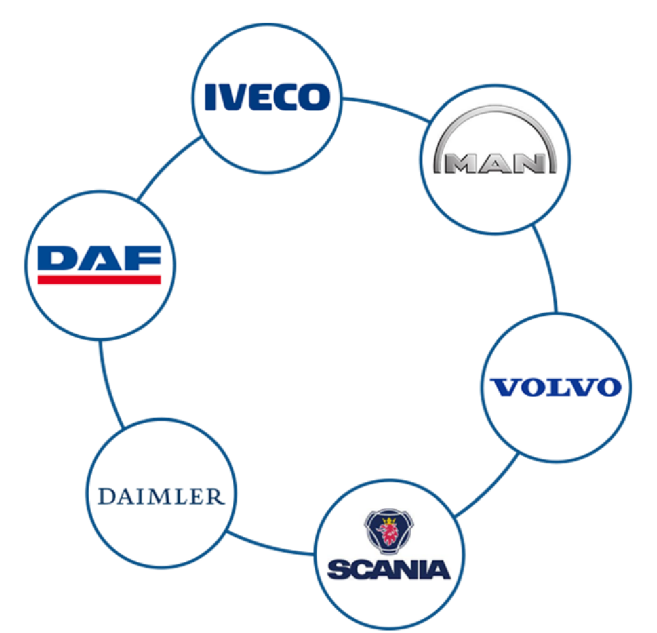

*Obr.l* Firmy účastnící se soutěže v roce 2016 [7].

### **2.4 ENSEMBL E**

Je zkratkou "ENabling SafE Multi-Brand pLatooning for Europe". Jedná se o projekt, který nepřímo navazuje na European Truck Platooning Challenge. V tomto projektu jde převážně o spolupráci mezi výrobci nákladních vozidel, díky které bude umožněna komunikace mezi vozidly různých výrobců. Vzájemná komunikace umožní vytvoření automatizovaného konvoje nejen mezi vozidly stejného výrobce, ale i mezi všemi velkými hráči na poli Evropské unie. Tento projekt byl spolufinancován Evropskou unií z programu Horizont 2020, ze kterého bylo na tento účel vyčleněno 20 milionu Euro [6].

Jak zde již bylo naznačeno, cílem bylo vyvinout multifunkční bezdrátový protokol pro komunikaci mezi vozidly různých výrobců s nízkou latencí. Tento protokol se jmenuje V2V (Vehicle to vehicle). Protokol V2V kombinuje technologie 802.1 lp a LTE-V2X, proto bude nutné velmi úzce spolupracovat s mobilními operátory na dostatečném, kvalitním a hlavně stabilním připojení kolem komunikací. V rámci protokolu se řešilo především připojení, jízda, odpojení se z automatizovaného konvoje či možnost, že se do konvoje vřadí náhodné vozidlo tak, aby nevznikaly nebezpečné situace a zároveň byly zachovány ekonomické benefity automatizovaného konvoje. Většina těchto testů probíhala na uzavřených okruzích a posléze se testování přesunulo do reálného provozu. První jízda sedmi kamionů v automatizovaném konvoji, která se uskutečnila v reálném provozu, byla jízda z Barcelony do Sitges 23. záři 2022. Těchto sedm kamionů bylo od výrobců DAF, Daimler Trucks, IVECO, MAN Trucks  $\&$ Bus, Renault Trucks, Scania a Volvo Trucks [6], [8], [9].

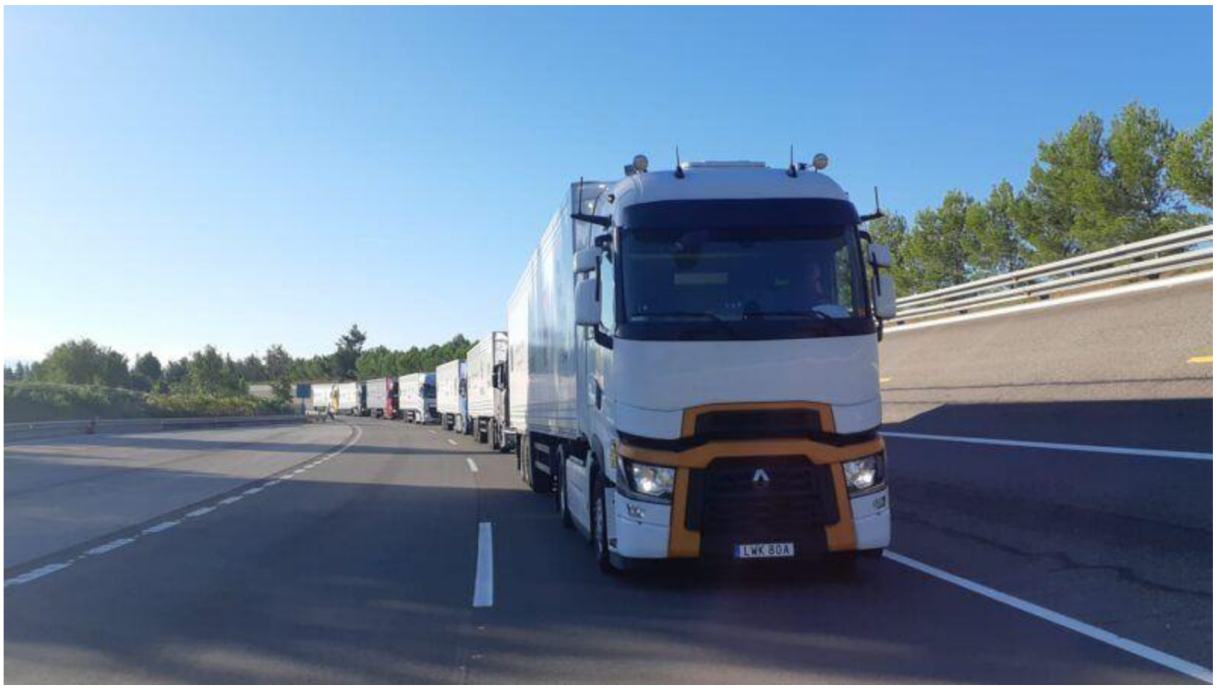

*Obr.2* Testovací jízda automatizovaného konvoje projektu ENSEMBLE [8].

### **2.5 ŘEŠENÍ JEDNOTLIVÝCH VÝROBCŮ**

Řešení jednotlivých výrobců nákladních automobilů pro jízdu v automatizovaném konvoji se sice drobně liší, ale v podstatě je vždy velmi podobné a hlavně kompatibilní s řešením ostatních výrobců díky stejnému komunikačnímu řešení vyvinutému v programu ENSEMBLE.

#### **2.5.1 DAF EcoTwiN**

Projekt EcoTwin společnosti DAF ukazuje, že pomocí pokročilých technologií jako Wifi-P, radarových a kamerových systémů lze vozidla nechat jezdit v těsné formaci. Tím se dosahuje snížení emisí C02, zvýšení bezpečnosti a lepší propustnosti dopravy. Automatická jízda vozidel v konvojích umožňuje rychlejší reakci na brzdění vedoucího vozidla a tím vytváří bezpečnější silniční provoz. Díky inteligentní technologii jsou vozidla schopna jet velmi

Т

blízko za sebou a tím vytvářet obtékající proud vzduchu, což přispívá k úspoře paliva a snížení emisí C02 [6], [10].

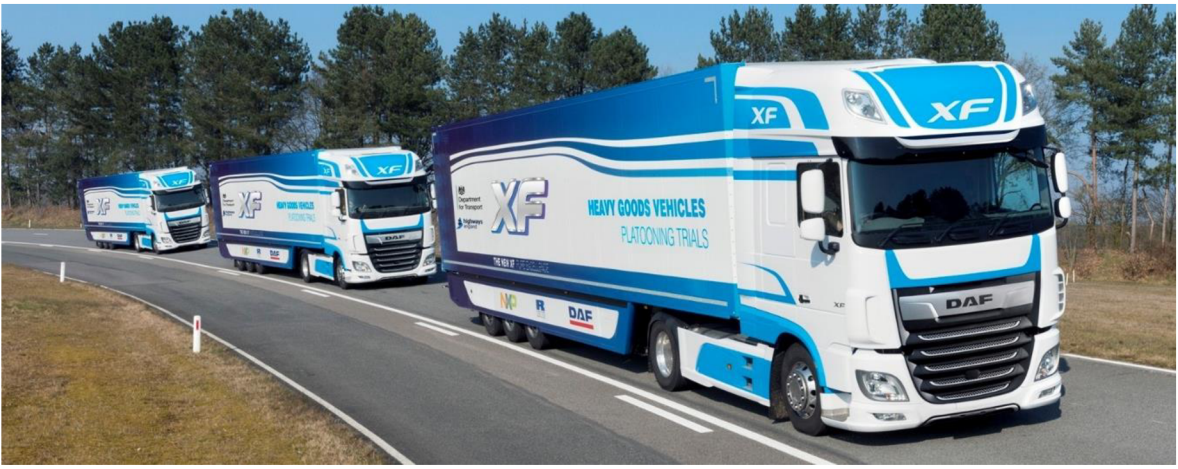

*Obr.3* DAF EcoTwin zkušební automatizovaný konvoj [10].

#### **2.5.2 DAIMLER HIGHWAY PILOT CONNECT**

Highway Pilot Connect je automatický řídicí systém pro kamiony, který umožňuje kamionům jezdit v konvoji, tedy v těsné formaci za sebou pomocí automatického řízení. Systém využívá kamerové a radarové senzory, GPS a komunikační technologie k propojení mezi kamiony, aby mohly reagovat na pohyby vedoucího kamionu. Tímto způsobem lze snížit spotřebu paliva, emise C02 a zvýšit bezpečnost na silnicích. Systém také kontroluje, zdaje řidič na svém sedadle a při potřebě zasáhne. Systém je v testovací fázi a je vyvíjen pro budoucí komerční použití [6], [19].

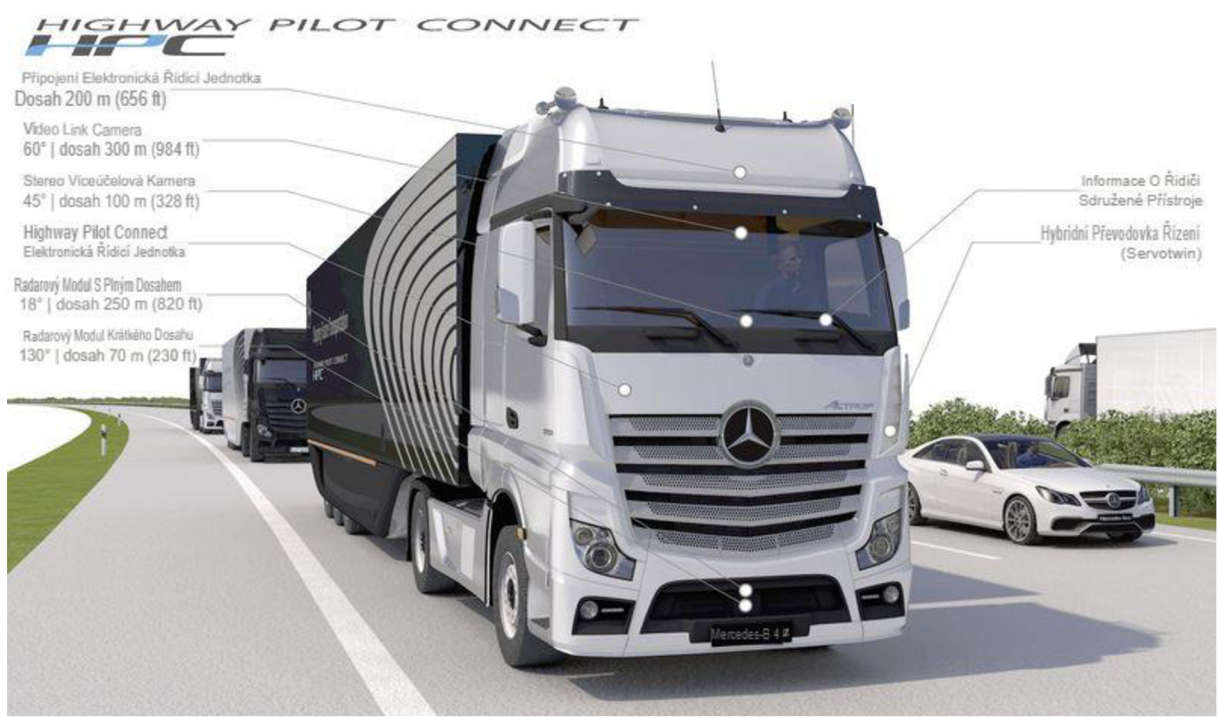

*Obr A* Vizualizace Daimler Highway Pilot Connect [18].

57

#### **2.5.3 IVECOATP**

Iveco, jako výrobce nákladních automobilu, se také zabývá rozvojem autonomních systémů a platooningu. Například, společnost Iveco vytvořila projekt s názvem "Autonomous Truck Platooning" spolu s dalšími partnery. Projekt se zaměřuje na výzkum a vývoj autonomního řízení nákladních automobilů v konvoji. Cílem projektu je zlepšit efektivitu dopravy a snížit emise skrze využití platooningu. Dále Iveco pokračuje v práci na svých projektech s cílem snižovat spotřebu paliva, emise a zlepšovat bezpečnost silničního provozu a efektivitu dopravy [6], [11].

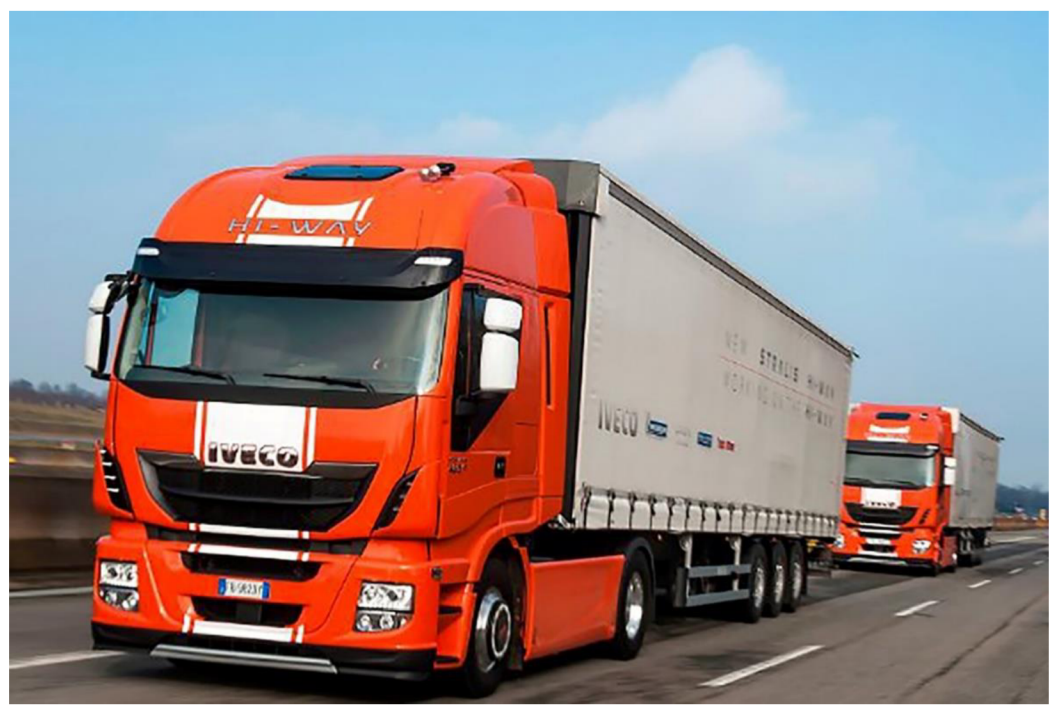

*Obr.5* Test automatizovaného konvoje s vozidly Iveco [13].

#### **2.5.4 MAN PLATOONING**

Společnosti DB Schenker, MAN a Fresenius University of Applied Sciences testovaly v reálných podmínkách autonomní konvoje kamionů, které jedou ve stejných rozestupech po dálnici. Tuto metodu nazývají platooning a tvrdí, že může ulehčit dopravu, snížit spotřebu paliva a snížit emise. Pět odborníků identifikuje hlavní výhody systému jako například úspory v oblasti spotřeby a zlepšení plynulosti dopravy. Společnosti se snaží využít stávající mezery na dálnicích a využít technologie tempomatu založené na GPS [6], [12].

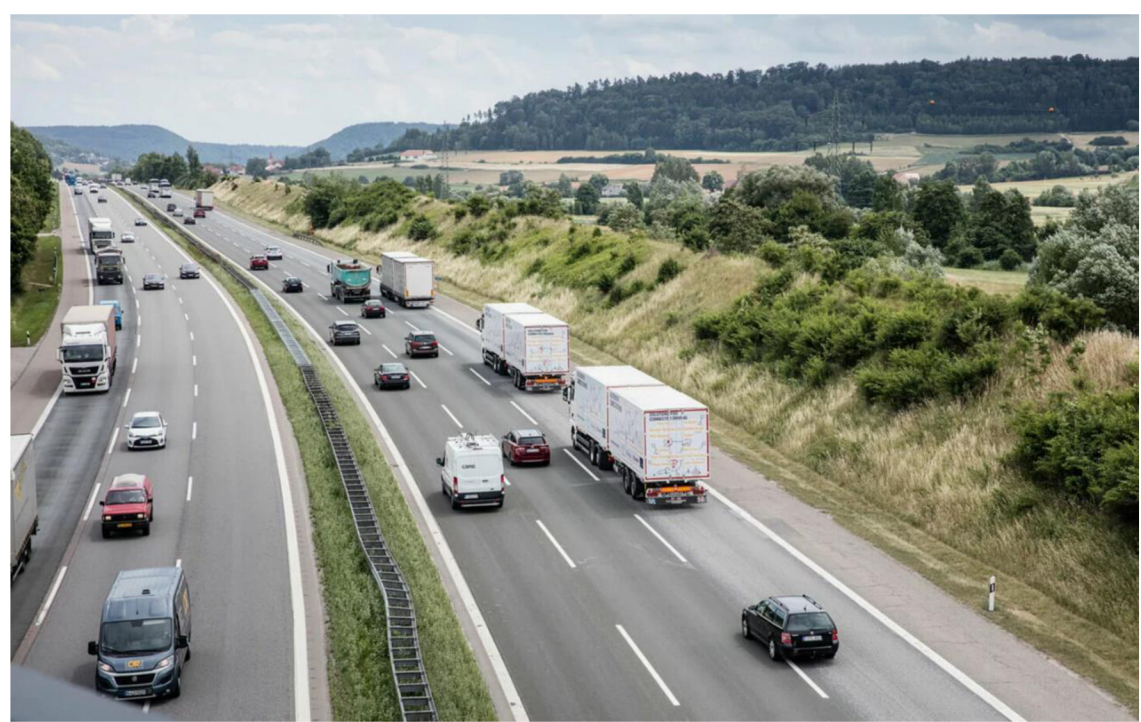

*Obr.6* Testovací konvoj Man [12].

#### **2.5.5 SCANIA**

Scania vidí budoucí vývoj platooningu a autonomie jako čtyřstupňový žebříček, kde první stupeň je spolupráce řidičů "ruční řízení" a jízda blízko sebe. Druhý stupeň jsou propojené systémy s vedoucím vozidlem a ostatními vozidly v koloně s odpočívajícím řidičem. Třetí stupeň jsou propojené systémy s automatizovanými vozidly. Čtvrtý a poslední stupeň jsou úplně automatizovaná vozidla. Scania se zabývá výzkumem všech těchto úrovní a účastní se různých projektů se zákazníky a vládami [6], [15].

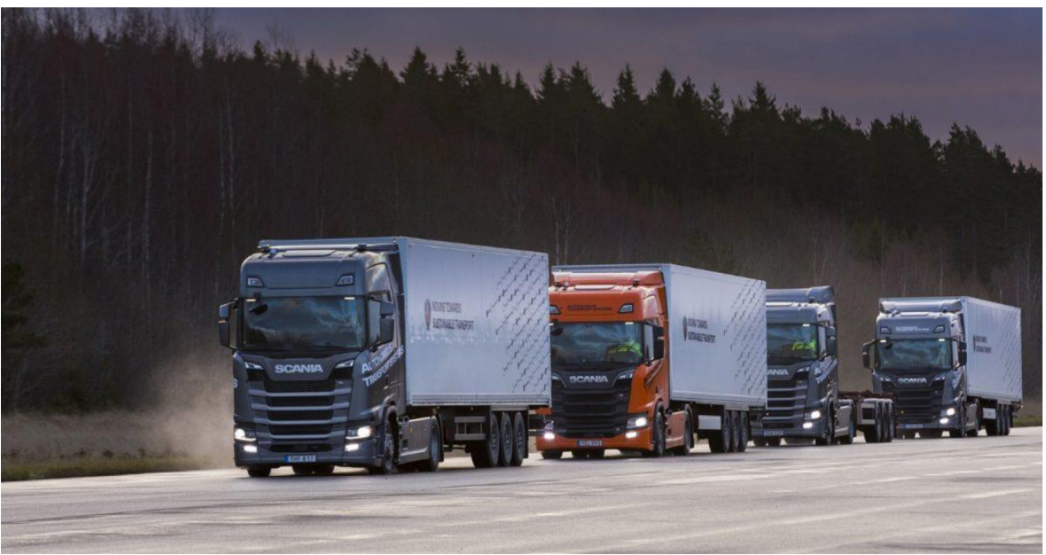

*Obr.7* Řešení automatizovaného konvoje od firmy Scania [15].

#### **2.5.6 VOLVO TRUCKS SELF-DRIVING TRUCKS PLATOONS**

Volvo Trucks představuje inovativní řešení platooningu, které zahrnuje kamiony propojené bezdrátově jedoucí těsně vedle sebe v konvoji. Tento způsob jízdy může potenciálně ušetřit až 10 % spotřeby paliva, snížit emise C02 a zvýšit bezpečnost na silnicích. Při jízdě v těsné formaci se snižuje odpor vzduchu a kamiony mohou jet s krátkou vzdáleností mezi sebou. Volvo Trucks neustále vyvíjí technologii platooningu a zlepšuje systémy pro budoucí použití na dálnicích [6], [16], [17].

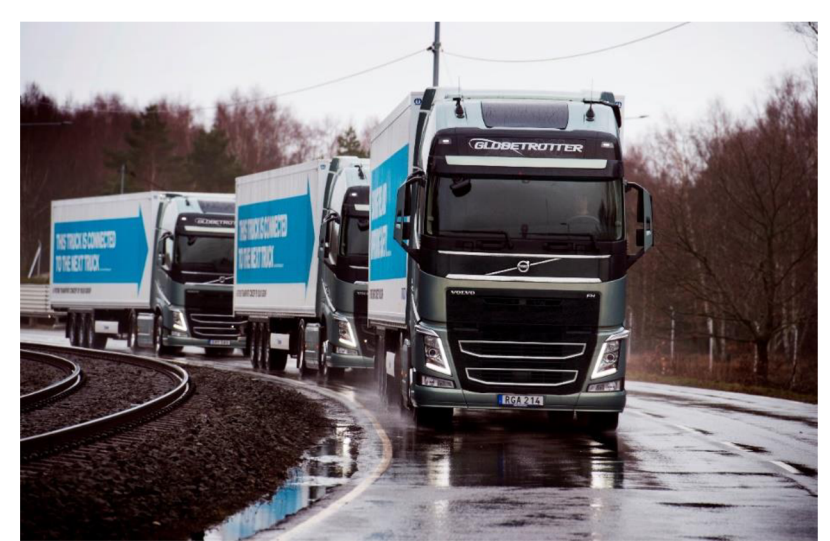

*Obr.8* Zkušební automatizovaný konvoj společnosti Volvo Trucks [17].

## **3 NÁSTROJE PRO TESTOVÁNÍ AUTOMATIZOVANÝCH KONVOJŮ**

Simulátory jsou nástroje pro virtuální testování automatizovaných konvojů, které umožňují vytvořit virtuální modely silnic, okolního prostředí a vozidel. Tyto simulátory umožňují testování automatizovaných konvojů v různých scénářích, aniž by bylo nutné používat skutečná vozidla a silnice.

Tyto simulátory umožňují vytvořit 3D modely silnic a okolního prostředí a simulovat chování vozidel v konvoji v různých situacích. Simulátory také umožňují testovat různé scénáře koordinace a plánování trasy mezi vozidly v konvoji.

Simulátory jsou velmi užitečné pro testování automatizovaných konvojů, protože umožňují testovat různé scénáře bezpečnosti a koordinace v bezpečném virtuálním prostředí, což snižuje náklady na testování a zvyšuje bezpečnost. Navíc simulátory mohou být použity k testování automatizovaných konvojů v různých podmínkách jako jsou odlišné klimatické nebo světelné podmínky, což umožňuje vytvořit realističtější testovací scénáře.

### **3.1 CARLA**

7

Systém CARLA byl od základu navržen tak, aby podporoval vývoj, školení a ověřování systémů autonomního řízení. Kromě open source a protokolů poskytuje CARLA účelová, volně použitelná a open source digitální aktiva (mapy měst, budovy, vozidla). Modelovací platforma podporuje flexibilní specifikace jako jsou sady senzorů, podmínky prostředí, plná kontrola nad všemi statickými a dynamickými objekty, generování map a další [14].

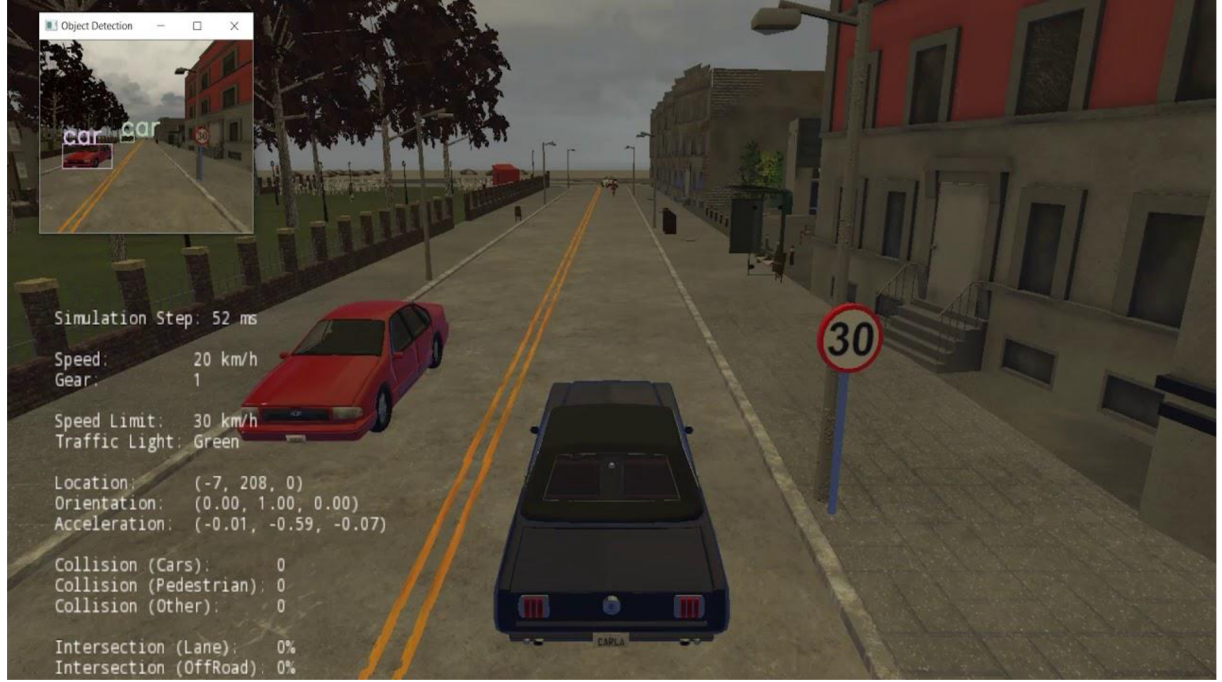

*Obr.9* Ukázka z prostředí CARLA [20].

### **3.2 AIMSUN**

Aimsun provádí rozsáhlý návrh a ověřování algoritmů plánování cesty pro připojená a autonomní vozidla.

Řešení společnosti Aimsun, která jsou dokonalým doplňkem nástrojů pro testování senzorů a softwaru pro simulaci jízdy, se mohou bez problémů integrovat do testovacího prostředí a umožňují generování scénářů pro běžné i nestandardní situace.

Společnost nabízí bezpečné, opakovatelné a efektivní testování plánování cest na libovolném místě od jedné křižovatky až po celé město. Je možné nastavit tisíce scénářů bez nutnosti nákladného testování v terénu nebo pracného vytváření skript. [21].

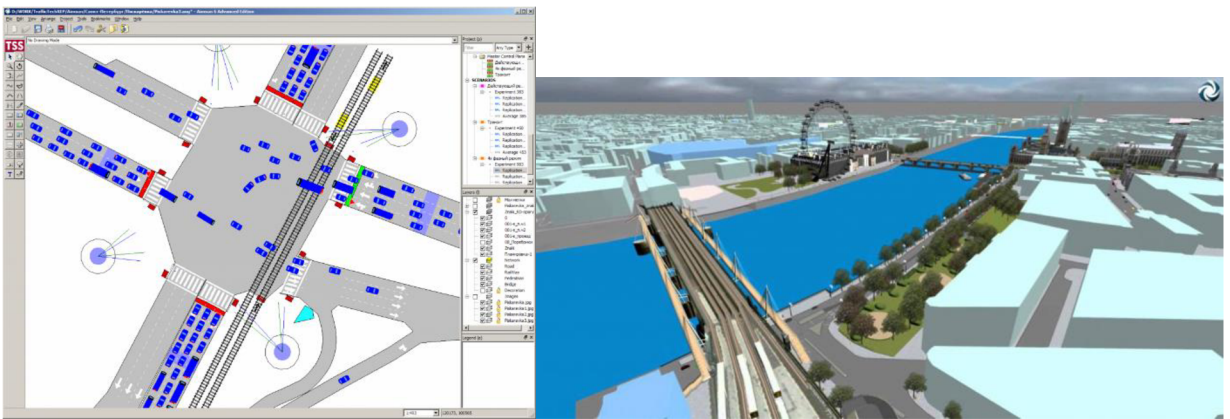

*Obr. lOUkázky* ze simulačního programu Aimsun [22].

### **3.3 PRESCA N**

Simcenter Prescan je komplexní fyzikální platforma, která umožňuje inženýrům virtuální ověření funkcí ADAS a automatizovaných vozidel v pěti krocích včetně replikace reálných dopravních scénářů, přidání modelů senzorů, ověřování interakce mezi vozidlem a okolím, navrhování a ověřování algoritmů pro zpracování dat a experimentování s různými parametry [23].

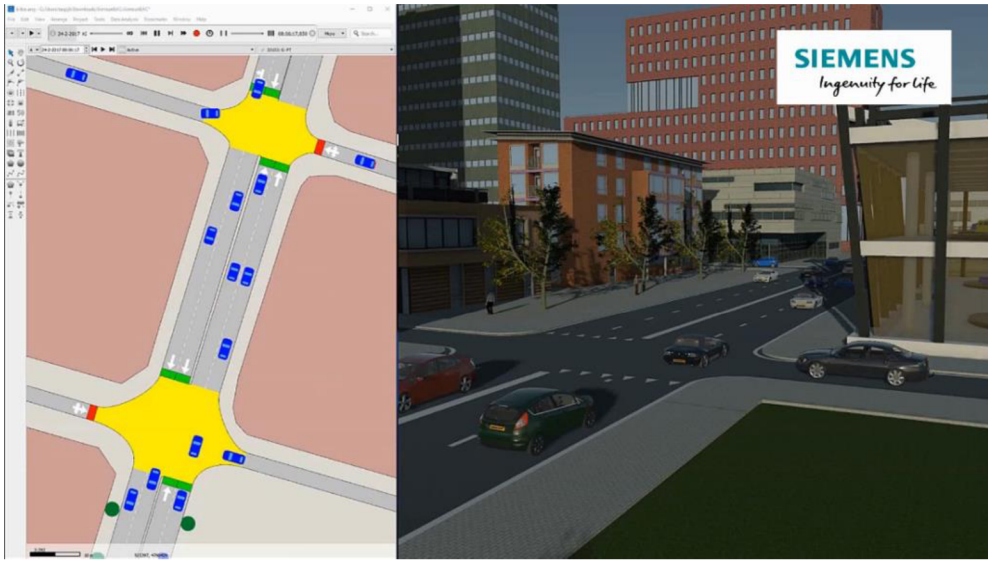

*Obr. 11 Ukázka* ze simulačního programu [24].

### **3.4 ROADRUNNER - MATLAB & SIMULINK**

 $\mathbf{r}$ 

RoadRunner je interaktivní editor pro navrhování 3D scén pro simulaci a testování automatických jízdních systémů. Tento editor umožňuje přizpůsobení scén dopravními značkami a značením specifickým pro daný region. RoadRunner dále podporuje vizualizaci mračna bodů lidaru, leteckých snímků a dat GIS. Umožňuje také importovat a exportovat silniční sítě pomocí OpenDRIVE a exportovat 3D scény do různých formátů pro použití v automatických simulátorech jízdy a herních enginech. Obsahuje knihovnu prostředků pro rychlé doplnění 3D scén, velkou sadu realistických a vizuálně konzistentních 3D modelů a nástroj Scene Builder pro automatickou generaci 3D modelů silnic z HD map [25].

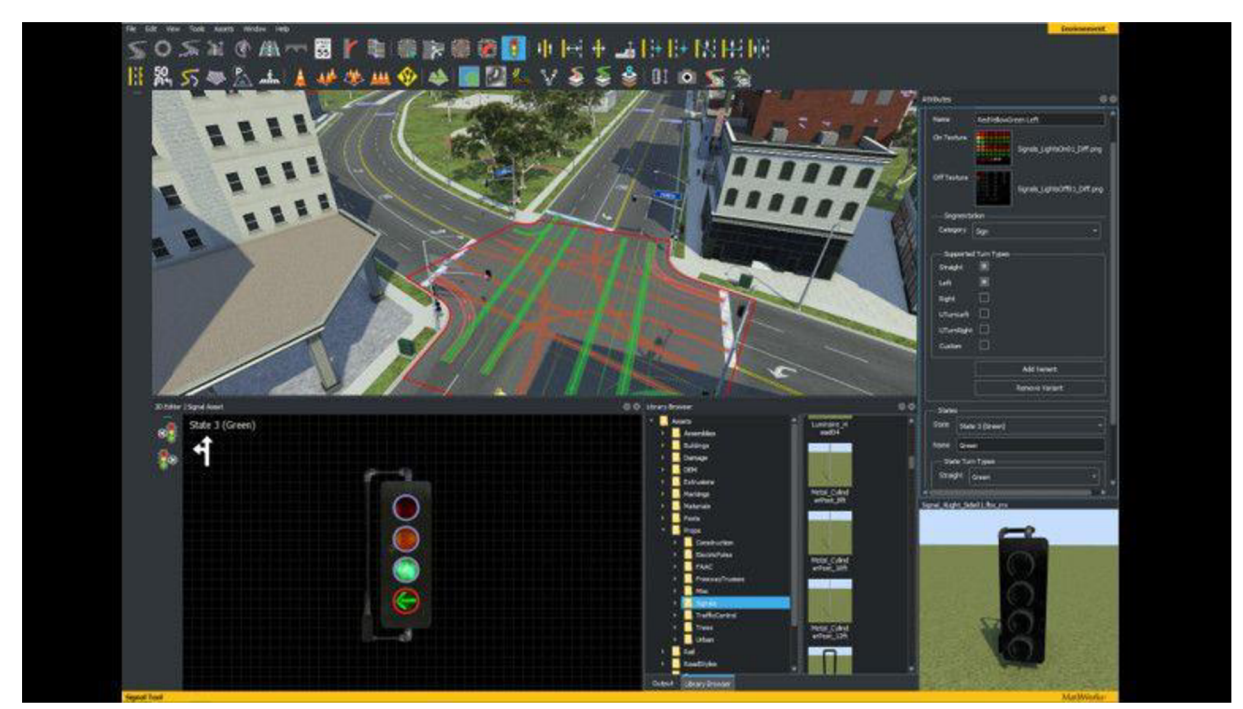

*Obr. 12*Ukázka ze simulačního programu RoadRunner - Matlab & Simulink [25].

## **4 NASTÍNĚNÍ PROBLEMATIKY**

Jízda v automatizovaném konvoji s sebou nese velké množství problémů, které je třeba vyřešit, aby bylo možné dostatečně bezpečně a zároveň efektivně vyžívat tuto technologii. Vyřešení těchto problémů přináší značné benefity jako je bezpečnost, ekonomika provozu, větší plynulost provozu a v neposlední řadě i zvětšení kapacity stávajících komunikací.

### **4.1 PROBLÉMY SPJATÉ S JÍZDOU V KONVOJI**

Jak už bylo zmíněno jízda v automatizovaném konvoji nebo i v plně automatickém konvoji s sebou nese velké množství problémů a nástrah, na které je nutné nezapomínat a brát je v potaz u navrhování těchto systémů.

Hlavní problémy, se kterými se můžeme setkat u automatizovaných konvojů jsou:

- Bezpečnost
- Nestabilita konvoje
- Komfort
- Ekonomika provozu
- Přístrojová vybavenost
- Požadavky na infrastrukturu

#### **4.1.1 BEZPEČNOST**

Ačkoli automatizované konvoje (platooning) slibují zvýšenou bezpečnost na silnicích, stále existuje riziko kolizí a nehod. Systémy řízení vozidla musí být velmi spolehlivé a odolné proti chybám, aby se minimalizovalo jejich riziko.

Hlavní bezpečnostní riziko tkví v tom, že může selhat hardware potřebný pro sběr dat a komunikaci mezi ostatními subjekty konvoje a infrastrukturou. Pokud se to stane, může nastat situace, kde řídící software nebude mít dostatek informací, což může s velkou pravděpodobností vést až k dopravní nehodě.

Dalším rizikem v oblasti bezpečnosti je možnost napadení systému v kyber prostoru, jelikož vozidlo by mělo být neustále ve spojení s V2V (vehicle to vehicle) nebo s infrastrukturou. Z toho důvodů by měla být vzájemná komunikace šifrována. Pokud totiž software dostane nesprávné informace, hrozí opět dopravní nehoda.

#### **4.1.2 KOMFORT**

Komfort je důležitá oblast, na kterou je třeba brát zřetel, protože jej zákazníci vyžadují. Jízda v automatizovaném konvoji však komfortu příliš svědčit nemusí. Jde o případy, kdy vozidla jedoucí v konvoji s malým rozestupem náhle mění rychlost, což vede k jevu popsanému v podkapitole 4.1.3. Znamená to, že vozidla v konvoji na zadních pozicích musí například brzdit příliš prudce, což ke komfortu zrovna nepřispívá.

#### **4.1.3 NESTABILITA KONVOJE**

Velkým problémem, který může nastat při automatizované nebo automatické jízdě v konvoji je i nestabilita. Dochází k ní při změně rychlostí, a to kvůli prodlevě mezi změnou rychlosti vedoucího vozidla a reakcí vozidla jedoucího za ním. S každým dalším vozidlem v konvoji se tento problém zvětšuje. Pokud není problém správně korigován, vede kpulzacím celého konvoje a v krajním případě může vést k nehodě. Důvodem v takovém případě je krátká doba reakce, kterou může mít vozidlo jedoucí v zadní části konvoje.

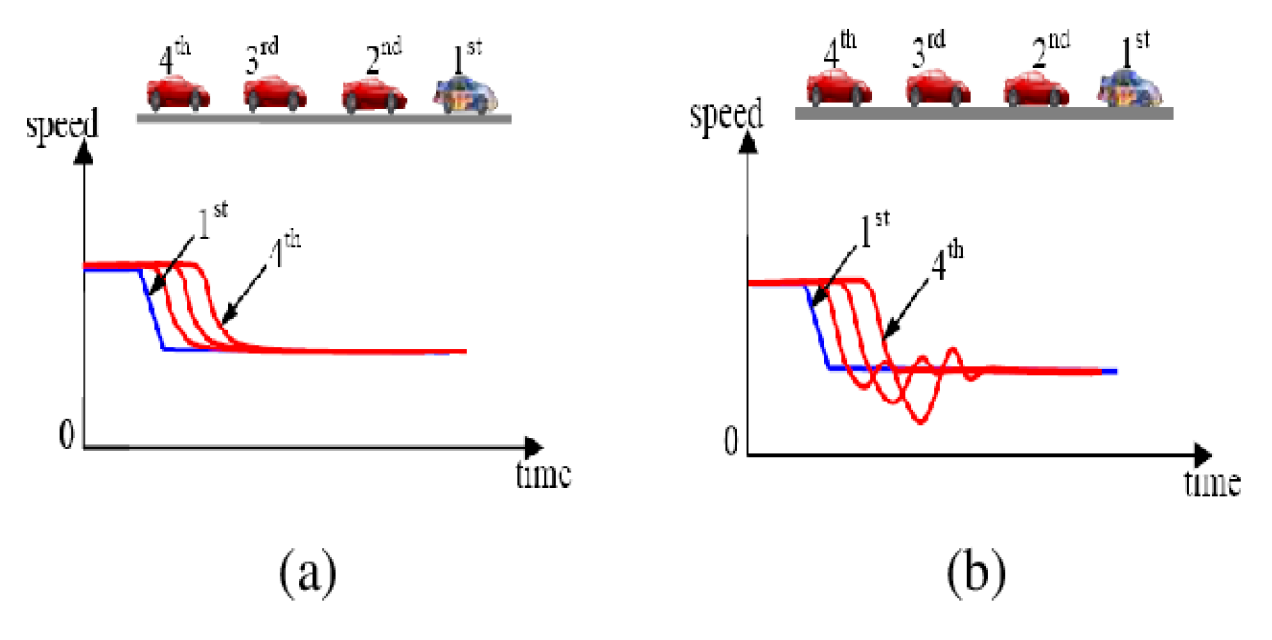

*Obr. 13* Rozdíl mezi koordinovaným a) a nekoordinovaným b) konvojem [28].

#### **4.1.4 EKONOMIKA PROVOZU**

Ekonomika provozu je jednou z nejdůležitějších oblastí, kvůli které se o automatizovaných konvojích vůbec začalo uvažovat. Pokud se software řídící jednotky nastaví s příliš pomalou reakcí či s velkými rozestupy, vede to většinou k časté akceleraci, a to jak kladné, tak záporné. Má to za následek značnou ztrátu energie, která se musí kompenzovat vyšší spotřebou, než by bylo nutné, a tím se i eliminuje hlavní výhoda konvojů. K podobnému jevu může docházet, když konvoj jede oblastí se stoupáním či klesáním.

Celkově ale jízda v konvoji při správných parametrech přináší značnou úsporu energie, která je potřeba k pohonu vozidla, a to především díky snížení aerodynamických odporů. S ohledem na pořadí v konvoji je úspora energie různá a pohybuje se od 10 % u prvního vozidla v konvoji až k 25 % u vozidel jedoucích uvnitř konvoje [5].

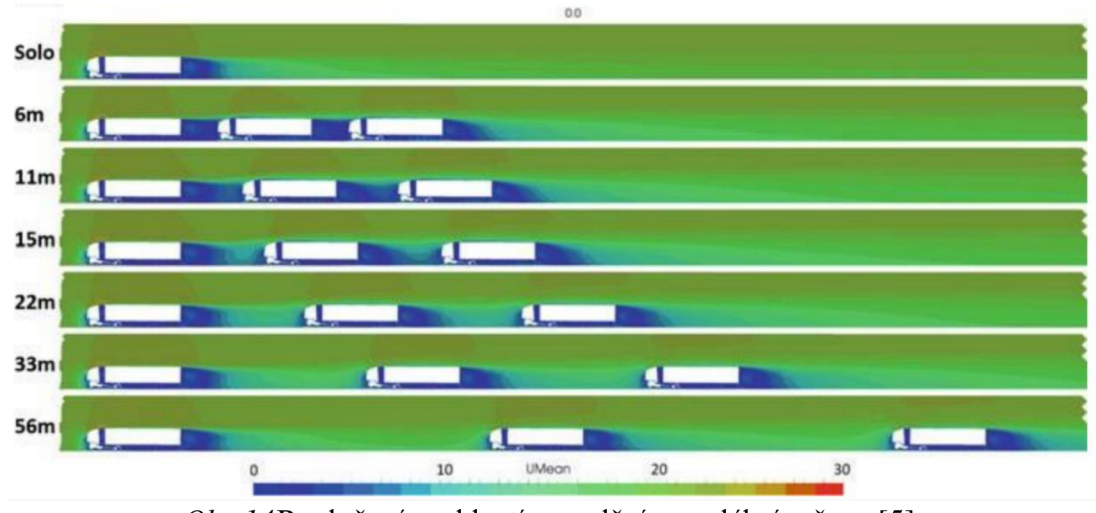

Obr.14 Rozložení rychlostí proudění v podélném řezu [5].

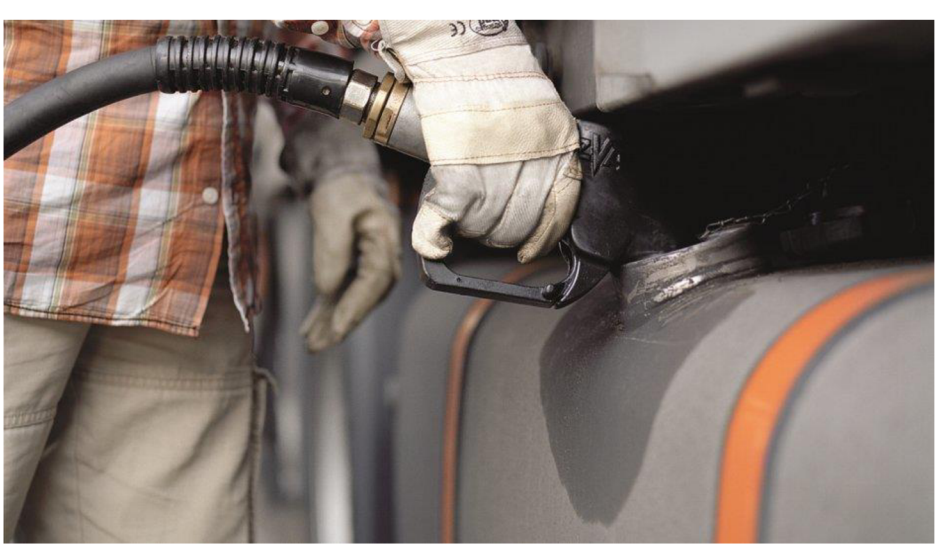

0br./5Doplňování pohonných hmot do nádrže nákladního vozidla [27].

#### **4.1.5 PŘÍSTROJOVÁ VYBAVENOST**

Pro správné fungování softwarové výbavy vozidel jedoucích v automatizovaném či automatickém konvoji je zapotřebí správných a přesných vstupních dat. K tomu je potřeba přesný a spolehlivý hardware.

Vozidla v automatizovaném konvoji potřebují velmi rozmanitou senzorovou výbavu více popsanou v podkapitole 2.2.

Kromě této senzorické výbavy je zapotřebí i silné komponenty řídící jednotky, aby byla schopna zpracovávat velké množství dat, které přijímá, a to jak ze všech senzorů umístěných na vozidle, tak i data z infrastruktury a dalších vozidel v konvoji.

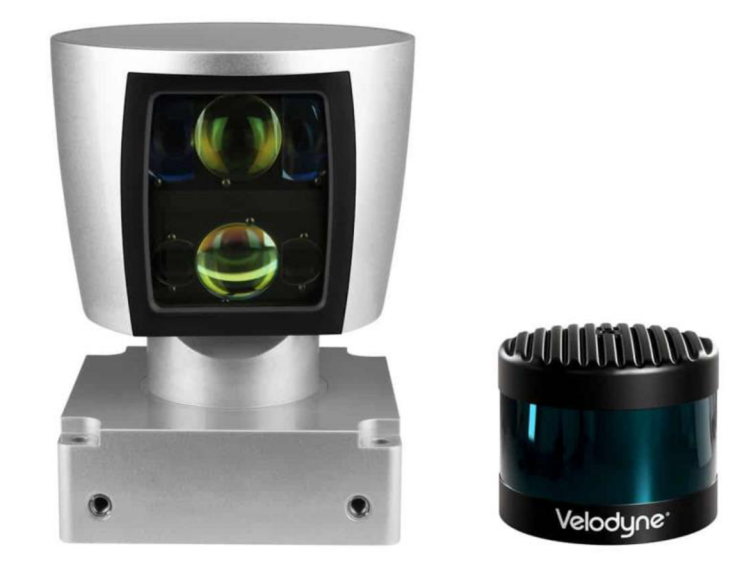

*Obr. lóLidar* senzor používaný k hlídání odstupu vzdáleností mezi vozidly [29].

#### **4.1.6 POŽADAVKY NA INFRASTRUKTURU**

Jeden z dalších úkolů, kterými je potřeba se zabývat, je vylepšení vybavenosti infrastruktury, a to jak pozemní silniční sítě, tak i v kvalitě pokrytí bezdrátovými telekomunikačními technologiemi 4G a 5G.

Jak už bylo naznačeno v předchozích kapitolách, pro správné a efektivní použití automatizovaných a automatických konvojů, ale i pro zvýšení plynulosti dopravy celkově, je nutné, aby vozidla neustále komunikovala s pozemní komunikací.

Pozemní komunikace může vozidlům poskytovat informace o meteorologických podmínkách na trase či vytíženosti úseků, kudy dané vozidlo má v plánu jet. Pokud je například komunikace na hraně kapacitních možností, pomůže navrhnout alternativní trasu, aby nevznikaly zácpy. Naopak vozidla, která jedou po takto vybavené komunikaci, by mohly poskytovat infrastruktuře informace o jízdě. Touto informací může být cíl cesty, rychlost, jakou se vozidlo aktuálně pohybuje, jestli je zrovna součástí konvoje či jede samostatně.

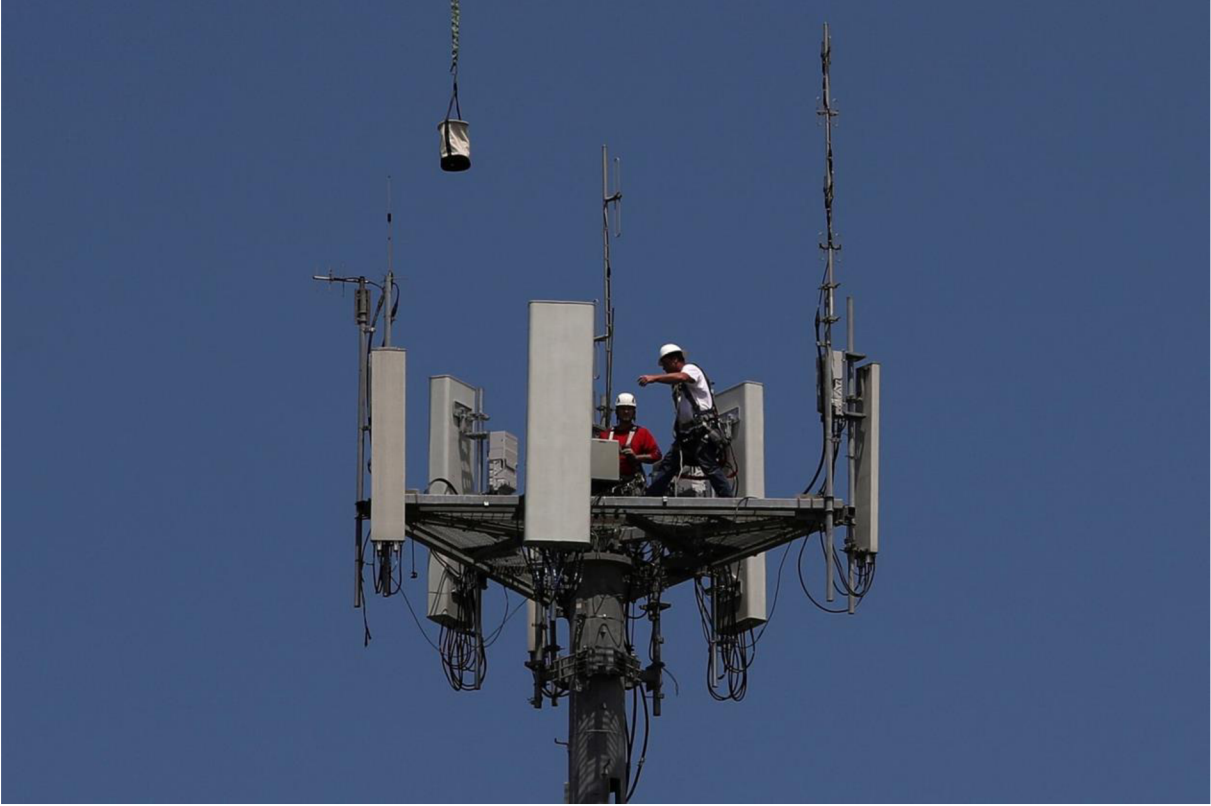

0br./7Instalace infrastruktury 5G vysílačů [30].

## **5 ZHODNOCENÍ JEDNOTLIVÝCH PŘÍSTUPŮ K ŘEŠENÍ**

Samotný návrh algoritmu pro automatizovaný konvoj může být velmi komplexní úkol, který vyžaduje důkladnou znalost problematiky a také velké množství testování a optimalizací. Ve většině případů se automatizovaný konvoj řeší pomocí kombinace různých technologických a algoritmických přístupů. Níže uvedené přístupy k řešení algoritmů automatizovaného konvoje jsou vzájemně propojené a spolupracují, aby zajistily bezpečný, efektivní a koordinovaný provoz vozidel v konvoji. Vývoj v oblasti autonomních vozidel a algoritmů automatizovaného konvoje je stále aktivní a dochází k neustálému zdokonalování těchto přístupů [35].

Způsoby možných přístupů:

- Systém řízení konvoje pomocí plánování trasy
- Systém řízení konvoje pomocí komunikace
- Systém řízení konvoje pomocí časových a vzdálenostních intervalů
- Systém řízení konvoje pomocí strojového učení

#### **5.1 SYSTÉM ŘÍZENÍ KONVOJE POMOCÍ PLÁNOVÁNÍ TRASY**

Tento přístup zahrnuje plánování trasy pro každé vozidlo v konvoji na základě dopravních podmínek a překážek na cestě. Algoritmus pro řízení konvoje by pak mohl být naprogramován tak, aby přizpůsobil rychlost a brzdění každého vozidla v konvoji v závislosti na plánované trase [35].

#### **5.2 SYSTÉM ŘÍZENÍ KONVOJE POMOCÍ KOMUNIKACE**

Tento přístup využívá komunikaci mezi vozidly v konvoji, aby se koordinovaly jejich rychlost a brzdění. Každé vozidlo by mohlo být vybaveno senzory a komunikačními systémy, aby mohlo posílat a přijímat informace o své poloze a rychlosti. Algoritmus pro řízení konvoje by pak mohl být naprogramován tak, aby na základě těchto informací přizpůsobil rychlost a brzdění každého vozidla v konvoji [36], [37].

### **5.3 SYSTÉM ŘÍZENÍ KONVOJE POMOCÍ ČASOVÝCH A VZDÁLENOSTNÍCH INTERVALŮ**

Tento přístup se zaměřuje na udržování bezpečné vzdálenosti a konstantní rychlosti mezi vozidly v konvoji pomocí časových a vzdálenostních intervalů. Vozidla v konvoji jsou koordinována tak, aby udržovala stejný časový interval mezi sebou, což umožňuje udržet konstantní rychlost konvoje. Stejně tak vozidla v konvoji udržují stejný vzdálenostní interval mezi sebou, což umožňuje udržet bezpečnou vzdálenost a snížit riziko kolize. Senzory a systémy řízení jsou využívány k udržení těchto intervalů mezi vozidly v konvoji. Tento přístup je účinný pro snížení nákladů na palivo a zvýšení bezpečnosti vozidel, zejména pro autonomní vozidla, která mohou být koordinována pomocí senzorů a řídících systém [38].

### **5.4 SYSTÉM ŘÍZENÍ KONVOJE POMOCÍ STROJOVÉHO UČENÍ**

Tento přístup využívá strojové učení k vylepšení algoritmu pro řízení konvoje. Algoritmus by mohl být trénován na základě dat získaných z reálného provozu, aby se naučil přizpůsobit rychlost a brzdění každého vozidla v konvoji v závislosti na aktuálních podmínkách na cestě [39].

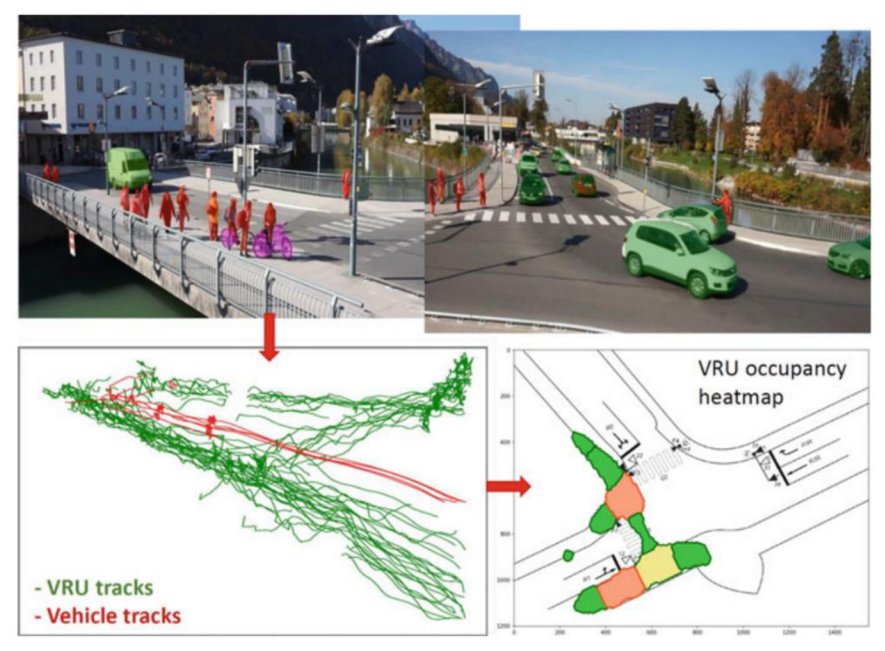

*Obr. 18*Strojové učení pomocí vyspělých algoritmů a videa [5].

## **6** VOLBA VLASTNÍHO ŘEŠENÍ

Na základě předchozích kapitol jsme s vedoucím práce dospěli k závěru, že vytvářet systém, který by pokrýval veškerou problematiku spojenou s automatizovanými konvoji je velice časově náročné a jedná se o tak komplexní úlohu, že se rozsahem vymyká diplomové práci. Proto byla nakonec zvolena jednodušší varianta, která uvažuje pouze jízdu automatizovaného konvoje v přímém směru bez vzájemné komunikace a také vytvoření platformy pro možnost budoucího rozšíření a dotvoření plnohodnotného automatizovaného konvoje.

Pro potřeby této simulace byl zvolen koncept, kde se automatizovaný konvoj bude skládat ze tří vozidel. První jízdní sestava bude ovládána za pomoci virtuálního řidiče (Leader) a budou nasimulovány jízdní manévry, které by mohl reálný řidič provádět. Za ním následují další dvě jízdní sestavy vozidel (followerl, follower2), které budou ovládány řídící jednotkou.

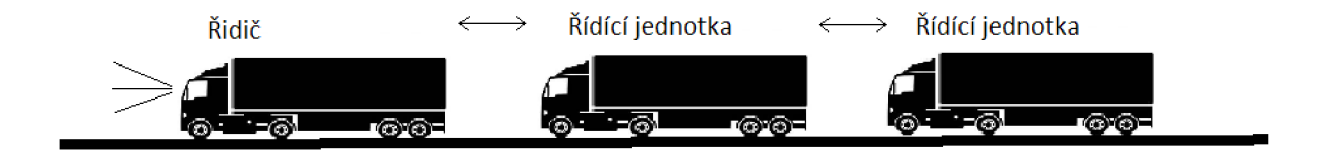

*Obr. 19*Koncepční uspořádání automatizovaného konvoje.

#### **6.1 VOLBA PROGRAMOVÉHO VYBAVENÍ**

Při volbě programového vybavení bylo vycházeno ze znalostí, které byly získány, jak v průběhu celého studia, tak při vytváření třetí kapitoly této práce.

Při vybírání programového vybavení hrálo velkou roli hned několik parametrů. Prvním parametrem, který bylo potřeba zohlednit, bylo to, zda daný program znám a jsem schopen ho alespoň v nějakém základním režimu využívat. Dále bylo potřeba zohlednit schopnosti jednotlivých programů, které bylo možné pro tento účel využít.

Po konzultaci s vedoucím práce bylo nakonec rozhodnuto o finální podobě programového vybavení. Byly zvoleny programy MSC Adams Car a MATLAB Simulink.

Program MSC Adams Car byl zvolen díky několika jeho vlastnostem, jako je uživatelská přívětivost celého prostředí. Další výhodou programu byla možnost vytvořené modely a simulace komunikovat mezi platformami. Pravděpodobně nej silnějším argumentem, který mluvil ve prospěch programu, byl fakt, že program Adams Car disponuje množstvím velmi dobrých a propracovaným dynamických modelů připravených pro multi-body systém simulací. Dalším malým kamínkem na miskách vah byla menší zkušenost z předchozího studia.

Druhým zvoleným programem byl MATLAB Simulink. S programem MATLAB se učí zacházet hned v úvodu studia, a to hlavně z toho důvodu, že je pro studenty zdarma k sehnání pomocí licence Campus-Wide. Program je využíván během celého studia, což je velkou výhodou, která mluví v jeho prospěch. Studenti se nejednou setkají i s blokovým programovacím prostředím Simulink. Výhodou zvoleného programu byla také možnost komunikovat s jinými programy a vytvářet tak platformu na zpracování a řízení jednotlivých pokynů a signálů. Značnou výhodou se jevila také možnost rozšiřovat tento program pomocí různých toolboxů a pluginů, kterých je na stránkách výrobce nepřeberné množství.

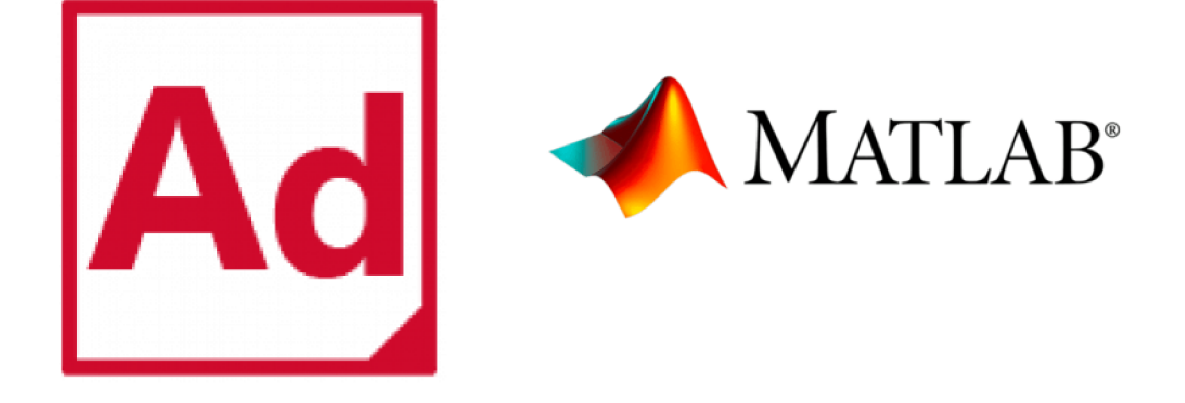

*Obr.20Loga* programů MSC Adams Car a MATLAB Simulink [33], [34].

#### **6.2 PRINCIPY FUNKCE ŘÍDÍCÍHO ALGORITMU A JEHO NÁVRH S BLOKOVÝM SCHÉMATEM**

Jelikož pro účely této práce se zanedbávaly některé funkce, které jsou součástí algoritmu řídící jednotky vozidel v automatizovaném konvoji, jako například komunikační protokol V 2V (Vehicle To Vehicle) nebo ovládání zatáčení celé jízdní sestavy, je celý algoritmus omezen v podstatě na prediktivní adaptivní tempomat.

Hlavní funkcí řídícího algoritmu systému bylo udržovat konstantní rychlost vozidla v souladu s předem nastavenou hodnotou, přičemž tuto rychlost přizpůsoboval v reálném čase podle provozních podmínek na silnici a chování ostatních jízdních sestav v automatizovaném konvoji. Řídící algoritmus může využívat senzory a informace získané z okolního prostředí jako je radar, kamera a další, aby monitoroval rychlost a vzdálenost od předcházejících vozidel.

V tomto případě také umožňoval udržovat zadanou vzdálenost i časový rozestup od předcházejících vozidel pomocí automatického brzdění a zrychlování. Pokud se před vozidlem objeví pomalejší vozidlo nebo se zvýší vzdálenost mezi vozidly, algoritmus detekuje tuto změnu a upraví rychlost vozidla tak, aby se zachoval zadaný časový a vzdálenostní interval.

Celkově tento řídící algoritmus sloužil k plynulému udržování rychlosti vozidla a zajištění požadované vzdálenosti a časového odstupu v rámci automatizovaného konvoje pomocí automatického přizpůsobování rychlosti a vzdálenosti od předcházejících vozidel.

#### **6.2.1 NÁVRH VLASTNÍHO ŘÍDÍCÍHO ALGORITMU**

V tomto případě byly pro vstupy řídícího algoritmu použity data přicházející z radaru měřící vzdálenost mezi jedoucími vozidly, námi zadaná vzdálenost, kterou chceme udržovat,

T

aktuální rychlost jízdní sestavy a rychlost, kterou se máme ideálně snažit dodržovat. Rychlost jízdní sestavy požadujeme ideálně 90 km/h tedy 25 m/s. Časový interval mezi vozidly jedoucích v automatizovaném konvoji 0,6 s, což při rychlosti 25 m/s vychází na vzdálenost mezi vozidly 15 m.

Pro výstupy, které je třeba ovládat byly zvoleny pouze pedál akcelerátoru a brzdný pedál. Tato hypotéza vycházela z předpokladu, že vozidlo je vybaveno automatickou převodovkou. Pro regulaci rychlosti v celém rozsahu jízdní obálky je tedy možné vozidlo ovládat pouze za pomoci těchto dvou pedálů. Celý algoritmus byl sestaven s ohledem na tyto vybrané parametry.

Velice důležitou informací je to, jakou rychlostí dané vozidlo jede. Z toho důvodu celý algoritmus začíná vstupem z tachometru vozidla, aby byl tento velmi důležitý parametr neustále znám. Řetězec dále pokračuje rozhodnutím, zda chceme či nechceme mít celý systém vůbec v provozu. Pokud není požadavek na provoz systému celý, předchozí krok probíhá ve smyčce. Pokud naopak systém zapneme, přichází na řadu zadání ideální rychlosti jízdy. Po tomto požadavku přichází na řadu radar, který začne měřit vzdálenosti mezi jízdní sestavou a vepředu jedoucím vozidlem. Pokud se stane, že žádné vozidlo před sebou nenalezne, znamená to, že signál vzdálenosti se rovná prázdné množině a přechází se k dalšímu rozhodování. Zde se musí určit, zda jízdní sestava jede požadovanou rychlostí. Pokud touto rychlostí jede, přichází požadavek na udržování aktuální rychlosti. V tomto bloku je nastavena pozice pedálu akcelerátoru na hodnotu, která odpovídá dané rychlosti podle databáze v paměti a brzdný pedál je nastaven do klidové polohy. Signál poté pokračuje na rozhodnutí, jestli stále chceme mít systém v provozu. Pokud ano, signál se vrací do části, kde se zadává ideální rychlost jízdy a tím vzniká smyčka. Pokud ne, celý systém se vypíná. Pokud radar stále nezaznamená jiné vozidlo a rychlosti aktuální a ideální se nerovnají, signál pokračuje jinou větví. Tady se rozhodne, jestli je ideální jízdní rychlost nižší než rychlost aktuální. Pokud ano, je vydán povel k nulové pozici plynového pedálu (volnoběh), ale není vydán povel k brzdění, aby se zbytečně nemařila energie, která se musela vynaložit k akceleraci vozidla. Signál se vrací zpět do bodu zadávání ideální rychlosti. Pokud stále platí stejná situace, kdy radar nezaznamená vzdálenost a ideální zadaná rychlost je pořád nižší než aktuální rychlost, smyčka se opakuje, dokud vlivem aerodynamických a jízdních odporů rychlost samovolně neklesne na požadovanou. Pokud se ale vydáme po druhé větvi, tedy zadaná ideální rychlost není nižší než rychlost aktuální, pak signál přechází na pokyn akcelerovat a znovu se vrací do bloku zadání ideální rychlosti a pokračuje ve smyčce jako v předešlém případě, dokud se rychlosti nevyrovnají nebo dokud radar stále nemá signál o vzdálenosti od jiného vozidla. Všechny tyto povely se dějí v případě, že radar nezaznamená existenci vzdálenosti mezi jízdní sestavou a vepředu jedoucím vozidlem.

Pokud se však situace změní a signál radaru se už nerovná prázdné množině, znamená to, že před jízdní sestavou bylo zaznamenáno vozidlo. Signál potom pokračuje na další rozhodnutí, jestli je vozidlo jedoucí před jízdní sestavou vzdáleno více jak 200 metrů. Pokud tomu tak je, pak se signál vrací zpět do bodu zadání ideální rychlosti a vozidlo pokračuje v hlídání zadané ideální rychlosti. Jakmile ovšem přestane platit podmínka, že vzdálenost mezi jízdní sestavou a vepředu jedoucím vozidlem už není více jak 200 metrů, signál pokračuje dále na rozhodovací blok. Zde signál z radaru porovnává, jestli splňuje podmínku, že vzdálenost od vepředu jedoucího vozidla je v intervalu 100 m = vzdálenost  $\leq$  200 m a zároveň jestli se vzdálenost mezi jízdní sestavou a vozidlem vepředu dále snižuje. Pokud tomu tak není, signál se vrací zpět do bloku zadané ideální rychlosti a opět pokračuje v udržování této rychlosti, dokud nebudou obě podmínky splněny. Po splnění obou těchto podmínek se pozice pedálu

akcelerátoru změní na volnoběh. Obdobná situace platí i pro brzdový pedál, který zůstává v klidové poloze. Následně signál pokračuje do dalšího rozhodovacího bloku, kde se kontroluje, jestli vzdálenost mezi jízdní sestavou a vepředu jedoucím vozidlem se zmenšila a je menší než 100 metrů. Pokud signál není nižší než 100 metrů pokračuje zpět do bloku, kde se rozhoduje, zda-li je vzdálenost mezi jízdní sestavou a vepředu jedoucím vozidlem v intervalu od 100 metrů včetně do 200 metrů včetně a zároveň se zmenšuje. Tento proces uzavírá další smyčku, která se ukončí v případě, že je podmínka vzdálenosti mezi jízdní sestavou a vepředu jedoucím vozidlem nižší než 100 metrů. V takovém případě se smyčka ukončí, signál pokračuje dále a zahájí se proces mírného brzdění. Při tomto procesu pedál akcelerátoru zůstává v pozici volnoběhu, avšak brzdný pedál se z klidové polohy postupně přesune do polohy mírného brzdění, a to zhruba 20 % z maximálního brzdného účinku. Následně pokračuje signál do následujícího rozhodovacího bloku. Zde se kontroluje, jestli je vzdálenost mezi jízdní sestavou a vepředu jedoucím vozidlem v intervalu 50 m  $\leq$  vzdálenost  $\leq$  100 m. Pokud tomu tak je a vzdálenost se skutečně nachází v tomto intervalu, signál se vrací k předchozí akci mírného brzdění a celá smyčka se opakuje. Pokud tomu tak není, znamená to, že se vzdálenost mezi vozidly zmenšila pod 50 metrů a signál pokračuje do bloku středního brzdění. Při tomto procesu pedál akcelerátoru zůstává v pozici volnoběhu, ale brzdný pedál se z polohy mírného brzdění postupně přesune do polohy středního brzdění. Odpovídá to hodnotě zhruba 50 % z maximálního brzdného účinku. Z příkazu signál dále pokračuje do rozhodovacího bloku, kde se porovnává vzdálenost mezi jízdní sestavou a vepředu jedoucím vozidlem. Pokud je při příchodu signálu do bloku vzdálenost v intervalu 15 m < vzdálenost < 50 m, pak se signál vrací zpět do bloku brzdi středně. Pokud se vzdálenost sníží pod tuto úroveň, signál pokračuje dále. V dalším rozhodovacím bloku se rozhoduje o jednotlivých větvích podle toho, zda je aktuální vzdálenost mezi jízdní sestavou a vepředu jedoucím vozidlem rovna 15 metrům. Když je tato podmínka splněna, signál se vydá první větví do bloku s požadavkem na udržování aktuální rychlosti. V tomto bloku je nastavena úroveň brzdového pedálu na volnoběh a pedál akcelerátoru na takovou úroveň, která zajistí udržování dané rychlosti. Tato úroveň je pro každou rychlost určena a uložena v paměti. Z bloku signál pokračuje do dalšího bloku. Zde se ověří, jestli radar pořád ještě dostává správný signál, tedy že se vzdálenost mezi jízdní sestavou a vepředu jedoucím vozidlem nerovná prázdné množině. Pokud se signál rovná prázdné množině, přechází signál zpět na začátek do bloku ideální zadaná rychlost. Pokud však z radaru stále přichází informace o vzdálenosti mezi vozidly, signál pokračuje zpět do bloku, kde se rozhoduje, zdaje tato vzdálenost rovna 15 metrům. Druhá větev, která z bloku vychází, je podmíněna tím, že vzdálenost mezi jízdní sestavou a vepředu jedoucím vozidlem se nerovná 15 metrům. V takovém případě signál pokračuje do dalšího rozhodovacího bloku. Zde se rozhoduje o tom, jestli je vzdálenost mezi jízdní sestavou a vepředu jedoucím vozidlem nižší než 15 metrů nebo se zmenšuje. Když to tak není, signál přechází do bloku akceleruj. Zde je nastaven brzdný pedál do klidové polohy a pedál akcelerátoru do polohy akcelerace 50 %. Následně přechází tento signál do bloku, kde se také ověří, zda se signál vzdálenosti nerovná prázdné množině. Z bloku se následně postupuje jako v případě první větve. Pokud se ale na podmínky, jestli je vzdálenost mezi jízdní sestavou a vepředu jedoucím vozidlem nižší než 15 metrů nebo se zmenšuje, odpoví kladně, signál pokračuje dále do bloku volnoběh. V tomto bloku je nastaven pedál akcelerátoru na volnoběh a pedál brzdy do klidové polohy. Po nastavení pedálů signál pokračuje do dalšího rozhodujícího bloku. Zde se zodpoví otázka, zda se vzdálenost zmenšuje, ale stále je větší než 10 metrů. Pokud tomu tak není, signál pokračuje zpět do bloku, kde se rozhoduje, jestli je vzdálenost mezi jízdní sestavou a vepředu jedoucím vozidlem rovna 15 metrům. Pokud tomu tak je, signál pokračuje do bloku středního brzdění. V tomto bloku pedál akcelerátoru zůstává v pozici volnoběhu, ale brzdný pedál se z polohy mírného brzdění postupně přesune do polohy středního brzdění. To odpovídá hodnotě zhruba 50 % z maximálního brzdného účinku. Následně signál pokračuje do dalšího bloku rozhodnutí. V tomto blokuje položena otázka, jestli se vzdálenost mezi jízdní sestavou a vepředu jedoucím vozidlem snižuje a je menší jak 10 metrů. Jestliže tomu tak je, přechází signál do bloku maximálního brzdění. V tomto bloku se nastaví pozice pedálu akcelerátoru na volnoběh a co je velmi důležité je to, že pedál brzdy se nastaví na maximální hodnotu (brzdi 100 %). Poté signál putuje zpět do předchozího bloku, kde se rozhoduje o tom, jestli se vzdálenost mezi jízdní sestavou a vepředu jedoucím vozidlem snižuje a je menší jak 10 metrů. Tímto vzniká uzavřená smyčka, která se přeruší, jakmile se vzdálenost přestane zmenšovat nebo bude větší než 10 metrů. Může nastat i kombinace těchto dvou podmínek. V takovém případě přejde signál místo do bloku maximálního brzdění do bloku, kde se rozhoduje, zda je vzdálenost mezi jízdní sestavou a vepředu jedoucím vozidlem rovna 15 metrům.

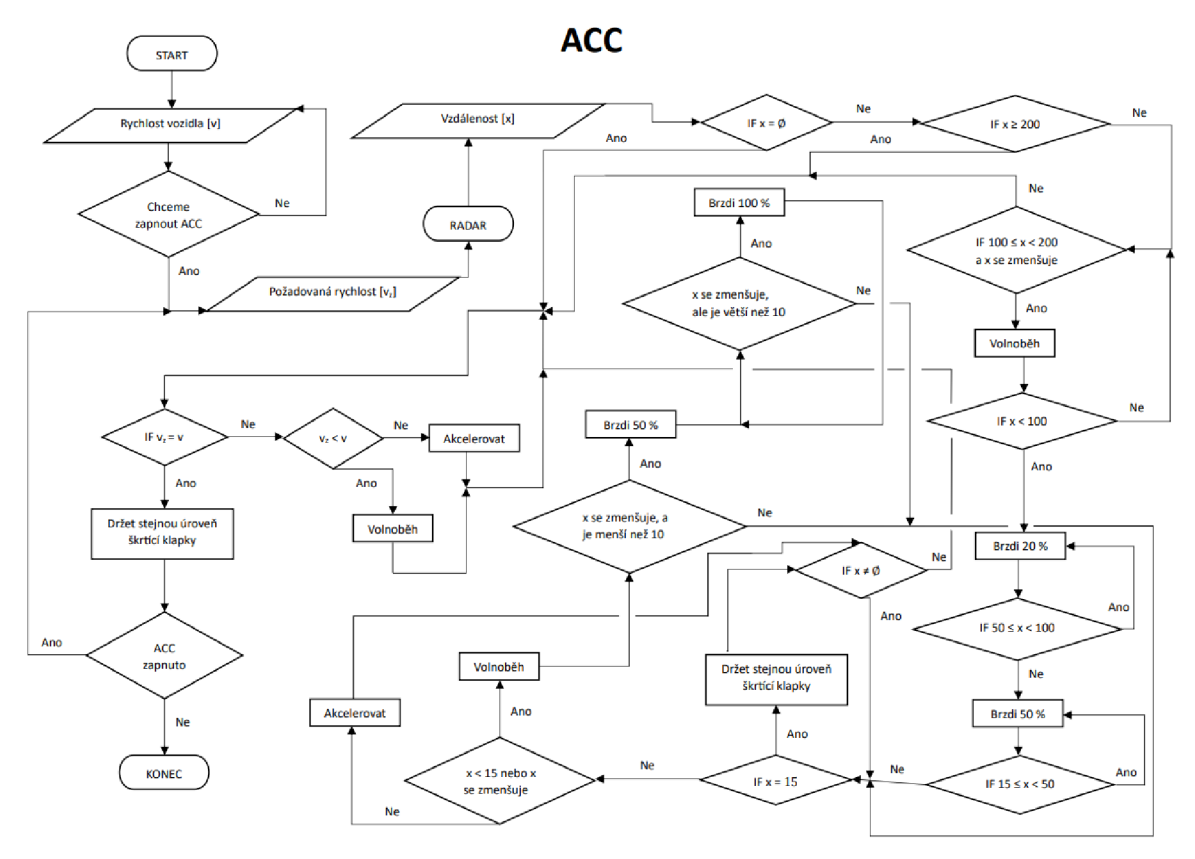

*Obr.21* Blokové schéma vlastního řídícího algoritmu.

Zde je ještě krátké shrnutí funkce řídícího algoritmu. Pokud je systém v chodu, radar neustále kontroluje vzdálenost od vepředu jedoucích vozidel. Pokud žádné vozidlo nezaznamená, snaží se udržet nastavenou rychlost jízdy. Když se však před jízdní sestavou objeví vozidlo, tak nejprve pokračuje beze změny, avšak s tím, jak se obě vozidla přibližují a snižuje se vzdálenost mezi nimi, jízdní sestava postupně začíná brzdit tak, aby se dostala na vzdálenost 15 metrů od vepředu jedoucího vozidla a na této vzdálenosti se snaží udržet. V případě, že dojde k náhlému brzdění, jízdní sestava začne také nouzově brzdit tak, aby se následně opět dostala na vzdálenost 15 metrů. Pokud nastane situace, že radar přestane zaznamenávat vozidlo před sebou, například když vozidlo sjede nebo odbočí na jinou silnici, jízdní sestava opět přejde do stavu udržování zadané rychlosti.

## **7 MSC ADAMS CAR**

MSC ADAMS je software pro simulaci dynamiky více těles, který vydává společnost MSC Software Corporation, tato společnost se však nedávno přejmenovala na Hexagon. Tento softwarový balík je nejrozšířenějším softwarem pro simulaci dynamiky více těles. Program běží jak v systému Windows, tak v systému Linux. Řešitel simulačního softwaru pracuje především v jazyce Fortran a v poslední době také v jazyce C++ [41], [40].

Adams má plně grafické uživatelské rozhraní, které umožňuje modelovat celou mechanickou sestavu v jediném okně. Systém lze přizpůsobit vstupům jako jsou rychlosti, síly a počáteční podmínky. Lze k němu přidávat různé dynamické prvky jako jsou pružiny, tření, pružná tělesa a kontakt mezi tělesy. Adams simuluje chování systému v čase a může animovat jeho pohyb a počítat vlastnosti jako jsou zrychlení a síly MBS (Multi-body systém) [40].

Softwarový balík Adams se používá jak v akademickém výzkumu, tak i ve strojírenství. Nej častějším využitím softwaru je analýza konstrukce, zavěšení vozidel prostřednictvím modulů Adams/Car a Adams/Tire a různých typů mechanických systémů jako jsou větrné turbíny, pohonné jednotky arobotické systémy [41].

Mezi hlavní moduly MSC ADAMS patří:

• Adams View: Tento modul je součástí softwarového balíku MSC Adams a slouží k vizualizaci a analýze výsledků simulací. Jedná se v podstatě o základ programu Adams. Umožňuje uživatelům vizualizovat a porovnávat výsledky z různých simulací například pohyb, síly a napětí v materiálech. Adams View také umožňuje uživatelům vytvářet vlastní vizualizace a prezentace pomocí různých grafických prvků a animací [41]. Výsledky z Adams View mohou být exportovány do různých formátů jako jsou například PDF, AVI nebo MPEG.

| Ad Adams View Adams 2022.4<br>File Edit View Settings Tools                                                       |                                       |                                                                                                    | $\bullet$                                                                       | $\circ$          |
|----------------------------------------------------------------------------------------------------|---------------------------------------|----------------------------------------------------------------------------------------------------|---------------------------------------------------------------------------------|------------------|
| Bodies Connectors   Motions   Forces   Elements   Design Exploration   Plugins   Machinery   Simulation   Results |                                       |                                                                                                    |                                                                                 |                  |
| 體                                                                                                    | $\mathcal{N}$<br>文<br>$\bullet$       | ₽<br>$\Theta$<br>ங்                                                                                           | $\odot$                                                                         |                  |
| o)<br>$\ddot{\phantom{1}}$<br>Solids<br><b>Flexible Bodies</b>                                                    | $\cap$<br>xyz<br>Construction         | $\mathbb{P}$<br>P<br>Booleans                                                                                 | Features                                                                        |                  |
| leboM ok                                                                                                    |                                       |                                                                                                    |                                                                                 |                  |
| <b>STATE</b>                                                                                                    |                                       |                                                                                                    |                                                                                 |                  |
| the company of the company                                                                                        |                                       |                                                                                                    |                                                                                 |                  |
|                                                                                                    | the company's state and the company's |                                                                                                    | the control of the control of the con-                                          |                  |
|                                                                                                    |                                       | 400 - 400 - 2010 - 2020 - 2020 - 2020 - 2020 - 2021 - 2021 - 4021 - 4021 - 4021 - 4021 - 4021 - 4021 - 4021 - | a become the control of the control of the control of                           |                  |
|                                                                                                    | The Second Control of the Second      |                                                                                                    | the contract of the contract of the contract of the contract of the contract of |                  |
|                                                                                                    |                                       | <b>CONTRACTOR</b>                                                                                             |                                                                                 |                  |
| <b>All the State State</b>                                                                                        | <b>CONTRACTOR</b>                     |                                                                                                    | the property of the con-                                                        |                  |
|                                                                                                    |                                       | the control of the control of the con-                                                                        | and the state of the control of the state of the                                |                  |
|                                                                                                    |                                       |                                                                                                    |                                                                                 |                  |
|                                                                                                    |                                       |                                                                                                    |                                                                                 |                  |
|                                                                                                    |                                       | the control of the control of the control of the control of                                                   |                                                                                 |                  |
|                                                                                                    |                                       |                                                                                                    | the company's company's programs that                                           |                  |
|                                                                                                    |                                       |                                                                                                    | <b>CONTRACTOR</b>                                                               |                  |
|                                                                                                    |                                       |                                                                                                    |                                                                                 |                  |
|                                                                                                    |                                       |                                                                                                    |                                                                                 |                  |
| The Control of the Con-                                                                                           |                                       | <b>SALE OF BRIDE</b>                                                                                          |                                                                                 |                  |
| the company's company                                                                                             |                                       | The Control of the                                                                                            | the company of the                                                              |                  |
| The company's company's                                                                                           |                                       | The Control of                                                                                                | and the country                                                                 |                  |
|                                                                                                    |                                       |                                                                                                    | <b>Contract Contract Contract</b>                                               |                  |
|                                                                                                    |                                       |                                                                                                    | the control of the con-                                                         |                  |
|                                                                                                    |                                       |                                                                                                    |                                                                                 | <b>BLEMPGAOO</b> |

*Obr.22*Pracovní prostředí Adams View.

- Adams Chassis: Tento modul se specializuje na simulaci pohybu a dynamiky závodních vozů a jejich podvozků. Umožňuje vytvářet a simulovat modely podvozků a závěsů včetně jejich geometrie, tlumení a pružení. Adams Chassis může být použit pro simulaci a optimalizaci výkonu závodních vozů v různých závodních disciplínách. V současných verzích programu bývá také implementován v modulu Adams Car [41].
- Adams Flex: Jeden z hlavních úkolů modulu je, že umožňuje simulovat chování pružných těles a struktur jako jsou například trubky, kabely a mosty. Umožňuje inženýrům modelovat pružnost a deformaci těchto struktur a analyzovat jejich vliv na celkovou dynamiku systému [41].
- Adams Life: Tento modul je zaměřen na biomechanickou simulaci a umožňuje modelovat pohyb a chování lidského těla. Umožňuje inženýrům a designérům simulovat a analyzovat biomechanické aspekty lidského těla, jako jsou například pohyb kloubů, deformace kostí a napětí svalů. Tento modul má široké využití v oblasti medicíny, sportu a ergonomie [41].
- Adams Car: Tento modul je zaměřen na simulaci pohybu vozidel. Umožňuje vytvářet a simulovat modely celých vozidel včetně jejich komponentů a subsystémů, jako jsou motory, převodovky, řízení, podvozky a brzdy. Adams Car může být použit pro simulaci různých typů vozidel od osobních automobilů po nákladní vozy včetně různých jízdních režimů a manévrů. Z toho důvodu se jedná o ideální modul programu MSC Adams pro virtuální simulaci jízdy nákladních vozidel v automatizovaném konvoji. Proto jsem se pro tento modul rozhodl i já a využil ho pro vlastní virtuální model jízdy nákladních automobilů v automatizovaném konvoji [41].

### **7.1 MODEL**

Volba patřičného modelu pro simulaci automatizovaného konvoje byla prováděna se zřetelem na funkčnost v programu Adams Car. Dále byl brán ohled na propracovanost dynamického modelu pro použití v multi-body analýze a v neposlední řadě také na to, aby nenastávaly příliš velké komplikace při komunikaci s jinými programy. Na začátku této volby byly zvažovány hlavně modely obsažené přímo v programu Adams Car, u kterých máme jistotu, že budou fungovat správně a budou splňovat veškerá potřebná kritéria.

Adams Car disponuje větším množstvím dynamických modelů jako například Adams Car Ride, který umožňuje simulovat jízdní vlastnosti vozidel na zemi. Adams Car Truck, který je specificky navržen pro těžké nákladní vozy a autobusy. A Adams Driveline, který umožňuje modelovat a simulovat součásti pohonu a studovat dynamické chování celého pohonu za různých provozních podmínek. Ze všech defaultních modelů obsažených v programu Adams Car se jevil nejvhodněji model tahače s návěsem, který je v programu označen jako msc\_tractor\_semitrailer. Proto byl místo jiného modelu z různých externích zdrojů, u kterých jistota správného fungování není zajištěna, vybrán právě tento defaultní model.

Msc tractor semitrailer je široce používáný model a je validován v praxi, což zajišťuje jeho spolehlivost a přesnost pro simulace jízdy v automatizovaném konvoji. Díky tomu můžeme mít důvěru ve výsledky simulace a můžeme je využít pro naši simulaci. Model msc tractor semitrailer poskytuje realistické zobrazení tahače s přívěsem, což je typická konfigurace pro nákladní vozy v automatizovaném konvoji. Tímto modelem lze přesně simulovat chování a dynamiku vozidel v naší situaci. Díky tomu můžeme získat realistické výsledky a provést detailní analýzu chování automatizovaného konvoje.

Model msc tractor semitrailer je speciálně navržen pro použití v rámci modulu Adams Car, což zajišťuje plnou kompatibilitu s ostatními funkcionalitami programu. Modelem jsou správně implementovány všechny potřebné parametry a vlastnosti vozidel, což umožňuje přesné modelování jejich výkonů. Umožňuje také simulovat klíčové komponenty vozidel jako jsou motor, převodovka, řízení, podvozek a brzdy. To je důležité pro přesné modelování a analýzu výkonu vozidel při jízdě v konvoji včetně jejich zrychlení, brzdění, řízení a interakce mezi jednotlivými vozidly. Díky tomu můžeme získat důležité poznatky o efektivitě a bezpečnosti celé sestavy. Využití modelu msctractorsemitrailer v programu Adams Car přináší možnost provádět optimalizaci a ladění parametrů vozidel pro dosažení optimálního výkonu automatizovaného konvoje. Tímto způsobem můžeme zkoumat různé scénáře a strategie a hledat nejefektivnější způsoby provádění této technologie.

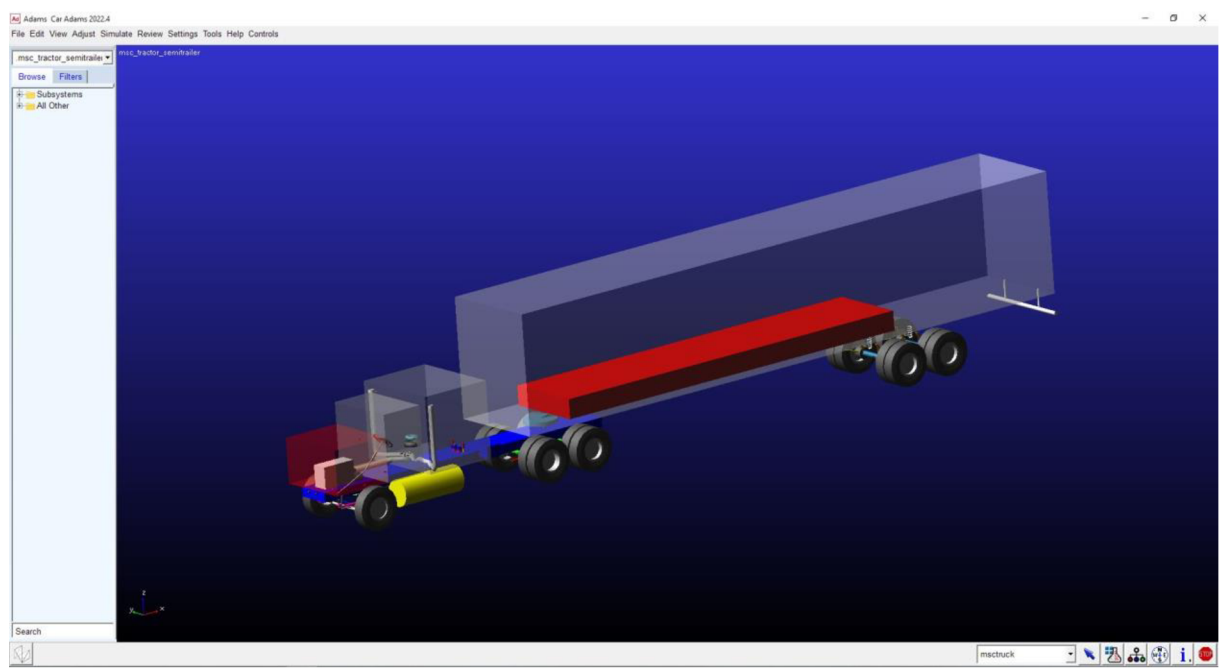

*Obr. 23* Zvolený model sestavy tahače s návěsem msc\_tractor\_semitrailer.

Přestože byl vybrán model, ze kterého budeme v této práci vycházet, je také potřeba vytvořit několik jeho modifikací. Jednotlivé modifikace je nutno vytvořit především kvůli problému, který by mohl vznikat v počátečním stavu simulace. Hlavním problémem tedy bylo vymyslet, jakým způsobem zajistit, aby jednotlivá vozidla v konvoji nebyla při zahájení simulace v kolizi. To by samozřejmě znamenalo velký problém, kde by nešlo jednotlivá vozidla správně ovládat, jelikož by počáteční relativní rychlosti i relativní vzdálenosti byly nulové.

Z toho důvodu jsem se rozhodl počáteční pozice jednotlivých vozidel v automatizovaném konvoji posunout, aby k těmto kolizím nedocházelo. Zbývalo jen určit, jak takového posunu docílit. V úvahu přicházely dvě možnosti. První možnost byla vytvořit tento posuv přímo v programu Adams Car před vytvořením jízdních manévrů. Druhá byla vytvořit jízdní manévry, provést export a posuv vytvořit virtuálně v prostředí Matlab Simulink. Nakonec byl zvolen postup, kde se daný posuv realizoval přímo v programu Adams Car.

7

#### **7.1.1 LEADER**

Jako první bylo potřeba vyřešit vedoucí vozidlo automatizovaného konvoje (Leader). V realitě by bylo vozidlo ovládáno řidičem, který by svými zásahy do řízení ovládal nejen vozidlo, ve kterém sedí, ale také celý automatizovaný konvoj, který je poté řízen za pomoci vstupů, které dávají přehled o situaci řídící jednotce a řídícímu algoritmu. Díky tomu řídící jednotka vydává pokyny akčním členům a ovládá ostatní vozidla v automatizovaném konvoji.

V tomto případě bylo vozidlo ovládáno v programu Adams Car. Před provedením jízdních manévrů bylo potřeba provést samotný posuv sestavy vedoucího vozidla. Tato operace byla provedena za pomoci funkce "Shift Subsystem" (Posuv podsystémů), kterou najdeme v záložce "Adjust" (Upravit). V okně "Subsystem" (Podsystém) byly postupně vybrány veškeré podsystémy této sestavy a o úroveň níže byla u těchto podsystémů vybrána možnost "Fore Translation" (Dopředný posuv) a byla nastavena hodnota 70 000 (hodnota posuvu v mm). Tento krok posunul celou sestavu tahač – návěs o 70 metrů dopředu ve směru osy x a tím se uvolnilo místo pro další dvě sestavy, které v tomto konvoji budou zahrnuty. Poté byla celá sestava přeuložena jako nový model Leader.

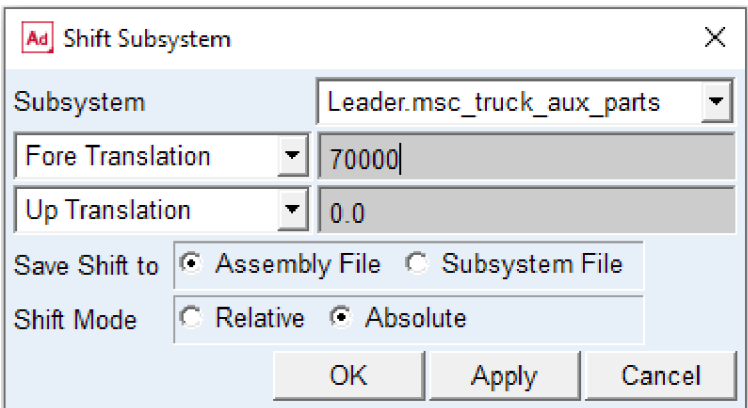

*Obr.24* Okno nastavení posuvu jízdní sestavy.

#### **7.1.2 FOLLOWERS**

Stejným způsobem byly vytvořeny ještě dva další modely. První model nazvaný jako followerl neměl hodnoty dopředného posuvu na hodnotě 70 metrů, ale na hodnotě 35 metrů. Poslední ze sestav byl nazván jako follower2 a jeho posuv oproti defaultnímu modelu nebyl žádný. Tímto postupem bylo docíleno toho, že při spuštění simulace nedojde ke kolizi mezi jednotlivými jízdními sestavami a řídící jednotky mohou v pořádku pracovat.

Další úpravou těchto dvou modelů jízdních souprav je zjednodušení jejich ovládání ze strany řídící jednotky za pomoci povelů k regulaci pedálu akcelerátoru a brzdného pedálu. Tento úkon byl proveden pomocí podnastavení simulace "Powertrain Parametrs" (Parametry hnacího ústrojí). Toto podnastavení nalezneme v kartě "Simulate" (Simulovat)> "Full-Vehicle Analysis" (Analýza celého vozidla)> "Vehicle Set-Up" (Nastavení vozidla)> "Set Powertrain Parametrs" (Nastavení parametrů hnacího ústrojí). Zde bylo v první volitelné položce "Powertrain Configuration" (Konfigurace hnacího ústrojí) změněno nastavení z "Manual Gear Shifting" (Ruční řazení) na "Simple Proportional Torque" (Jednoduchý proporcionální točivý moment). Touto změnou nastavení docílíme toho, že pohonné ústrojí těchto dvou jízdních sestav bude možné posléze ovládat pomocí požadavků na akceleraci a brzdění pomocí polohy pedálu akcelerátoru a brzdného pedálu. Dále je možné v tomto podnastavení vidět graf závislosti rychlosti a točivého momentu pohonné jednotky, jehož hodnoty lze měnit také

v kartě nastavení. Následně byly tyto nově vzniklé podsestavy přeuloženy, aby mohly být použity v jednotlivých jízdních manévrech.

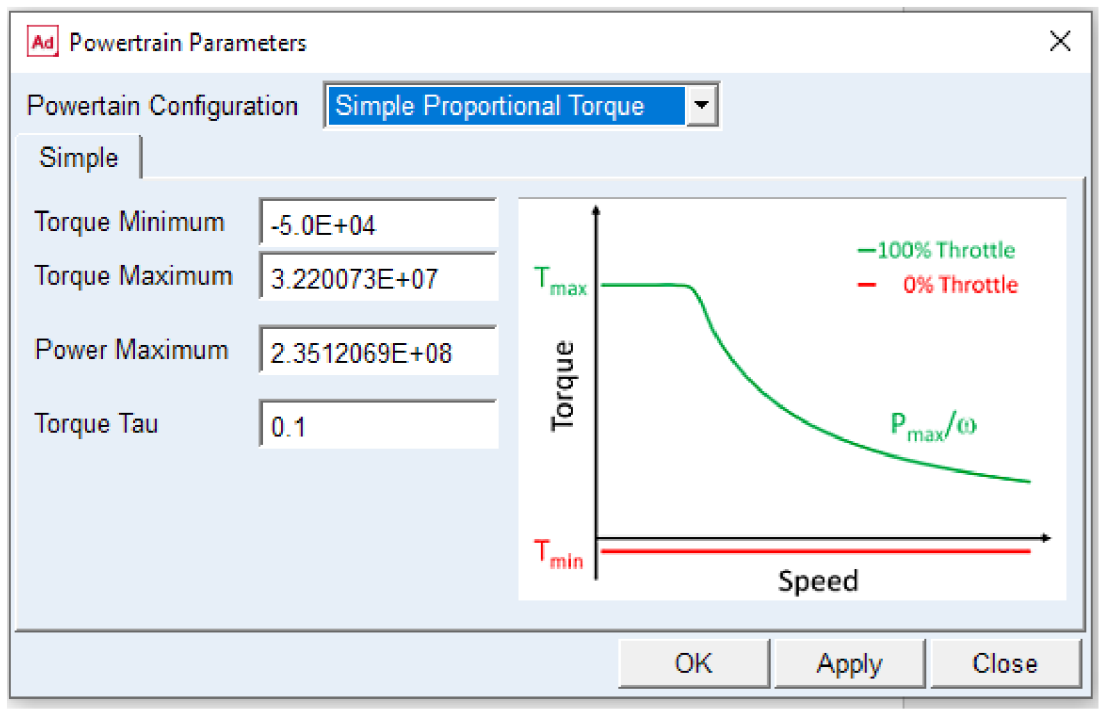

*Obr.25* Okno nastavení parametrů hnacího ústrojí.

### **7.2 VOLBA JÍZDNÍCH MANÉVRŮ**

Pro každý jednotlivý model jízdní sestavy bylo nutno vytvořit jednotlivé jízdní manévry tak, aby z nich bylo možné vytvořit export a následně ho použít k vytvoření virtuální simulace automatizovaného konvoje, které pak mohou být použity k výpočtům a validaci celého konvoje.

#### **7.2.1 LEADER**

Volba jízdního manévru pro počáteční vozidlo nebyla vůbec jednoduchá, jelikož první vozidlo automatizovaného konvoje v realitě ovládá řidič. V první řadě bylo potřeba zvážit, jak jeho chování ideálně zakomponovat do jízdního manévru tak, abychom vyzkoušeli funkčnost a bezpečnost řízení algoritmů u ostatních vozidel v automatizovaném konvoji.

Hlavním kritériem při volbě manévru bylo to, aby se pokud možno v závěrečné simulaci objevily všechny základní jízdní stavy jako je ustálená jízda, brzdění a akcelerace, což se ze začátku zdálo jako poměrně velký problém. V programu Adams Car totiž existuje poměrně značné množství situací a částí, které můžeme simulovat. Nalezneme je v kartě "Simulate" (Simulovat), a ta se dělí se do čtyřech základních kategorií "Suspension Analysis" (Analýza zavěšení), "Full-Vehicle Analysis" (Analýza celého vozidla), "Component Analysis" (Analýza komponent) a "Genaral Actuation Analysis" (Obecná akční analýza). Každá z těchto kategorií v sobě ukrývá další značné množství konkrétních jízdních manévrů, které můžeme nechat simulovat.

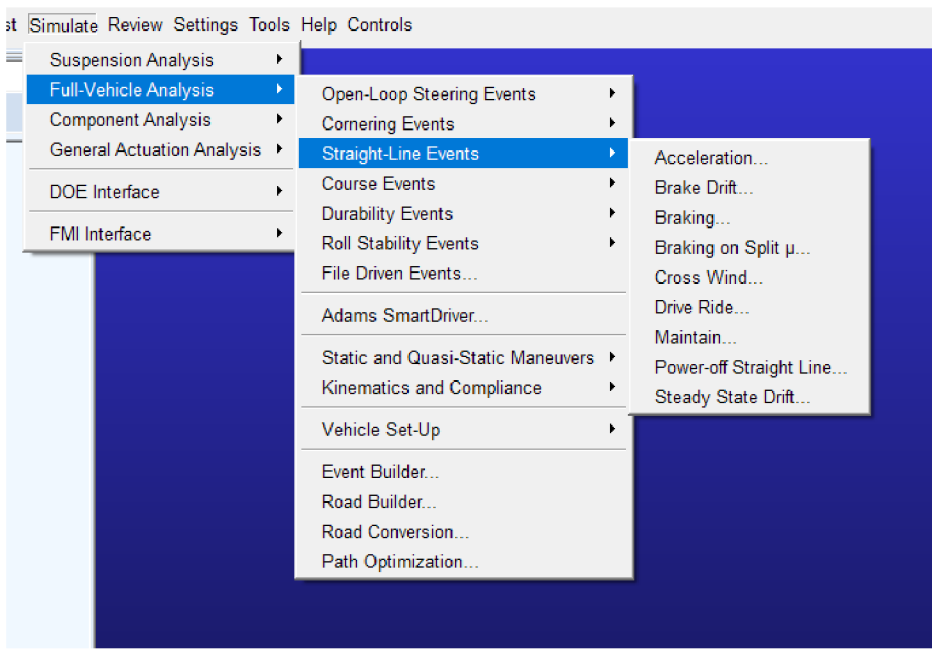

*Obr.26Možnosú* volby simulace Adams Car.

Nejprve bylo simulováno značné množství jízdních manévrů ze sekce "Straight-Line Event" (Rovinné události), avšak i při vynaložení nemalého úsilí a času se očekávaný manévr nasimulovat nepodařilo. Pokaždé, když byl korektně nasimulován jízdní stav například "Maintain" (Udržování rychlosti v přímém směru), spojit tento manévr s několika dalšími jízdními manévry v jeden, který by pokrýval celé spektrum požadovaných stavů, se zprvu zdálo být nemožné. Ukázalo se, že řešení problému, se nakonec podaří uskutečnit. K tomuto účelu velmi dobře posloužila funkce "Event Builder" (Tvůrce událostí).

Při použití této funkce je nejprve nutné vytvořit "Event" (Událost), ve které se dají vytvářet, skládat a následně spravovat takzvané MINI manévry. V první řadě je potřeba nastavit vstupní parametry (vstupní rychlost, zařazený rychlostní stupeň, natočení řídící nápravy...), poté v manageru vytvořit tabulku, do které vložíme všechny mini manévry, které chceme, aby se prováděly v rámci jednoho eventu. Nastavíme, jestli mají být mini manévry v simulaci aktivní či nikoliv, dobu trvání manévru, krok, se kterým má simulace probíhat, případně opakování. Po sestavení této tabulky mini manévrů přichází na řadu nastavení samotných mini manévrů. Každý z vytvořených mini manévrů je možné vcelku důkladně nastavit tak, aby výsledná situace odpovídala co nejvíce představám autora. Je zde několik sekcí (řízení, škrtící klapka, brzdění, řazení, spojka, parametry pro ukončení simulace – podmínky) a v každé ze sekcí je možnost volby nastavit si tyto parametry pro každý mini manévr.

V tomto konkrétním případě byl původně zamýšlen event složený z pěti mini manévrů:

- Jízda v ustáleném stavu: Jízdní sestava začínala jízdou v přímém směru, nezatáčela, nebrzdila ani neakcelerovala. Její rychlost byla totožná se vstupní rychlostí, tedy 25 m/s. Tento stav trval 10 s.
- Stav středně silného brzdění: Jízdní sestava začala brzdit s konstantním zpomalením 2,5 m/s. Sestava jela opět pouze v přímém směru. Doba trvání byla 10 s, tedy do úplného zastavení.
- Pauza: Sestava neměnila jakýmkoliv způsobem svůj stav. Tento nehybný stav trval 3 s.
- Opětovné rozjetí a zrychlování až na požadovanou rychlost: Jízdní sestava se měla rozjet a postupně akcelerovat opět na 25 m/s. Dále měla sestava opět udržovat přímý směr. Doba trvání manévru měla být 68 s. Bohužel bylo provedeno mnoho simulací a všechny skončily v tomto bodě pouhých pár jednotek sekund po začátku manévru. Velmi usilovně bylo pátráno po oblasti vzniku problému. Nakonec bylo zjištěno, že za pád simulací může podsystém pneumatik, který má velké problémy při plném zastavení vozidla. Důvodem byla nemožnost dopočítat podélné síly z prokluzu, který byl při nulové rychlosti nulový.
- Jízda v ustáleném stavu: Jízdní sestava měla začít jízdou v přímém směru, neměla zatáčet, brzdit ani akcelerovat. Její rychlost měla být totožná se vstupní rychlostí, tedy 25 m/s. Tento stav měl trvat 10 s, avšak kvůli neproběhnutí předchozího mini manévru neproběhl ani tento.

Při vytváření nového eventu začne program Adams Car nabízet jako defaultní vzorkovací frekvenci 100 Hz, tedy 0,01 s. V rámci každého z mini manévrů v tomto eventu byla zvolena vzorkovací frekvence 40 Hz, tedy s krokem 0,025 s. Důvodem zvolení této vzorkovací frekvence bylo, aby simulace probíhala s dostatečnou kvalitou pro možnost exportu animace a zároveň, aby simulace nebyla příliš náročná na výpočetní čas.

Následně byl sestaven nový event, kde se braly v potaz předchozí nezdary a skládal se ze čtyř mini manévrů:

- Jízda v ustáleném stavu: Jízdní sestava začínala jízdou v přímém směru, nezatáčela, nebrzdila ani neakcelerovala. Její rychlost byla totožná se vstupní rychlostí, tedy 25 m/s. Tento stav trval 10 s.
- Stav nouzového brzdění: Jízdní sestava začala brzdit s konstantním zpomalením 6,1 m/s. Sestava jela opět pouze v přímém směru. Doba trvání byla 3 s.
- Opětovné zrychlování až na požadovanou rychlost: Jízdní sestava postupně akcelerovala až na rychlost 25 m/s, tedy rychlost, kterou měla sestava v počátečním mini manévru. Dále sestava udržovala přímý směr. Doba trvání manévru byla 77,5 s.
- Jízda v ustáleném stavu: Jízdní sestava jela jízdou v přímém směru, nezatáčela, nebrzdila ani neakcelerovala. Její rychlost byla totožná se vstupní rychlostí, tedy 25 m/s. Tento stav trval 10 s. Účelem takového mini manévruje sestavu opět ustálit.

I v tomto eventu byla zvolena vzorkovací frekvence 40 Hz ze stejného důvodu jako při vytváření prvního eventu.

Jako reakce na problémy, které se vyskytly při výpočtech v programu MATLAB Simulink a které jsou detailněji popsány v kapitole 8, byl vytvořen již poslední a finální event:

- Jízda v ustáleném stavu: Jízdní sestava začínala jízdou v přímém směru, nezatáčela, nebrzdila ani neakcelerovala. Její rychlost byla totožná se vstupní rychlostí, tedy 25 m/s. Tento stay tryal 7 s.
- Stav nouzového brzdění: Jízdní sestava začala brzdit s konstantním zpomalením 3,05 m/s. Sestava jela opět pouze v přímém směru. Doba trvání byla 6 s.
- Opětovné zrychlování až na požadovanou rychlost: Jízdní sestava postupně akcelerovala až na rychlost 25 m/s, tedy rychlost, kterou měla sestava v počátečním mini manévru. Dále sestava udržovala přímý směr. Doba trvání manévru byla 77,5 s.

V rámci jízdního manévru byla zvolena vzorkovací frekvence 200 Hz, tedy časový krok 0,005 s. K tomuto řešení bylo přistoupeno až zpětně, když byly zjištěny problémy při provádění výpočtů. Jak už zde bylo zmíněno, detailnější popis těchto problémů lze nalézt v kapitole 8.

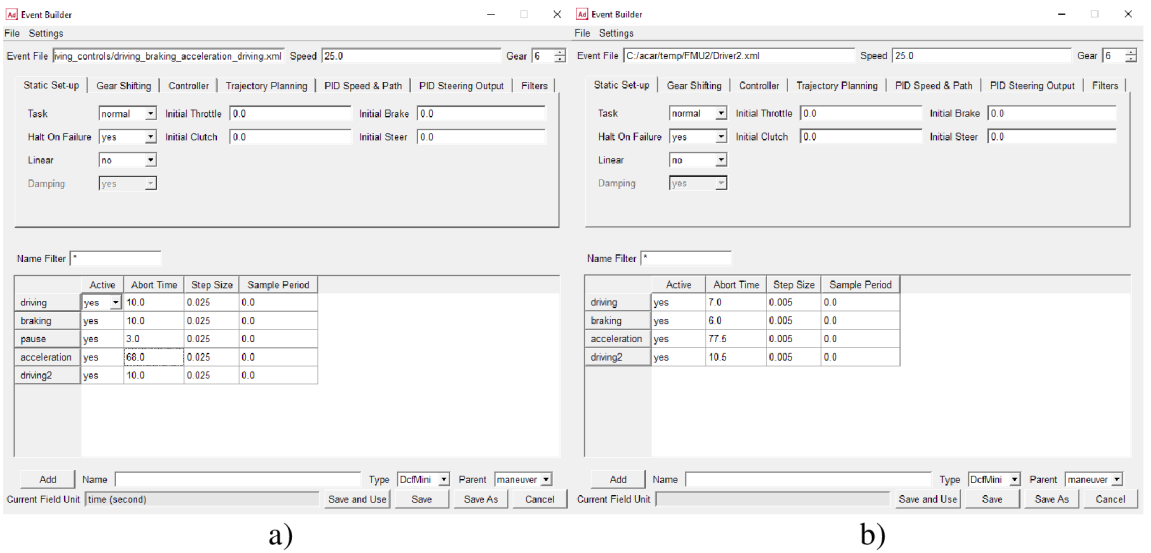

*Obr.27a)* První vytvořený event; b) Finální event použitý v závěrečné simulaci

### **7.2.2 FOLLOWEŘI**

Oproti první jízdní sestavě v automatizovaném konvoji byla volba jízdního manévru pro oba followery výrazně jednodušší a také bezproblémová. Pro oba followery byl vybrán štandartní manévr "Maintain" (Udržování rychlosti v přímém směru). Pro jednotlivé simulace byl nastaven koncový čas 101 s proto, aby se celkový čas shodoval se součtem časů jednotlivých mini manévrů ve finálním eventu. Ze stejného důvodu byla nastavena i frekvence na 40 Hz. Dále byla nastavena počáteční rychlost na 90 km/h a zařazený 6. rychlostní stupeň.

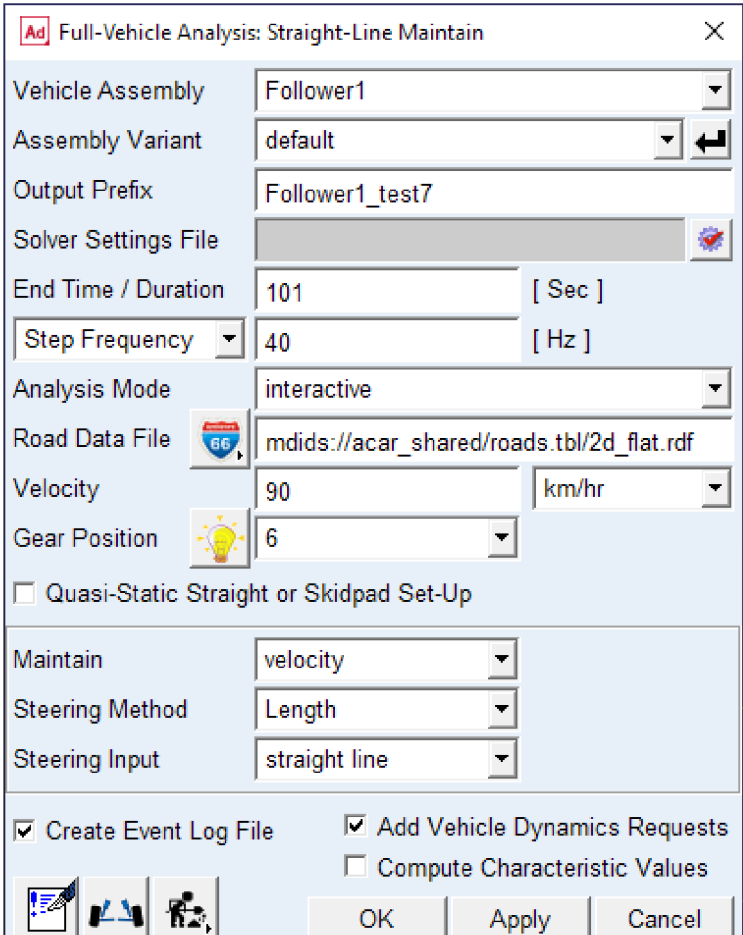

Obr.28 Nastavení jízdního manévru Maintain pro sestavu followerl.

#### **7.3 SIMULACE**

Po zvolení jízdních manévru pro jednotlivé jízdní sestavy automatizovaného konvoje, proběhly jejich simulace a vytvoření ovládacích souborů nutných pro pozdější práci s těmito daty. U followerů se tento proces dá spustit přímo z nastavení jízdního manévru "Maintain". U jízdní sestavy Leader se muselo postupovat tak, že se šlo cestou "Simulate" (Simulovat)> "Full-Vehicle Analysis" (Analýza celého vozidla) > "Straight-Line Event" (Rovinné události)> "File Driven Event" (Událost řízená souborem). Do otevřeného okna byl vložen soubor eventu, který byl předtím připraven a název simulace jízdního manévru.

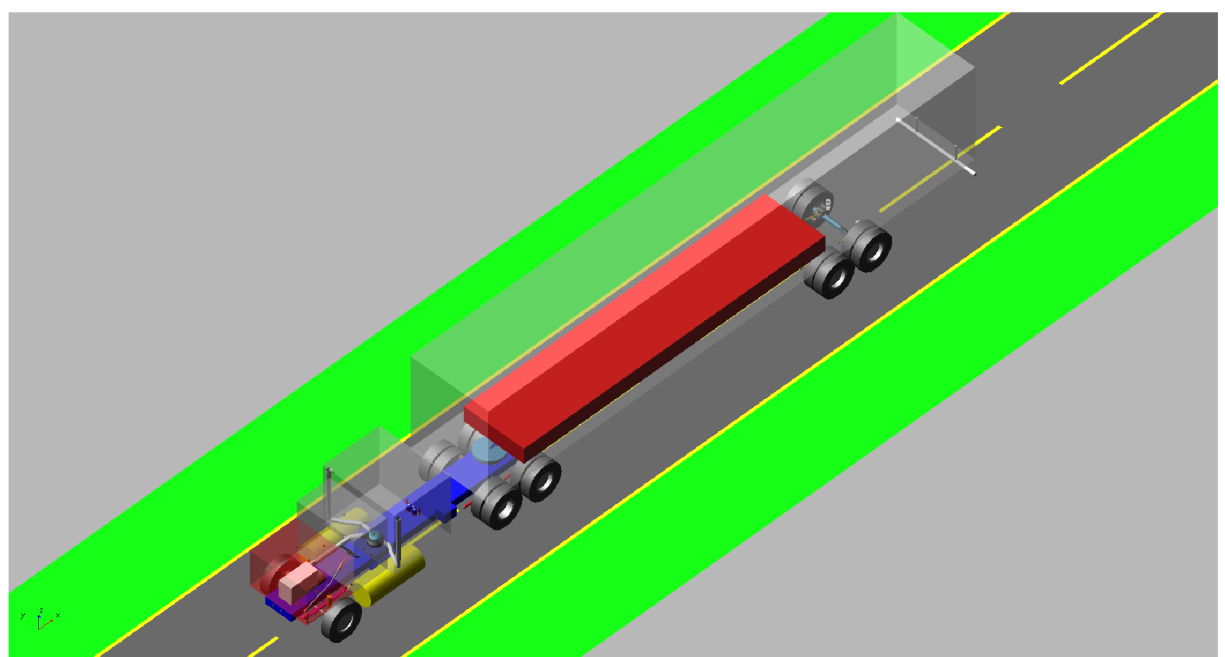

Obr.29 Výstřižek z grafické simulace jízdního manévru Maintain u sestavy followerl.

### **7.4 EXPORT**

Po zdárném odsimulování všech jízdních manévrů bylo potřeba tyto data vyexportovat takovým způsobem, aby s nimi mohl následně komunikovat program Matlab Simulink, tedy typ FMU (Functional Mock-up Unit).

### **7.4.1 FMU**

"Functional Mock-up Unit" (Funkční modelová jednotka) je standardní formát souboru pro sdílení modelů a simulací mezi různými softwarovými nástroji v oblasti systémového a softwarového inženýrství. FMU umožňuje spouštět simulace, řídit vstupy a získávat výstupy z modelu. Je vhodný pro použití při vývoji a testování systémů, simulaci různých scénářů, optimalizaci parametrů a výkonu systému a další aplikace, které vyžadují simulaci a analýzu dynamických modelů.

V programu Adams Car je také možnost exportovat data v tomto formátu dvěma způsoby. V tomto případě byl použit následující postup. V kartě "Controls" (Ovládání) byla vybrána možnost "Plant Export" (Export modelu). Po zobrazení vyskakovacího okna bylo nutné zadat do okna File Prefix přesný název souborů, které nám vygenerovala předchozí simulace, vždy pro každý model jízdní sestavy zvlášť. Dále bylo potřeba vybrat jednotlivé vstupy a výstupy pro blok FMU. U modelu Leader byl za vstup vybrán parametr testrig.user throttle, který určuje pozici škrtící klapky. U modelů followerl a follower2 byly za vstup vybrány parametry testrig.vas\_brake\_demand.variable (proměnná brzdy) testrig.vas\_throttle\_demand. variable (proměnná škrticí klapky), aby mohly být tyto jízdní sestavy následně řízeny v programu Simulink. Výstupy byly u všech modelů definovány jako testrig.body\_disp\_x (poloha sestavy); testrig.body\_velocity\_x (rychlost sestavy). V poli Target Software byla vybrána možnost FMU v2.0, v Analysis Type možnost non\_linear, v Communication Mode možnost PIPE a u Adams Solver Choice byla zašktnuta možnost C++, poté ještě možnost SmartFMU a nakonec byl proveden export dat.

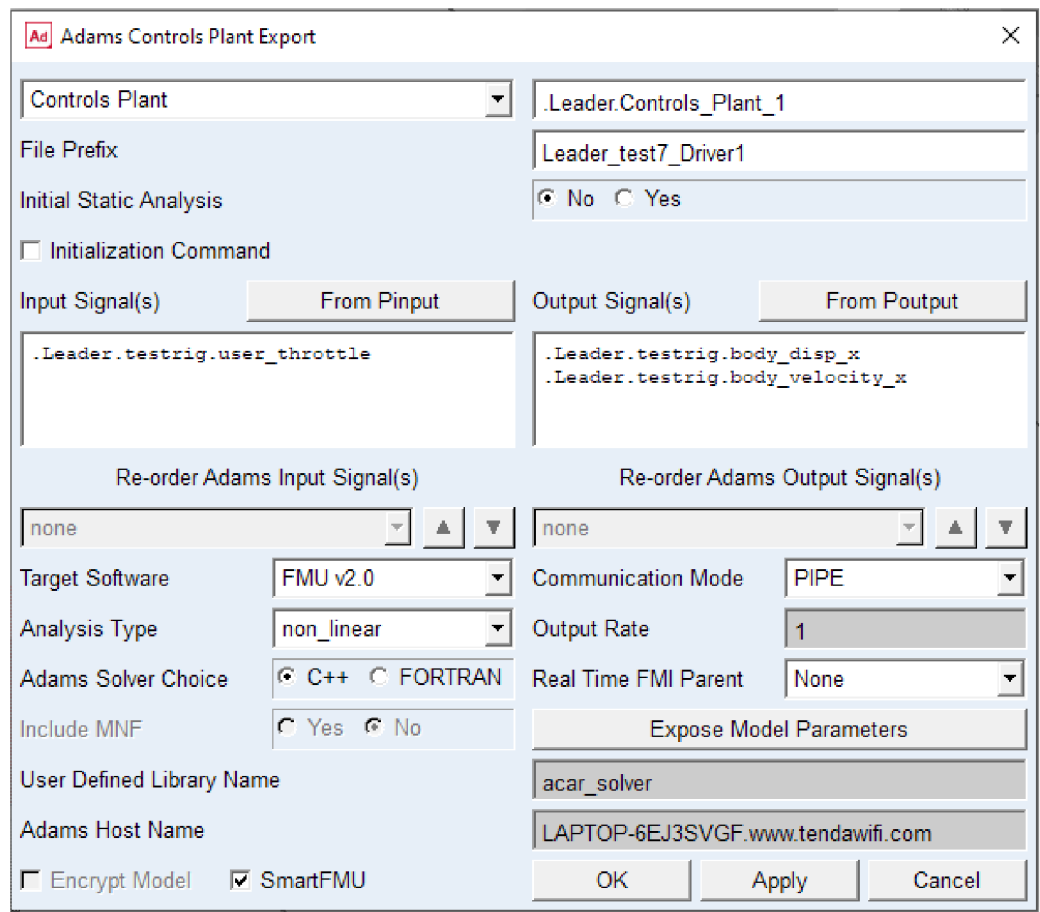

*Obr.30* Ukázka exportu dat z Adams Car do FMU .

 $\mathbf{r}$ 

## **8 MATLAB SIMULINK**

MATLAB je vysoce rozšířený software pro technické výpočty a programování, který je vyvíjen společností MathWorks. Tento název vznikl zkrácením slov MATrix LABoratory, což odkazuje na jeho schopnost manipulace s maticemi. Tento program kombinuje výkonné numerické výpočty, vizualizaci dat a programovací prostředí, které umožňuje inženýrům a vědcům rychle a efektivně analyzovat a modelovat různé systémy a procesy. MATLAB je kompatibilní s různými operačními systémy včetně Windows, Linux a macOS [32]. Dále potom nabízí širokou škálu nástrojů a funkcí pro práci s maticemi, manipulaci s daty, výpočty, grafiku, simulace a algoritmy. Je možné ho použít pro analýzu signálů a obrazů, řešení rovnic a diferenciálních rovnic, optimalizaci, statistické modelování, strojové učení a mnoho dalších oblastí [33].

| MATLAB R2023a - academic use                                                                                                    |                             | o<br>$\times$<br>$\overline{\phantom{a}}$ |
|----------------------------------------------------------------------------------------------------|-----------------------------|-------------------------------------------|
| <b>APPS</b><br>HOME<br><b>PLOTS</b><br>仙 踏<br><b>120 A</b>                                                                                                    | B00<br>Search Documentation | P # Vaclav =                              |
| Variable -<br>Analyze Code<br>$\mathbb{R}$<br><sup>O</sup> Preferences<br>2 & Community<br>$\frac{1}{2}$<br>田<br>M<br>h<br>亳<br>l a<br>D<br>52<br><b>Ed</b> Find Files<br>Set Path<br>Run and Time<br>Request Support<br><b>EN Save Workspace</b><br>Favorites<br>Add-Ons<br>Help<br>Compare Import Clean<br>Simulink Layout<br>New<br>New<br>Open<br>New.<br>III Parallel<br>Data Data 20 Clear Workspace v<br>Learn MATLAB<br>Clear Commands<br>$\mathbf{w}$<br>$\overline{\phantom{a}}$<br>$\mathbf{v}$<br>Script Live Script<br>$\mathbf{v}$<br>٠<br>$\mathbf{v}$<br>VARIABLE<br>CODE<br>ENVIRONMENT<br><b>RESOURCES</b><br><b>FILE</b><br><b>SIMULINK</b>                                                                                                    |                             | $\overline{\mathbb{A}}$                   |
| ◆十日日河<br>C: H acar + temp +                                                                                                    |                             | $- \rho $                                 |
| Command Window<br>$\circ$<br>Current Folder                                                                                                    | Workspace                   | $\overline{\mathcal{D}}$                  |
| Name *                                                                                                    |                             |                                           |
| 麻》<br>+ temp.midatx<br><b>W</b> modelskic<br>model.stx.r2022b<br>% model.str<br>C Leader final sdixml<br>Leader final Driver2.m<br>Leader final Driver2.log<br>Leader final Driver2.inf<br>Leader_final_Driver2.fmu<br>Leader_final_Driver2.adm<br>An Leader final Driver2.acf<br>Ar Leader_final_Driver2_controls.acf<br>Leader.asy<br>As Follower maintain_controls.acf<br>C Follower maintain.xml<br>Follower_maintain.m<br>Follower_maintain.log<br>Follower maintain.inf<br>Follower_maintain.fmu<br>Follower maintain.adm<br>As Follower maintain.acf<br>Follower2.asy<br>Follower2_test9_maintain_pth.drd<br>Ar Follower2_test9_maintain_controls.acf<br>C Follower2 test9_maintain.xml<br>Follower2_test9_maintain.sdl<br>Follower2 test9 maintain.res<br>Follower2 test9 maintain.msg<br>Fil Follower2 test9 maintain.m<br>Follower2.test9_maintain.log<br>Follower2_test9_maintain.inf<br>Follower2 test9_maintain.fmu<br>Follower2_test9_maintain.adm<br>As Follower2 test9 maintain.acf<br>Follower1.asy.23-05-16.154130<br>T Follower Lasy<br>$\checkmark$<br>$\checkmark$<br><b>Details</b><br>Select a file to view details | Name -                      | Value                                     |
| III- Ready                                                                                                    |                             |                                           |
|                                                                                                    |                             |                                           |

*Obr.31* Základní rozhraní programu MATLAB .

MATLAB také obsahuje Simulink, což je grafické prostředí pro modelování, simulaci a analýzu dynamických systémů. Simulink umožňuje vytváření blokových diagramů, které reprezentují interakce mezi různými částmi systému a umožňují vizuální simulaci jejich chování [32], [33]. Díky své všestrannosti a rozsáhlým knihovnám MATLAB a Simulink nacházejí uplatnění v různých odvětvích a disciplínách. Jsou často využívány v akademickém výzkumu, průmyslu, strojírenství, elektrotechnice, řízení procesů, financích, bioinformatice a mnoha dalších oblastech, kde je potřeba provádět složité výpočty, modelování a simulace systémů [33].

### **8.1 VYTVÁŘENÍ MODELU V PROSTŘEDÍ**

Při vytváření výpočtu každého nového modelu v MATLAB Simulink je nezbytné správně nastavit pracovní složku. Kdyby pracovní složka nebyla správně nastavena, mohlo by se stát, že data, která chceme využívat v rámci platformy Adams Car - MATLAB Simulink, nepůjdou naimportovat nebo by mohly nastat nečekané problémy v průběhu výpočtů. Tímto krokem začal proces budování výpočtového modelu i v tomto případě. Následně byl spuštěn Simulink a v něm založen "Blank Model" (Prázdný model). Jako první byly vloženy 3 bloky

T

FMU, protože součástí konvoje byly 3 jízdní sestavy. Do každého FMU bloku byl nahrán příslušný datový soubor, který byl vytvořen programem Adams Car. Vložením těchto souborů do bloků FMU se v těchto blocích přidala možnost vstupu. V každém z FMU bloku bylo nutné změnit název vstupu a výstupu. Defaultní nastavení těchto názvů je totiž totožné, což by vytvářelo chybu, kvůli které by nešlo spustit výpočet. Tento problém se vyskytl i v tomto případě a chvíli trvalo, než se ho podařilo odhalit a opravit.

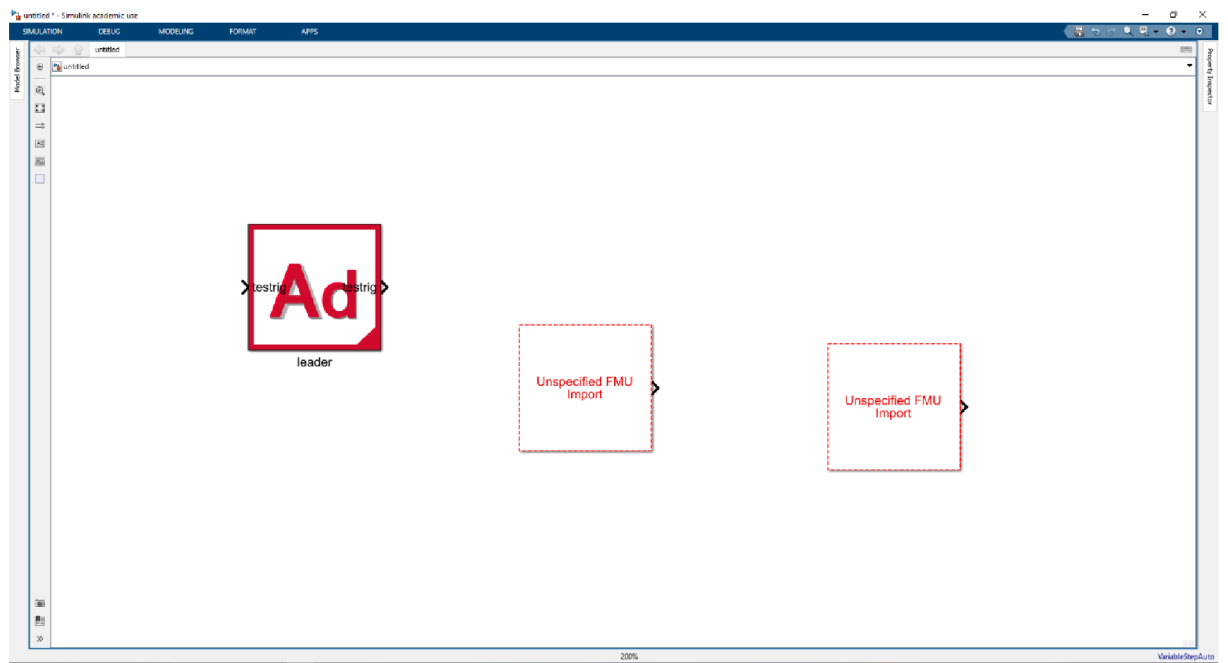

Obr.32Bloky FMU tvořící základ výpočtového modelu.

Po vytvoření reprezentací jízdních sestav bloky FMU, byly ke každé z nich vloženy bloky "Bus Creator" (Vytváření sběrnic). Tyto bloky jsou nezbytné pro vytvoření korektních vstupů do jednotlivých FMU bloků. V každém Bus Creatoru bylo nutné správně nastavit typ výstupních dat na "Bus" (Sběrnice) s názvem konkrétního vstupu pro jednotlivé FMU. Dále bylo nutné zaškrtnout "Output as nonvirtual bus" (Výstup jako nevirtuální sběrnice) a "Use names from inputs instead of from bus object" (Použití názvů ze vstupů místo z objektu sběrnice), protože bloky FMU neumí pracovat s virtuálními signály. Dalším důvodem bylo, aby byly schopné správně rozeznat vstupy. Následně byl v každém Bus Creatoru nastaven počet vstupů. V případě Bus Creatoru, který připravoval vstupní signál pro první vozidlo konvoje FMU leader, bylo nutné vložit ještě blok "Bus Element In" (Vstupní prvek sběrnice), jelikož blok Bus Creator nemůže pracovat bez vstupu. Další příčinou bylo to, že první vozidlo konvoje bylo ovládáno na straně programu Adams Car, což bylo cílem zachovat.

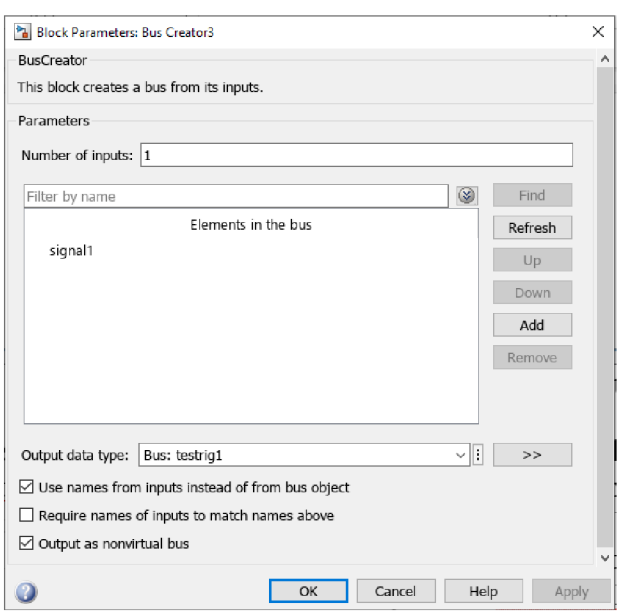

Obr. 33 Nastavení Bus Creatoru pro FMU leader.

Dalším použitým blokem byl "Bus Selector" (Výběr sběrnice). V nastavení bloku bylo nutno vybrat a přesunout signály, které chceme dále používat. Naopak původní signály bylo nutno odstranit. Tento blok byl použit za každým z FMU bloků. Jeho funkcí bylo převzít výstupní signál z FMU bloků a rozdělit ho na dva signály tak, aby se dalo pracovat zvlášť s každým ze signálů. Těmito signály, které vychází z každého bloku jsou:

- Signál nesoucí informaci o poloze jízdní sestavy s označením body disp x: Představuje signál, který by v reálném světě reprezentoval signál vycházející z radaru.
- Signál nesoucí informaci o rychlosti jízdní sestavy s označením body\_velocity\_x: Informace nesoucí tento signál by v reálném světě pocházela z tachometru vozidla či GPS snímače.

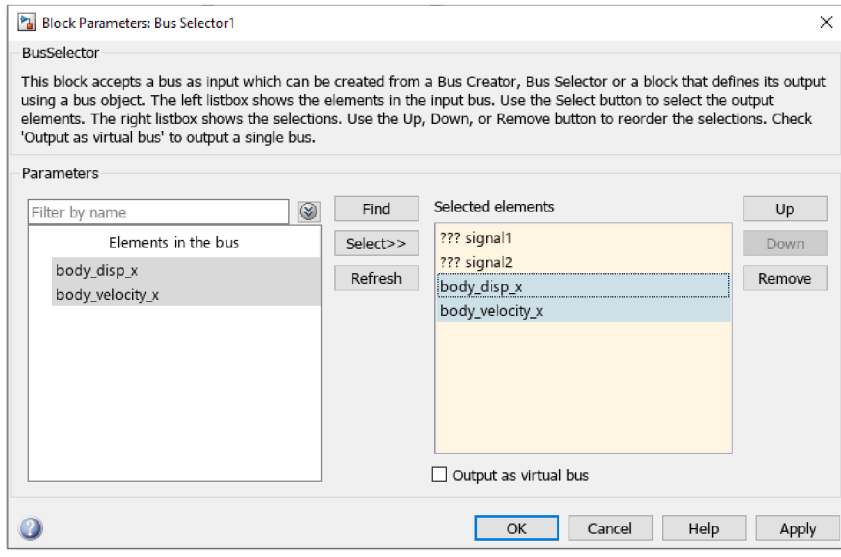

*Obr.34* Nastavení bloku Bus Selector pro FMU follower1.

Po vložení a správném nastavení bloků Bus Selector bylo rozmýšleno, jakým způsobem se postavit k vytvoření řídícího algoritmu, který měl ovládat další dvě jízdní sestavy followerl a follower2. Zvažováno bylo několik možných přístupů k vytvoření algoritmu. Jedním

Т

ze zvažovaných řešení bylo snažit se převést blokové schéma řídícího algoritmu popsané v kapitole 6. Ukázalo se však, že by řešení bylo velmi náročné na vypočet a také zde vyvstávalo velké množství chybových hlášek, které by bylo třeba řešit. Nakonec bylo využito velké variability softwaru MATLAB Simulink a přes databázi rozšíření "Add-On" (Doplněk) bylo přidáno rozšíření "Model Predictive Control Toolbox" (Sada nástrojů pro prediktivní řízení). Z této sady bloku byl vybrán blok "Adaptive Cruise Control Systém" - ACC1 (Systém adaptivního tempomatu) převážně proto, že tento blok je již optimalizován a jeho funkčnost byla dostatečná pro potřeby vytvoření demonstrační platformy.

Blok má jeden výstup v podobě "Longitudinal acceleration" (Podélné zrychlení) a pět dalších vstupů. První vstup potřebný pro správnou činnost bloku je "Set velocity" (Nastavená rychlost). Pro náš případ byl tento vstup nastaven na hodnotu 25000 mm/s blokem "Constant" (Konstanta). Tato rychlost odpovídá optimální rychlosti, jakou se má jízdní sestava pohybovat. V tomto případě tedy 90 km/h. Dalším vstupem do bloku je "Time gap" (Časový odstup), který slouží k nastavení ideálního odstupu od vepředu jedoucího vozidla. Byl nastaven na hodnotu 0,6 s opět blokem Constant, což odpovídá vzdálenosti mezi vozidly 15 metrů. Následuje vstup "Longitudinal velocity" (Podélná rychlost) a slouží k tomu, aby algoritmus věděl, jakou jede jízdní sestava rychlostí. Do vstupu byl přiveden signál body velocity x z Bus Selectou, který zastupoval rychlost sestavy. Dalším vstupem bloku je "Relative distance" (Relativní vzdálenost). Tento vstup má za úkol říct řídícímu algoritmu, v jaké vzdálenosti jsou od sebe jízdní sestavy a v realitě vzniká v radaru. Signál body\_disp\_x z Bus Selectou followerul, který zastupoval vzdálenost od počátku jízdy, se přičetl pomocí bloků Constant a "Sum" k hodnotě 35000 mm kvůli odsazení. Toto odsazení bylo nutné, aby vozidla nebyla hned od začátku v kolizi. Samotné odsazení již bylo provedeno v programu Adams Car, ovšem do FMU se nepropsalo, proto bylo odsazení provedeno ještě zde. Takto připravený signál se odečetl od stejného signálu jízdní sestavy leader, který byl ovšem odsazen o 70000 mm. Odečtení proběhlo za pomocí bloku "Subtract" (Odečíst). Posledním vstupem je "Relative velocity" (Relativní rychlost). Vstup má za úkol říct řídícímu algoritmu, jakou rychlostí se sobě vozidla buď přibližují či vzdalují. Do vstupu byl přiveden signál body velocity x z Bus Selectou follower1, který zastupoval rychlost jízdní sestavy, odečtený od stejného signálu jízdní sestavy leader. Odečtení proběhlo opět za pomocí bloku Subtract. Obdobně byl zapojen i ACC2 pro druhou jízdní sestavu follower2.

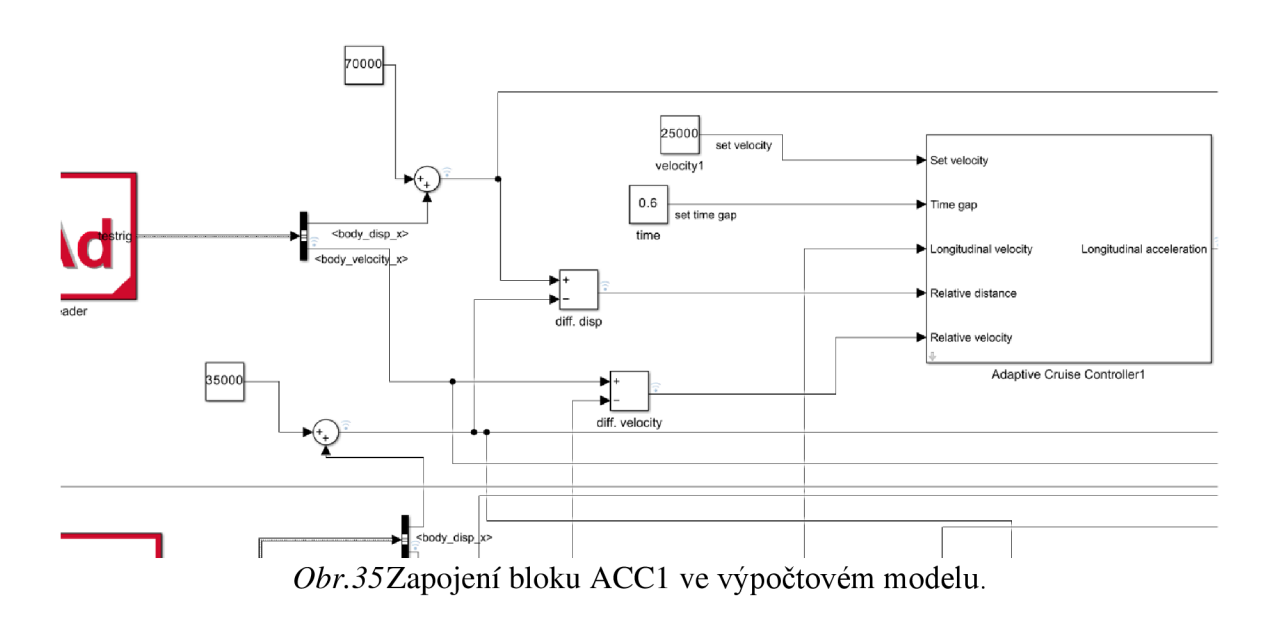

Uvnitř bloku ACC bylo následně změněno několik parametrů v kartě "Parameters" (Parametry). V kolonce  $\Lambda$ Initial condition for longitudinal velocity  $(m/s)$  se nastavuje, jak už název napovídá, počáteční stav podélné rychlosti. Ačkoliv byly jednotky vyexportovány v milimetrech, tak zde v Simulinku se tváří jako metry. Z toho důvodu zadáváme vše v milimetrech, i když jsou požadovány parametry v metrech. Proto do této kolonky zadáváme hodnotu 5000 místo 5 m/s, tedy 18 km/h. V dalším řádku byla nastavena "Maximum velocity (m/s)" (Maximální rychlost) na hodnotu 25000 mm/s a "Default spacing" (Výchozí odstupy) na hodnotu 10000 mm. V polích "Minimum longitudinal acceleration  $(m/s^2)$ " (Minimální podélné zrychlení) a "Maximum longitudinal acceleration  $(m/s^2)$ " (Maximální podélné zrychlení) byly nastaveny maximální hodnoty z modelu v programu Adams Car  $-6129$  m/s<sup>2</sup> a  $1052$  m/s<sup>2</sup>. V poslední sekci byl posuvník "Controller Behavior" (Chování řídicí jednotky) posunut na maximální hodnotu tak, aby jednotka reagovala s co nejmenší časovou prodlevou. "Sample time (s)" (Vzorkovací doba) byla nastavena na hodnotu 0,005 s, aby odpovídala frekvenci z Adams Car 200 Hz. Poslední změněnou položkou v nastavení byl "Prediction horizon (steps)" (Horizont predikce), u kterého byla hodnota změněna pouze kvůli snížení náročnosti výpočtu na predikci 20 kroku dopředu.

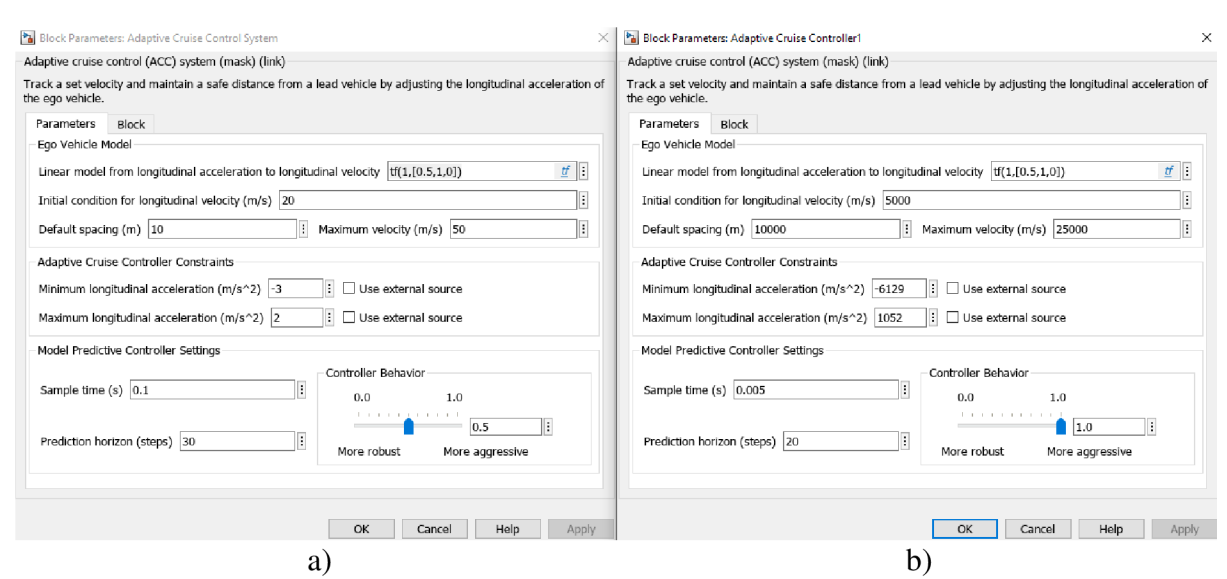

 $Obr.36a)$ Originální nastavení bloku ACC; b)Nastavení bloku ACC l

Jelikož výstupem bloku ACC je hodnota zrychlení, ať už kladná či záporná, je nutné přizpůsobit tento signál pro ovládání brzdy a plynu v bloku FMU. V bloku FMU je možné ovládat brzdu a plyn v rozsazích 0-100 % u každého z pedálů. Proto bylo třeba převést hodnotu zrychlení na procentuální sešlápnutí jednotlivých pedálů, aby bylo možné správně ovládat jízdní sestavu. K tomuto účelu byl vybrán blok "MATLAB Function" (Funkce MATLABu). V bloku bylo možné napsat si vlastní kód, který vytvoří konverzi. Bylo třeba nadefinovat funkci, která měla za výstupy hodnoty se stejnými názvy jako vstupy v bloku FMU, tedy "vas\_throttle\_demand", "vas\_brake\_demand" a vstup, který přicházel z bloku ACC "acceleration". Pro převod kódu byla použita lineární interpolace, která převedla vstupní hodnotu zrychlení na hodnoty plynového a brzdového pedálu. Pokud vstupní hodnota "acceleration" byla v rozsahu 0-1052 mm/s<sup>2</sup>, použil se plynový pedál a hodnoty byly vypočítány jako lineární interpolace mezi "plyn\_min" a "plyn\_max" a leží v intervalu 0-100. Pokud však byla vstupní hodnota "acceleration" v rozsahu -6129-0 mm/s<sup>2</sup>, byl použit brzdový

pedál a hodnoty vypočítány jako lineární interpolace mezi "brzda\_min" a "brzda max" a rovněž leží v intervalu 0-100.

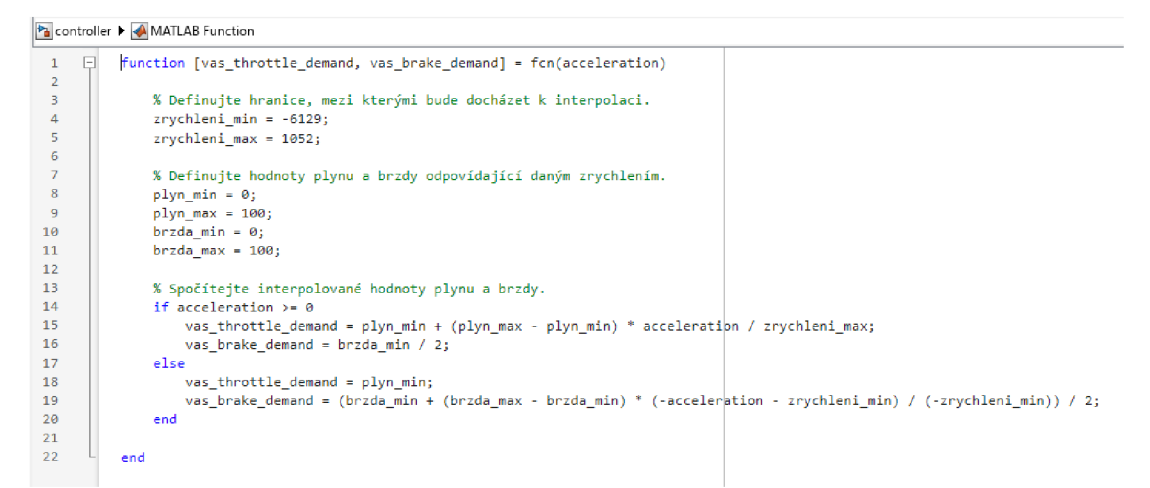

*Obr.37* Kód pro konverzi hodnoty zrychlení na povely stlačení plynového a brzdového pedálu.

Po vykonání kódu v bloku MATLAB Function byl tedy signál rozdělen na 2 větve. První větev s názvem "variable" vyváděla z bloku proměnnou "vas throttle demand" a druhá větev taktéž pojmenovaná "variable" proměnnou "vas\_brake\_demand". Dále byly větve vedeny do dalších dvou bloků Bus Creator, kde byl znovu nadefinován název tak, aby se přesně shodoval s pojmenováním vstupů v bloku FMU . Ze stejného důvodu byly pojmenovány obě větve vycházející z bloku MATLAB Function stejně. Následně se sběrnicové signály scházely do jedné sběrnice Bus Creator se dvěma proměnnými. Tato sběrnice se napojovala do bloku FMU přes blok "To Nonvirtual Bus", který ji převádí do nevirtuální sběrnice.

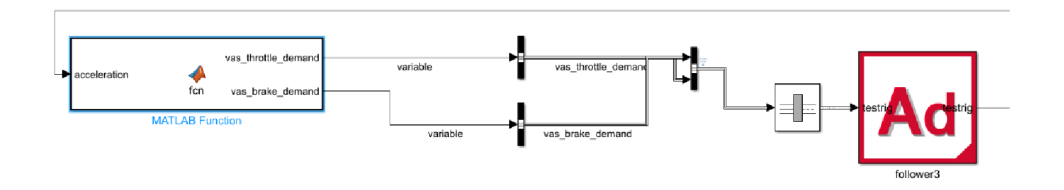

Obr.38Detail zapojení bloku MATLAB Function.

Celý postup se opakoval analogicky pro FMU follower2, až do finální podoby celého výpočtového modelu.

Т

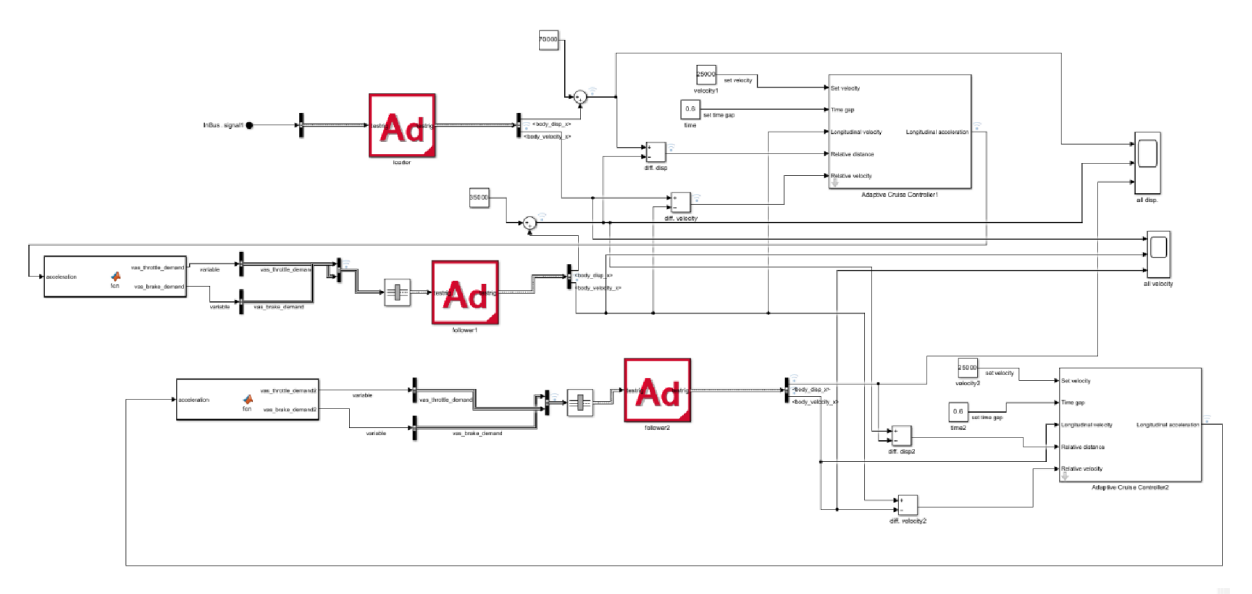

*Obr.39Finální verze výpočtového modelu v programu MATLAB Simulink.* 

#### **8.2 VÝPOČET SAMOTNÉ SIMULACE**

Po vytvoření výpočtového modelu bylo nutné provést některé úkony, než bylo možné spustit výpočtovou simulaci. Hlavní položka, bez které by výpočtová simulace nešla spustit, byla načíst jednotlivé proměnné z FMU bloků a vytvořit sběrnicové signály. Toho bylo docíleno vytvořením jednoduchého scriptu. Tento script se skládal pouze ze 3 příkazů pro vytvoření sběrnic. Po spuštění scriptu se vytvořily sběrnicové signály potřebné pro spuštění výpočtového modelu.

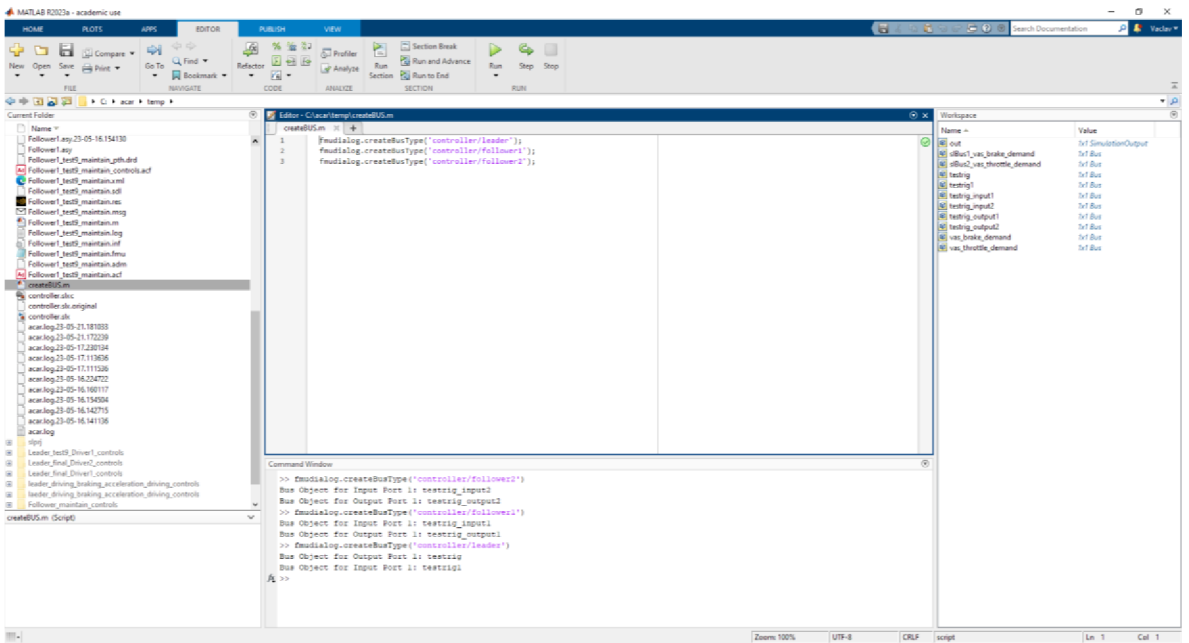

*ObrAOOkno* s otevřeným scriptem pro vytvoření sběrnicových signálů.

Po zdárném načtení všech potřebných dat byla nastavena délka simulace 101 s, což vychází z volby jízdních manévrů v sedmé kapitole. Poté následovala celá řada neúspěšných pokusů o zdárné dokončení jednotlivých výpočtů, avšak většina z nich se ukončila během výpočtů 14. sekundy simulace. Bohužel výpočetní doba, která byla potřebná k vypočtení 14 s simulace

byla hodinu a 12 minut. To znamenalo, že snahy ladit výpočet pomocí iterací bylo velmi časově náročné. Při zjišťování příčin pádů simulace se došlo k závěru, že problémem může být příliš velké zpomalení. Velké zpomalení tří jízdních sestav a následné snahy o jejich rozjetí se ukázaly v kombinaci s nižší vzorkovací frekvencí jako příliš výpočetně náročné, a proto se výpočet ukončoval. V reakci na takové zjištění byl v programu Adams Car změněn jízdní manévr pro jízdní sestavu Leader. V mini eventu bylo zpomalení sníženo na poloviční hodnotu, ale na druhou stranu byla dvojnásobně prodloužena doba brzdění. S takto upraveným blokem FMU leader, byl opět spuštěn výpočet simulace, ale výsledný výpočet se dostal do 17. sekundy, kde byl výpočet opět ukončen. Na základě získaných zkušeností z předchozího problému byla upravena vzorkovací frekvence zpět na defaultní hodnotu 100 Hz. Při dalších pokusech se vypočtený čas prodlužoval. Na základě poznatku byla vzorkovací frekvence postupně zvyšována až na hodnotu 200 Hz, což odpovídá zadanému časovému kroku v programu Adams Car 0,005 s. S takto upravenými daty se konečně podařilo dojít k plně funkčnímu výpočtovému modelu. Po dokončení výpočtu v jeho plné délce bylo bohužel zjištěno, že data nejsou kompletní. Důvodem byla plná paměť počítače, na kterém byl výpočet prováděn, jelikož iterací bylo velké množství. Iterace zabíraly místo na disku větší než 100 GB. Z toho důvodu byly staré iterace vymazány a výpočet simulace byl spuštěn znovu. Tentokrát vše proběhlo správně a byla získána potřebná data, která mají velikost 12 GB. Časová náročnost výpočtu byla značná. Výpočet simulace trvající 101 s trval na počítači s procesorem i7 od firmy Intel 12 hodin a 10 minut.

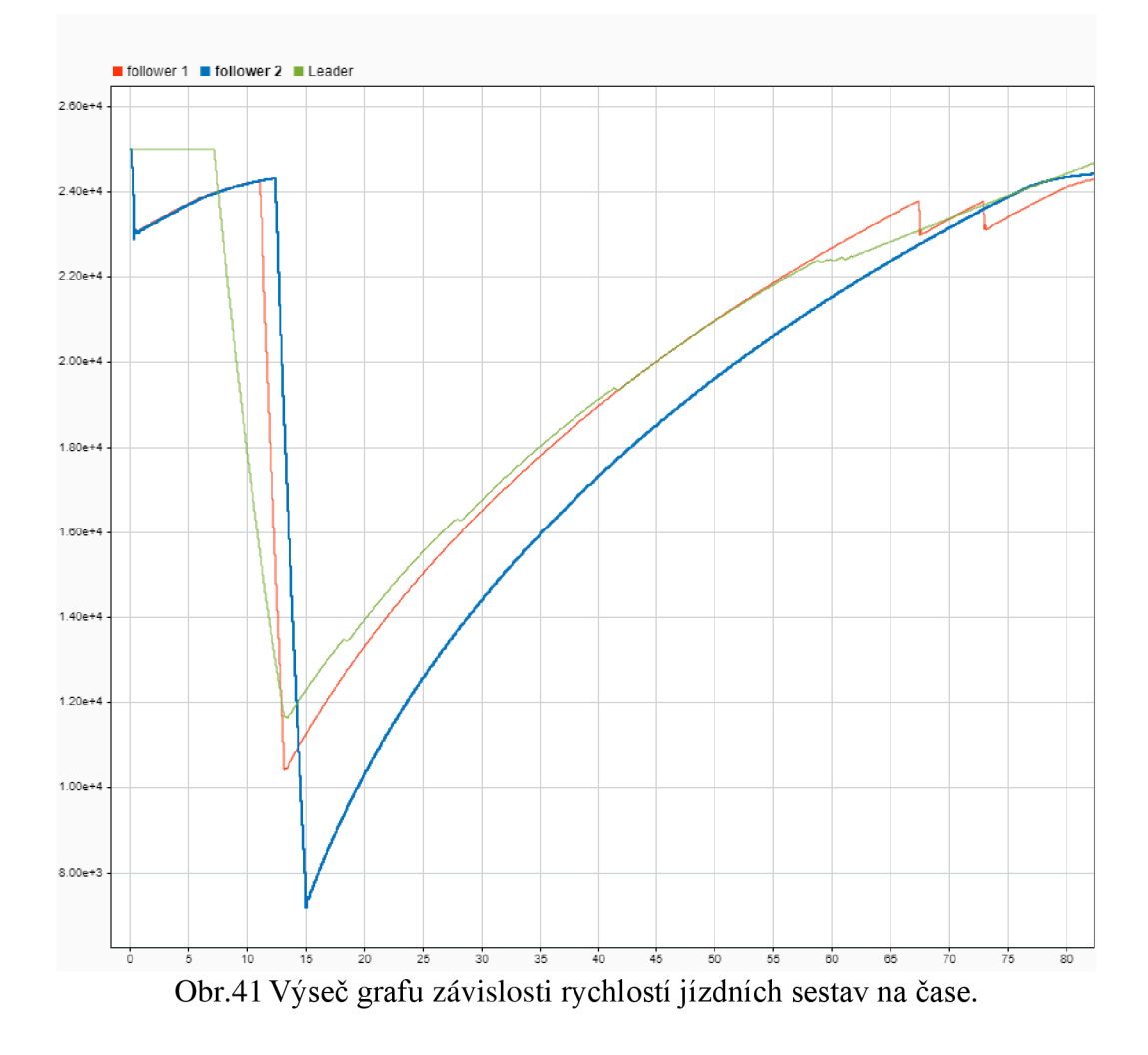

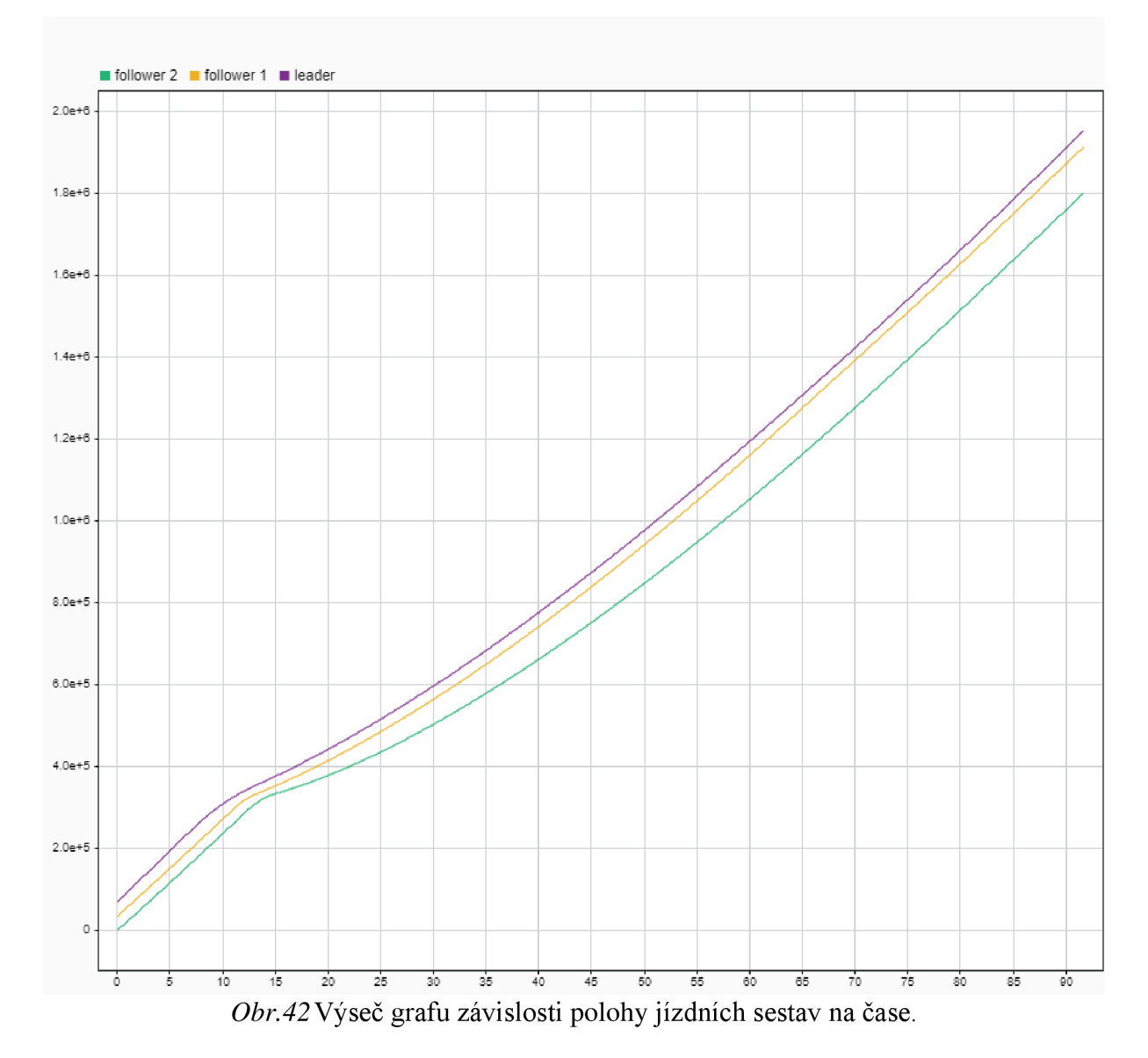

Na jednotlivých výstupních grafech byla vidět funkčnost jednotlivých řídících algoritmů v podobě řídících výstupních signálů. Na těchto signálech byl jasně patrný časový posun v rozhodování algoritmů. Například právě u signálů vycházejících z řídící jednotky followerl byl očekáván v podstatě totožný signál jako u follower2 jen s mírným posuvem. Zprvu se sice zdálo, že signál byl totožný, ale to platilo jen do chvíle, než celý konvoj začal akcelerovat a sestava followerl se začala přibližovat k sestavě leader. Pak byly na signálu jasně viditelné 2 anomálie, které poukazují na brzdění právě z důvodu příliš velkého přiblížení obou sestav.

T

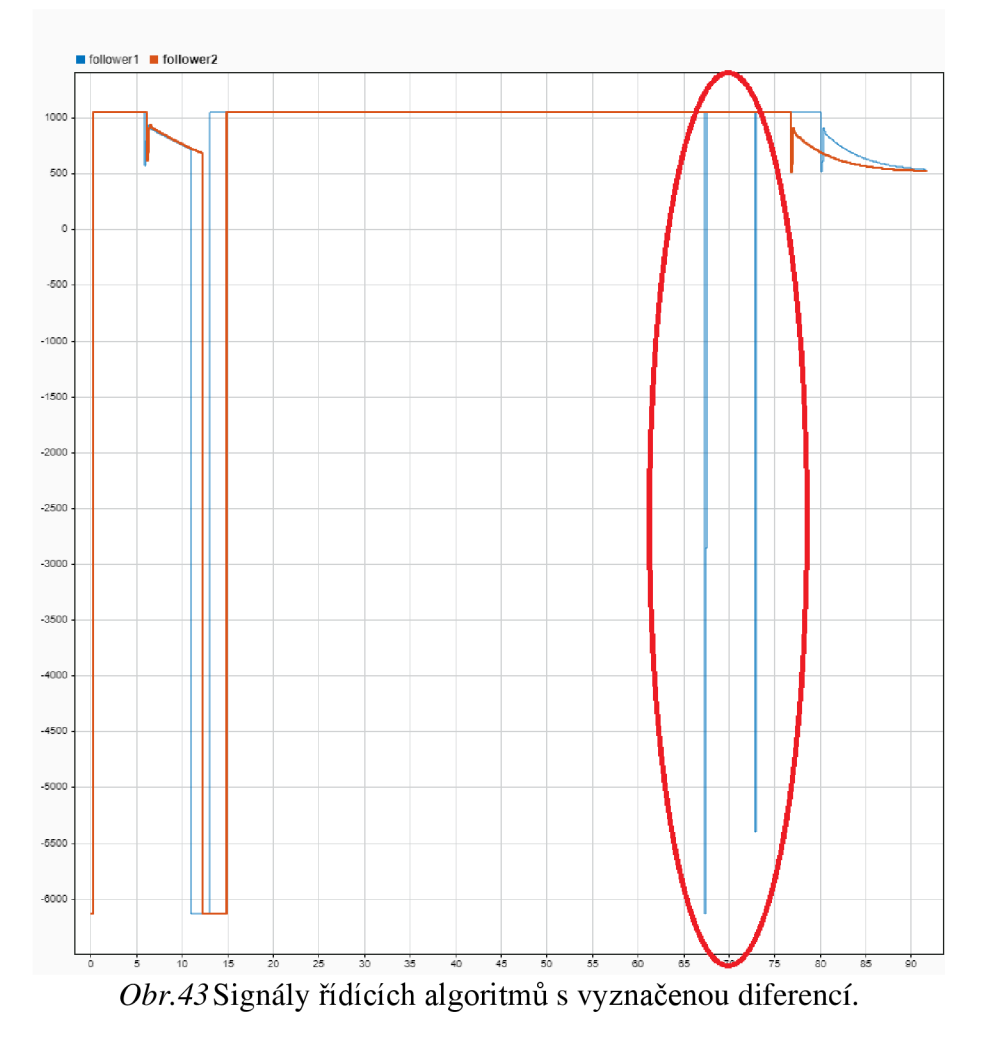

Dalším zajímavým detailem byla doba reakce při začátku brzdění jízdními sestavami leader followerl a follower2. Když jízdní sestava leader začala brzdit v čase 7,04 s, doba prodlevy reakce sestavy followerl byla 3,94 s. Znamená to, že začala brzdit až v čase 10,98 s. Oproti tomu jízdní sestava follower2, která reagovala na sestavu followerl, začala brzdit v čase 12,25 s, což dává prodlevu pouze 1,26 s. Tento zajímavý rozdíl byl nejspíše dán tím, že rychlost nastavená v řídící jednotce byla 25 m/s a těmto sestavám se tedy nedařilo rozdíl srovnat. Proto se tak stalo při brzdění, kdy se využilo toho, že sestava leader zpomalovala.

67

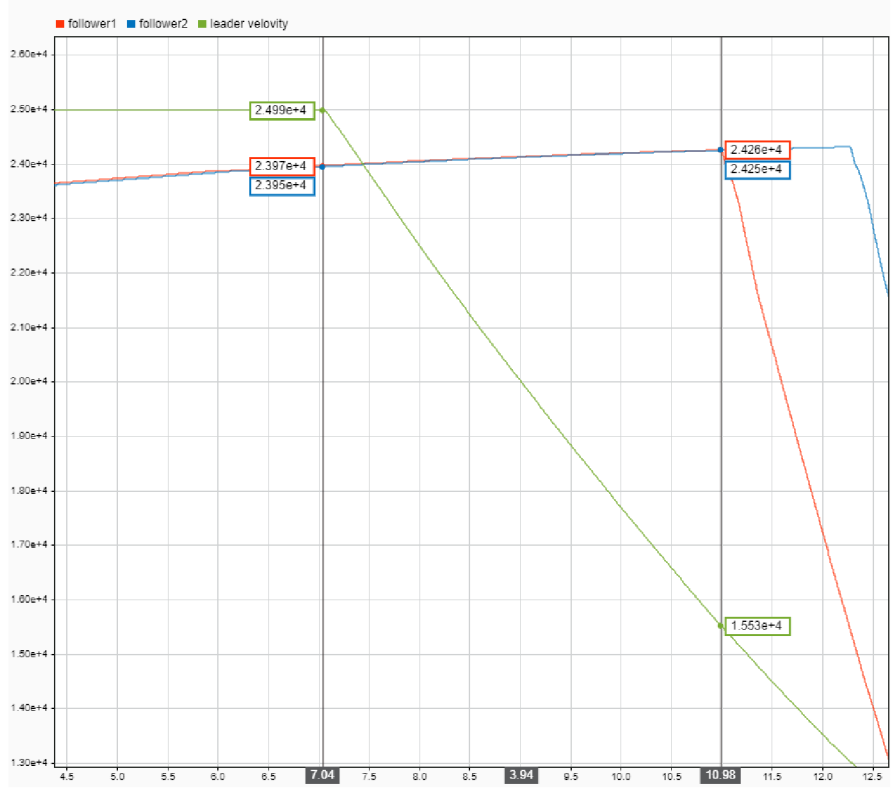

Obr. 44 Detail grafu s vyznačeným rozdílem mezi začátkem brzdění sestavy leader a followerl.

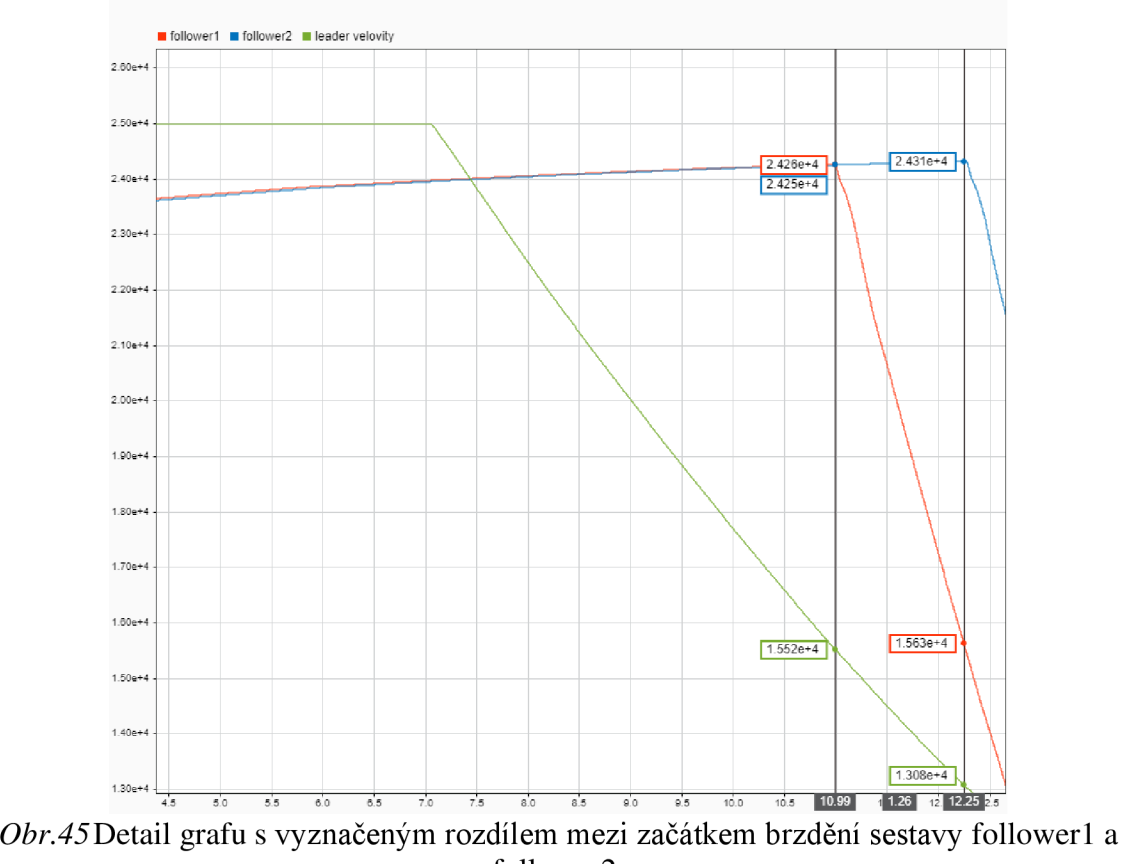

follower2.

67

Naopak při zahájení opětovné akcelerace byl pozorován opačný jev. Jelikož se vzdálenost mezi jízdními sestavami v průběhu brzdění srovnala na optimum, při opětovné akceleraci sestavy leader byla prodleva mezi zahájením obou akcelerací velmi malá. Tato prodleva byla pouze 0,31 s. Oproti tomu se reakce sestavy follower2 a změna chování followerl prodloužila na dobu 1,56 s. Zde byl nejspíše rozdíl způsoben tím, že zatímco se sestavy leader a followerl už rozjížděly, sestava follower2 měla stále nastavené plné brzdy. Proto predikce algoritmu nestačila na změnu zareagovat včas, což způsobilo prodlevu a větší rozestup mezi followerl a follower2. Jedná se v podstatě o problém nestability konvoje, který by se dal vyřešit implementováním komunikačního protokolu mezi vozidly.

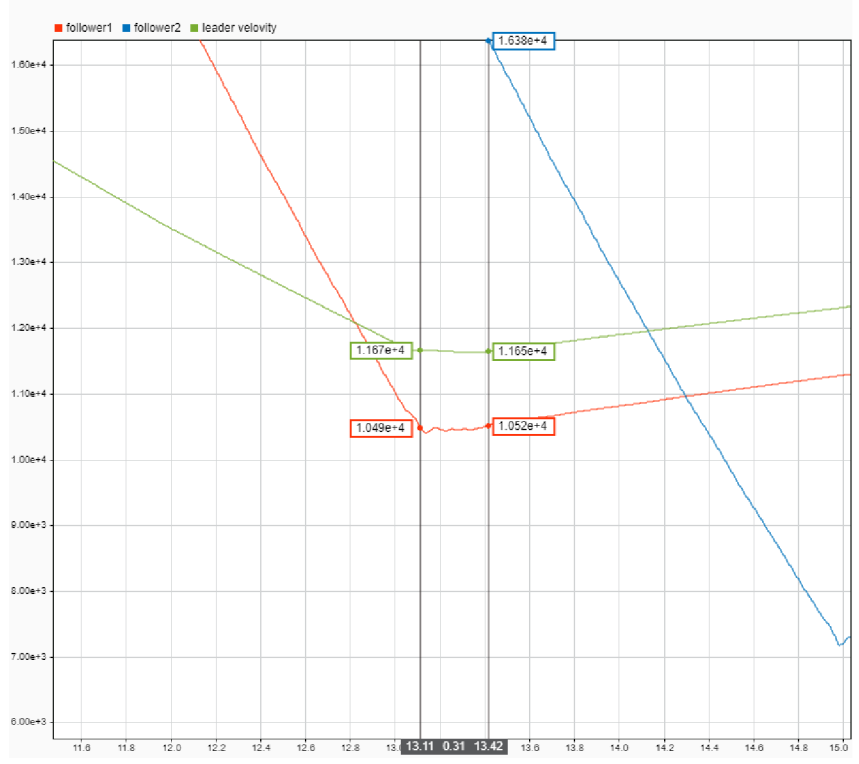

*Obr.46Detail* grafu s vyznačeným rozdílem mezi začátkem akcelerace sestavy leader a followerl.

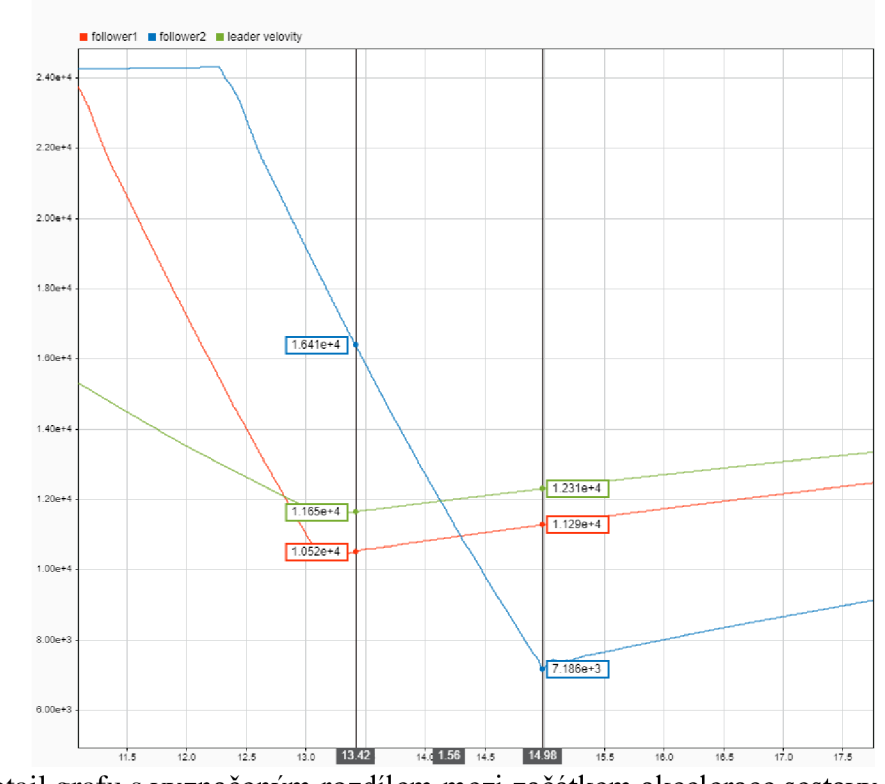

Obr.47Detail grafu s vyznačeným rozdílem mezi začátkem akcelerace sestavy follower1 a follower2.

## **9 VlZUALIZACE VÝSLEDNÝCH VÝPOČTŮ**

Po proběhnutí simulačních výpočtů v programu MATLAB Simulink, byly získány různé typy dat. Jednalo se o záznamy různých typů signálů, grafy poloh, rychlostí, reakcí algoritmu, ale nejdůležitějším výstupem byly "Results files" (výsledkové soubory). Z každého FMU byl vytvořen Results file. Celkově tedy vznikly 3 soubory, z nichž každý měl velikost zhruba 4 GB. Ovšem pokud byla potřeba vidět jízdu tohoto konvoje, bylo nutno tyto výsledkové soubory správně zpracovat. K tomuto účelu byl opět využit program Adams Car.

V programu Adams Car byly postupně otevřeny modely jízdních sestav Leader, Followerl a Follower2. Poté byla otevřena karta Simulate > Full-Vehicle Analysis > Straight-Line Event > Maintain. Tentokrát ovšem nebyla vytvářena simulace, jako v kapitole 7, ale v této kartě byl v poli "Road Data File" (Soubor silničních dat) vybrán soubor 3d\_flat\_soft\_soil. Jednalo se o model přímé vozovky s travnatými pásy po stranách. Poté, co byl soubor s daty vozovky vybrán, byla načtena data vozovky pomocí ikony "Road 66" (silnice 66). Následně byl klávesou F8 otevřen postprocesor programu Adams. Zde byla v kartě File vybrána možnost Import a Results File. Po otevření okna s nastavením importovaných souborů byl v kolonce "File Name(s)" (Název souboru) vybrán výsledkový soubor, který byl získán výpočtem z programu MATLAB Simulink. V poli "Model Name" (Název modelu) byl vybrán model patřící k správnému výsledkovému souboru. Tímto způsobem byly přidány všechny 3 jízdní sestavy a jejich výsledkové soubory.

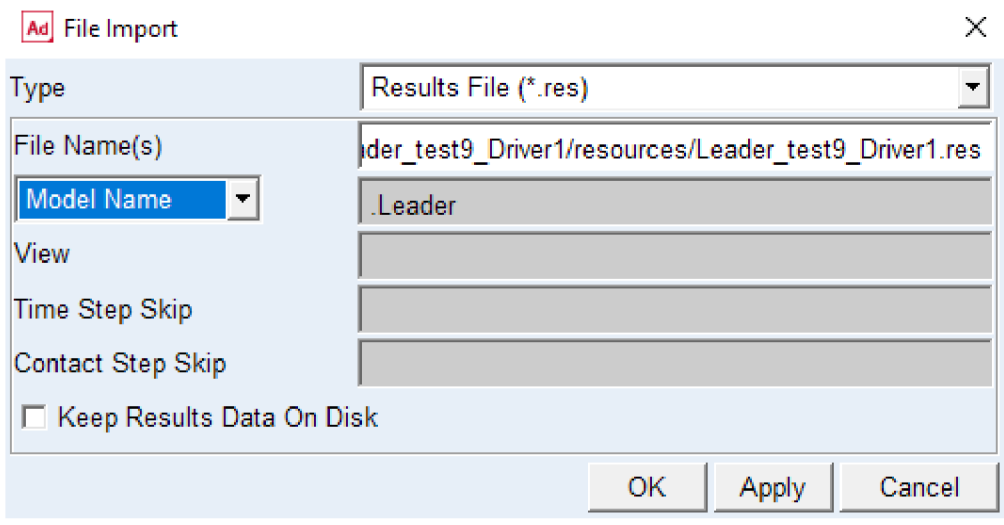

*Obr. 48* Okno importu výsledkových dat pro sestavu Leader.

Po přidání všech modelů a výpočtových dat byla v pravé horní části obrazovky přepnuta možnost "Plotting" (Vykreslování) na "Animation" (Animace).

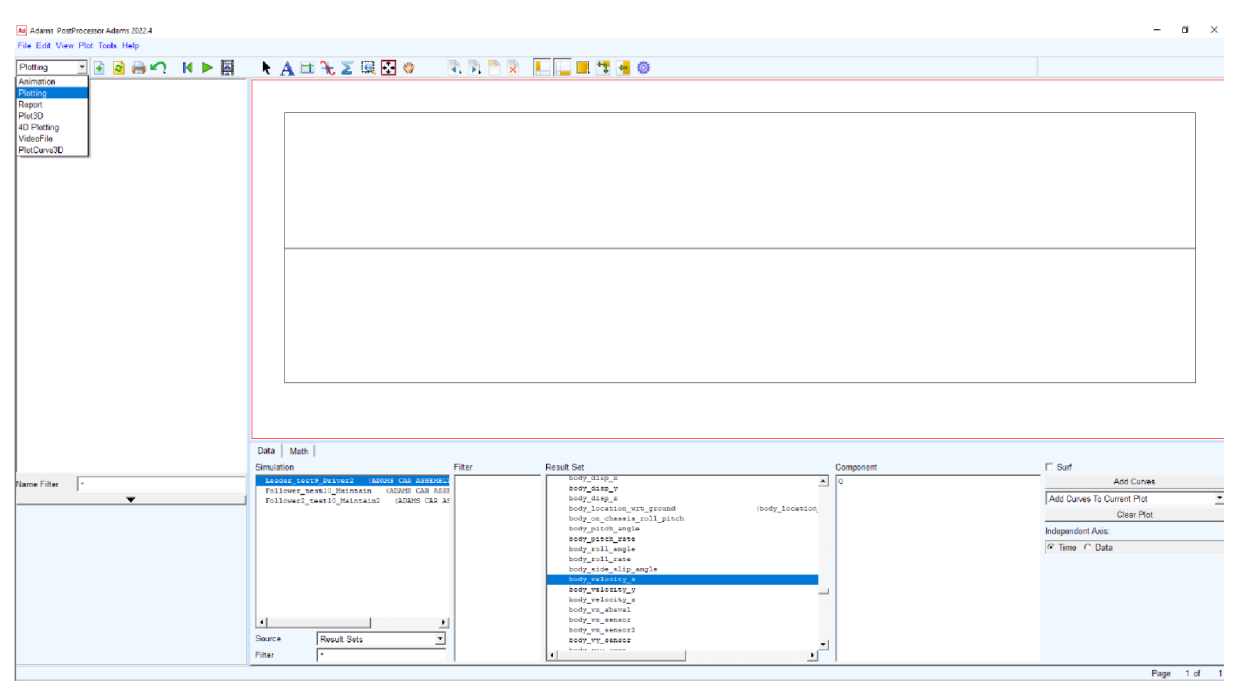

Obr.49Prostření Adams PostProcessor s naimportovanými daty.

Po přepnutí se objevilo okno, ve kterém je možné veškeré výsledky vizualizovat. Převedením vypočtených dat na obraz navíc vznikla zcela jasná reprezentace, ze které bylo mnohem snazší vyhodnotit, zda byla simulace úspěšná či nikoliv. Důležitým ovládacím prvkem pro vytvoření vizualizace byl spodní ovládací panel. V kartě "Overlay" (Překrytí) byla vybrána všechna importovaná data s patřičnými modely. Při jednotlivých výběrech je možné danou jízdní sestavu přebarvit či nastavit odsazení. V tomto případě však nebylo zadávané žádné odsazení, jelikož sestavy již byly posunuty přepsáním hodnot polohy, což bylo popsáno v kapitole 7.1.1. Protože nevznikala kolize mezi jízdními sestavami, nemusely se měnit ani jejich barvy. Další karta, kterou bylo potřeba nastavit, byla "Camera" (Fotoaparát). V této záložce se dal zadat v poli "Follow Object" (Sledovat objekt) objekt, na který bude zamířena kamera během simulace. Dále se zde dala zaškrtnou možnost "Lock Rotations" (Uzamknout rotace), která sloužila k uzamknutí kamery ve stejném úhlu, v jakém byla nastavena před spuštěním animace. V této kartě se také dala vybrat možnost "Mount Camera At" (Připevnit kameru na), která umožnila umístit kameru na libovolný objekt v simulaci. Poslední záložkou, která byla potřeba nastavit proto, aby vznikl videosoubor s vytvořenou animací, byla záložka "Record" (Záznam). V této kartě bylo nutné zadat do pole File name, jak chceme, aby se výsledný soubor jmenoval. V tomto případě byl zvolen název Konvoj. Dále bylo nutné nastavit, v jakém formátu chceme výsledný soubor mít. Byl vybrán formát AVI. Další provedená úprava byla nastavení rozlišení na Full HD. To se dalo nastavit v polích "Width"  $(\check{S}$ ířka) a "Height" (Výška) na 1920x1080. Následně byla nastavena hodnota "Movie relay rate" (Frekvence filmového přenosu) na 30 snímků za vteřinu, aby byl obraz plynulý.

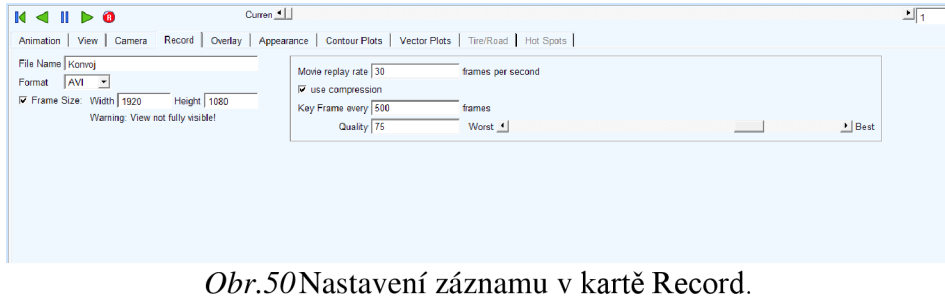

T

Po provedení veškerých nastavení bylo stisknutím ikon R a play inicializováno vytváření videozáznamu z této animace jízdy automatizovaného konvoje v podélném směru. Po doběhnutí celé animace se uložil videosoubor animace do paměti počítače.

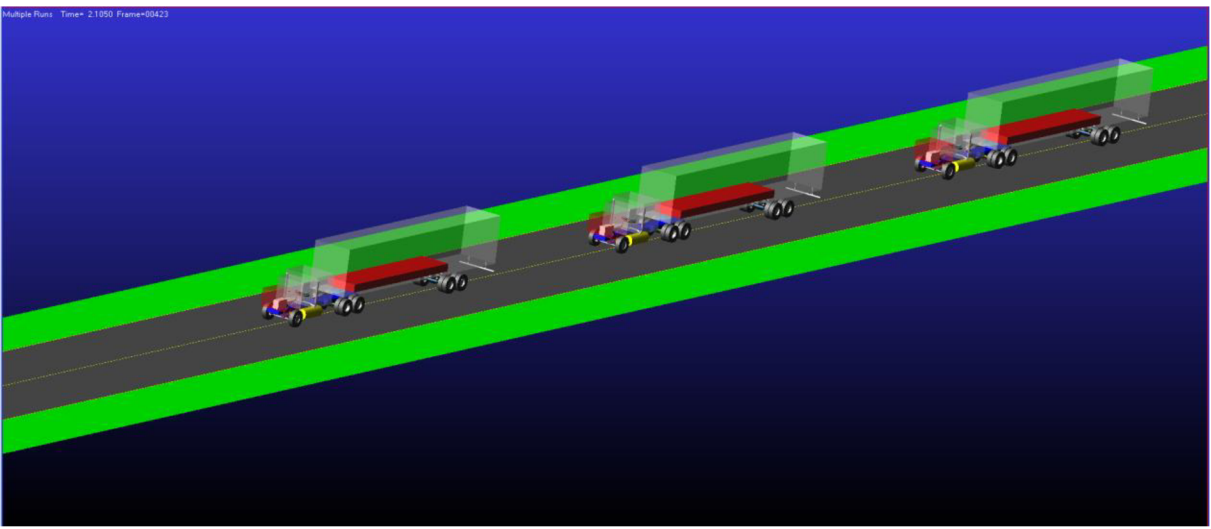

*Obr.51* Snímek z finální vizualizace jedoucího konvoje.

Na finální animaci byly vidět nedokonalosti v různých fázích jízdy konvoje. Nejlépe to bylo vidět při přechodu z ustáleného stavu do fáze brzdění. Jízdní sestavy, i když měly jet pouze v přímém směru, se začaly mírně vlnit. To bylo nejspíše způsobeno silami, které vznikaly při kontaktu kol s podložkou. Další nedokonalostí byla viditelná prodleva mezi chováním první sestavy a reakcí ostatních sestav. Tento stav byl nejvíce viditelný ve fázi, kdy se první sestava už rozjížděla, ale ostatní sestavy ještě stále brzdily. Mezera mezi vozidly se mírně zvětšila, avšak následující jízdní sestavy mezeru dorovnaly na původní hodnoty.

## **ZÁVĚR**

V této diplomové práci byl sestaven návrh řídícího algoritmu pro řízení podélné dynamiky vozidel jedoucích v automatizovaném konvoji a byla vytvořena platforma pro zkoušení a vytváření automatizovaných konvojů s názornou ukázkou. První část se věnovala zmapování dostupných systémů a nastínění problematiky při vytváření automatizovaného konvoje. Druhá část se zabývala vytvořením řídícího algoritmu pro řídící jednotku jízdní sestavy jedoucí v automatizovaném konvoji a následným vytvořením platformy pro vytváření a testování automatizovaných konvojů s ukázkou jednoduchého automatizovaného konvoje.

Na úvod této práce byly popsány hlavní přínosy automatizovaných konvojů, kvůli kterým se myšlenka tohoto řešení zrodila. Bylo zjištěno, že automatizované konvoje přináší zejména snížení nákladů na přepravu snížením aerodynamických odporů a také možnost snížení počtu řidičů. Další důležitou výhodou je i fakt, že zavedení automatizovaných konvojů by vedlo k větší efektivitě a bezpečnost provozu na pozemních komunikacích. Poté byla stručně popsána senzorová vybavenost potřebná pro realizaci autonomního konvoje. Následovalo krátké pojednání o projektech Evropské unie na toto téma. Především o projektu ENSEMBLE, který měl za úkol vytvořit komunikační protokol V2V pro komunikaci jízdních sestav různých výrobců v jednom automatizovaném konvoji. Dále byl proveden průzkum výrobců a řešení automatizovaného konvoje, na kterém pracují.

Testování, automatizovaných konvojů i autonomních vozidel probíhá v různých simulačních programech, díky kterým je celý vývoj výrazně levnější a bezpečnější. Z tohoto důvodu byl vypracován přehled těchto programových nástrojů s krátkým výčtem jejich vlastností.

I když s sebou automatizované konvoje přináší mnoho výhod, nesmíme zapomínat také na možné problémy, které mohou nastat v souvislosti s touto technologii. Proto byly tyto problémy shrnuty včetně problému s možnou nestabilitou konvoje, která je zapříčiněna převážně prodlevou mezi změnou jízdního stavu jednoho vozidla a reakcí na tuto změnu vozidla následujícího. Tento problém se dá řešit vzájemnou komunikací mezi vozidly i infrastrukturou.

Po zhodnocení jednotlivých přístupů k řešení bylo přistoupeno k vytvoření koncepce řešení demonstrativního automatizovaného konvoje jedoucího pouze v přímém směru. Poté byl vytvořen návrh vlastního řídícího algoritmu pro autonomní konvoj včetně blokového schématu tohoto algoritmu. Následně byla provedena volba programového vybavení, ve kterém byla vytvořena platforma pro vytváření a testování automatizovaných konvojů. Jako hlavní programy byly vybrány MSC Adams Car a MATLAB Simulink. Programy byly vybrány hlavně díky velmi dobrým dynamickým modelům v programu Adams Car, vzájemné kompatibilitě a dobré znalosti obou programů.

Pro simulaci demonstrativního automatizovaného konvoje byl použit dynamický model msc tractor semitrailer z programu Adams Car, protože se jedná o velmi zdařilý dynamický model. Pro potřeby vytvoření funkční demonstrativní ukázky automatizovaného konvoje byl více něž dostatečný. Po provedení jednotlivých nastavení byly odsimulovány základní jízdní manévry. Jelikož byl zvolen konvoj o třech jízdních sestavách, byl pro každou jízdní sestavu zvolen také jízdní manévr. U prvního vozidla byl manévr volen tak, aby odpovídal chování reálného řidiče. U následujících vozidel na výběru zase tak moc nezáleželo, protože byly ovládány algoritmem v programu MATLAB Simulink, z toho důvodu byl vybrán manévr udržující směr i rychlost jízdy. Následně byla data exportována pomocí FMU (Functional Mock-up Unit).

Poté byl sestaven výpočtový model automatizovaného konvoje v prostředí Simulink za pomoci blokového programování. Do tohoto modelu byla importována data FMU z Adams Car. Součástí modelu byly také řídící algoritmy pro každou jízdní sestavu, která jela v režimu follower. Bohužel i při vytváření demonstrativního automatizovaného konvoje se objevilo větší množství menších problémů, které bylo potřeba řešit. Většina těchto problémů byla zaviněna vysokou náročností výpočtového modelu, i když byly použity bloky pro podobné využití optimalizované. Finální výpočet simulace, který už nevykazoval žádné chyby, trval 12 hodin 10 minut. To znamenalo, že veškeré iterace byly časově velmi náročné.

Po získání vypočtených dat byly soubory opět nahrány zpět do postprocesoru programu Adams, kde byly vizualizovány v animaci celého automatizovaného konvoje včetně pozemní komunikace, po které se konvoj pohyboval. Vizualizace výsledků v Adams Car umožnila snadné posouzení úspěšnosti simulace a poskytla jasnou reprezentaci vypočtených dat. Bylo možné sledovat jízdu konvoje v animaci a identifikovat nedokonalosti v chování konvoje jako například vlnění jízdních sestav nebo prodlevy mezi reakcemi jízdních sestav. Následně byl z této animace pořízen videozáznam pomocí nástroje přímo v Adams Car.

Navzdory některým nedostatkům bylo vytvoření demonstrativního automatizovaného konvoje významné, protože poskytlo cenné informace o chování konvoje v různých situacích. Také díky ní vznikala platforma, na které je možné sestavovat a následně testovat složitější algoritmy pro budoucí vývoj složitějších automatizovaných či plně autonomních konvojů. Celkově lze konstatovat, že simulace automatizovaného konvoje a její vizualizace v Adams Car představují důležitý krok směrem k lepšímu porozumění a hodnocení chování konvoje. Tato práce může přispívat k rozvoji technologií pro automatizované konvoje a může sloužit jako základ pro další výzkum a implementaci těchto systémů v reálném světě.

## **POUŽITÉ INFORMAČNÍ ZDROJE**

- [I] GILLESPIE, Thomas D. *Fundamentals of vehicle dynamics.* Warrendale: Society of Automotive Engineers, [1992]. ISBN isbnl-56091-199-9.
- [2] RAJAMANI, R. Vehicle dynamics and control. New York: Springer, 2012. 496 s. ISBN 978-146-1414-322.
- [3] "Truck platooning" zlepší bezpečnost a plynulost provozu i životní prostředí. *[Proelektrotechniky.cz:](http://Proelektrotechniky.cz) elektrotechnika pro odborníky* [online]. © 2012-2023, 19.04.2016 [cit. 2023-05-24]. Dostupné z: <https://www.proelektrotechniky.cz/automatizace-dopravy/80.php>
- [4] Využití systému kombinované přepravy zboží na vybrané trase. *Digitální knihovna Univerzity Pardubice* [online]. © 2007-2015, 2020 [cit. 2023-05-24]. Dostupné z: https ://dk.upce.cz/handle/10195/75296
- [5] Energy-Efficient and Semi-automated Truck Platooning: Research and Evaluation. *Open Access* [online]. 2022 [cit. 2023-05-25]. Dostupné z: <https://library.oapen.org/handle/20.500.12657/54420>
- [6] Platooning Together. *Platooning Ensemble* [online], [cit. 2023-05-24]. Dostupné z: https ://platooningensemble.eu
- [7] European Truck Platooning Challenge 2016. In scia al futuro. *VadoetornoWeb* [online]. © 2012-2023, 04.08.2016 [cit. 2023-05-24]. Dostupné z: [https://www.vadoetornoweb.com/european-truck-platooning-challenge-2016-in-scia-al](https://www.vadoetornoweb.com/european-truck-platooning-challenge-2016-in-scia-al-)futuro/
- [8] Barcelona, European capital of truck platooning. *PierNext: Innovation by Port de Barcelona* [online]. 2021, 25.11.2021 [cit. 2023-05-24]. Dostupné z: [https://piernext.portdebarcelona.cat/en/mobility/barcelona-european-capital-of-truck](https://piernext.portdebarcelona.cat/en/mobility/barcelona-european-capital-of-truck-)platooning/
- [9] The CONCORDA. *ERTICO: ITS EUROPE* [online]. 2017 [cit. 2023-05-24]. Dostupné z: <https://ertico.com/concorda/>
- [10] DAF Ecotwin/Ensemble: Truck Platooning. *DAF* [online]. © 2023 [cit. 2023-05-24]. Dostupné z: [https://www.daf.com/en/about-daf/sustainability/intelligent-logistics/daf](https://www.daf.com/en/about-daf/sustainability/intelligent-logistics/daf-)ecotwin
- [11] IVECO takes further step towards connected and autonomous driving with successful conclusion of ENSEMBLE project. *IVECO PRESSROOM* [online]. 2022, 21.03.2022 [cit. 2023-05-25]. Dostupné z: [https://www.iveco.com/en-us/press](https://www.iveco.com/en-us/press-)room/release/Pages/IVECO-takes-further-step-towards-connected-and-autonomousdriving-with-successful-conclusion-of-ENSEMBLE-project.aspx
- [12] WH Y PLATOONING IS THE FUTURE OF DELIVERY TRAFFIC. *MAN Truck & Bus* [online]. © 2023, 15.10.2019 [cit. 2023-05-25]. Dostupné z: [https://www.mantruckandbus.com/en/innovation/why-platooning-is-the-future-of](https://www.mantruckandbus.com/en/innovation/why-platooning-is-the-future-of-)deli very-traffic. html
- [13] Home-Orient Manufacturing & Trading CO. *OMATRA: moving your business forward since 1977* [online]. [cit. 2023-05-25]. Dostupné z: https://omatragroup.com/#lg=1&slide=2
- [14] Open-source simulator for autonomous driving research. *CARLA* [online]. © 2023 [cit. 2023-05-25]. Dostupné z: <https://carla.org>
- [15] Automated platooning step by step. *SCANIA* [online]. 07.03.2018 [cit. 2023-05-25]. Dostupné z: [https://www.scania.com/group/en/home/newsroom/news/2018/](https://www.scania.com/group/en/home/newsroom/news/201)automatedplatooning- step-by- step. html
- [16] A fuel-efficient future with Platooning. *VOLVO Trucks* [online]. 2023, 27.11.2017 [cit. 2023-05-25]. Dostupné z: [https://www.volvotrucks.com/en-en/news](https://www.volvotrucks.com/en-en/news-)stories/stories/2017/nov/a-fuel-efficient-future-with-platooning.html
- [17] Semi-autonomous lorry platoons are headed to Rotterdam from across Europe. *Ars TECHNICA* [online]. © 2023, 05.04.2016 [cit. 2023-05-25]. Dostupné z: https ://arstechnica.com/cars/2016/04/europe-autonomous-truck-platoons-europeantruck-challenge/
- [18] Daimler demonstrates autonomous truck platooning; Highway Pilot Connect delivers ~7% lower fuel consumption. *Green Car Congress* [online]. © 2004-2023, 22.03.2016 [cit. 2023-05-25]. Dostupné z: [https://www.greencarcongress.com/2016/03/20160322](https://www.greencarcongress.com/2016/03/20160322-) daimlerhpc.html
- [19] Daimler evolves autonomous truck technology with Highway Pilot Connect. *Continental: The Future in Motion* [online]. 22.03.2016 [cit. 2023-05-25]. Dostupné z: [https://www.fleetequipmentmag.com/daimler-introduces-highway-pilot](https://www.fleetequipmentmag.com/daimler-introduces-highway-pilot-)connect/
- [20] Carla Robotics Project Object Detection. *Robotics Club* [online], [cit. 2023-05-25]. Dostupne z: <https://roboticsclub.mnnit.ac.in/projects/overview/8/>
- [21] Connected and Autonomous Vehicles Case Studies. *Aimsun* [online], [cit. 2023-05-25]. Dostupne z: <https://www.aimsun.com/connected-and-autonomous-vehicles/>
- [22] AIMSUN Simulation Software. *Mosas Group* [online], [cit. 2023-05-25]. Dostupne z: <https://www.mosas.com.tr/sinyalizasyon/en/solutions/aimsun/>
- [23] Simcenter Prescan Software. *SIEMENS* [online]. © 2023 [cit. 2023-05-25]. Dostupne z: <https://plm.sw.siemens.com/en-US/simcenter/autonomous-vehicle-solutions/prescan/>
- [24] What's new in Simcenter Prescan 2019.3?. *SIEMENS* [online]. © 2023, 13.11.2019 [cit. 2023-05-25]. Dostupne z: <https://blogs.sw.siemens.com/simcenter/8631-2/>
- [25] RoadRunner: Design 3D scenes for automated driving simulation. *MathWorks* [online]. © 1994-2023 [cit. 2023-05-25]. Dostupne z: <https://www.mathworks.com/products/roadrunner.html>

Т

- [27] V Německu je výhodnější tankovat během dne, v noci je nafta nej dražší. *Ekonom Logistika* [online]. ©1996-2023, 16.05.2014 [cit. 2023-05-25]. Dostupné z: [https://logistika.ekonom.cz/cl-62194280-v-nemecku-je-vyhodnejsi-tankovat-behem](https://logistika.ekonom.cz/cl-62194280-v-nemecku-je-vyhodnejsi-tankovat-behem-)dne-v-noci-je-nafta-nejdrazsi
- [28] Impact of packet loss on CACC string stability performance. *SEMANTIC SCHOLAR* [online]. 24.08.2011 [cit. 2023-05-25]. Dostupné z: <https://www.semanticscholar.org/paper/Impact-of-packet-loss-on-CACC-string-stability->Lei-Eenennaam/bef22fa4ed6d4223353e94455ab5657 Ibf78e07c
- [29] Velodyne releases revolutionary LiDAR sensor. *Freight Waves* [online]. © 2023, 29.11.2017 [cit. 2023-05-25]. Dostupné z: https://www.freightwaves.com/news/2017/11/29/velodyne-releases-revolutionary-lidarsensor/
- [30] Spory o 5G v českých městech: Jsme v hybridní válce, říká *[zastapitel.Aktualne.cz](http://zastapitel.Aktualne.cz)* [online]. ©1999-2023, 17.06.2020 [cit. 2023-05-25]. Dostupné z: [https://zpravy.aktualne.cz/domaci/revolta-proti-5g-se-zatim-nesiri-jsme-v-hybridni](https://zpravy.aktualne.cz/domaci/revolta-proti-5g-se-zatim-nesiri-jsme-v-hybridni-)valce-rika/r~ceb 1709ca4d211 ea9c800cc47ab5f 122/
- [31] Adams Car: Real Dynamics for Vehicle Design and Testing. *HEXAGON* [online]. © 2023 [cit. 2023-05-25]. Dostupné z: <https://hexagon.com/products/adams-car>
- [32] MATLAB for Artificial Intelligence: Design AI models and AI-driven systems. *MathWorks* [online]. © 1994-2023 [cit. 2023-05-25]. Dostupné z: https://www.mathworks.com/?s\_tid=gn\_logo
- [33] Download MSC Adams-Solution simulations motivation helps engineers to study the dynamics of moving parts, and the way the load and force. *[Taiwebs.com](http://Taiwebs.com)* [online]. 2020 [cit. 2023-05-25]. Dostupné z: <https://en.taiwebs.com/windows/download-msc-adams->4444.html
- [34] What is MATLAB Simulink?. *Visure* [online]. © 2023 [cit. 2023-05-25]. Dostupné z: <https://visuresolutions.com/integrations/matlab-simulink/>
- [35] Vehicle control algorithms for cooperative driving with automated vehicles and intervehicle communications. *IEEE Xplore*[online]. © 2023, 2002 [cit. 2023-05-25]. Dostupné z: <https://ieeexplore.ieee.org/abstract/document/1033758>
- [36] Cooperative Vehicle Position Estimation. *IEEEXplore* [online]. © 2023, 13.08.2007 [cit. 2023-05-25]. Dostupné z: <https://ieeexplore.ieee.org/abstract/document/4289638>
- [37] Connected Vehicles: Solutions and Challenges. *IEEEXplore* [online]. © 2023, 30.05.2014 [cit. 2023-05-25]. Dostupné z: [https://ieeexplore.ieee.Org/abstract/document/6823640/authors#authors](https://ieeexplore.ieee.Org/abstract/document/6823640/authors%23authors)
- [38] Autonomous Vehicle Navigation From Behavioral to Hybrid Multi-Controller Architectures. *Routledge* [online]. © 2023, 2016 [cit. 2023-05-25]. Dostupne z: <https://www.routledge.com/Autonomous-Vehicle-Navigation-From-Behavioral-to->Hybrid-Multi-Controller/Adouane/p/book/97 80367574901
- [39] Pattern Recognition and Machine Learning. *Springer Link* [online]. © 2023, 2006 [cit. 2023-05-25]. Dostupne z: <https://link.springer.com/booky9780387310732>
- [40] MSC Adams. *Wikipedia* [online]. © 2023, 08.04.2021 [cit. 2023-05-25]. Dostupné z: [https://en.wikipedia.org/wiki/MSC\\_Adams](https://en.wikipedia.org/wiki/MSC_Adams)
- [41] All products: Explore our comprehensive portfolio of digital reality solutions, combining sensor, software and autonomous technologies. *HEXAGON* [online]. © 2023 [cit. 2023 05-25]. Dostupné z: <https://hexagon.com/products/all-products>

## Ŧ